# RECEPTOR DVD/CD

# MANUAL DEL PROPIETARIO

# MODEL: LH-T6540

(Unidad principal: LH-T6540A, Altavoces: LHS-T6540T, LHS-T6540C, LHS-T6540W)

Antes de conectar, operar o ajustar este producto, tenga a bien leer cuidadosa y completamente este folleto de instrucciones.

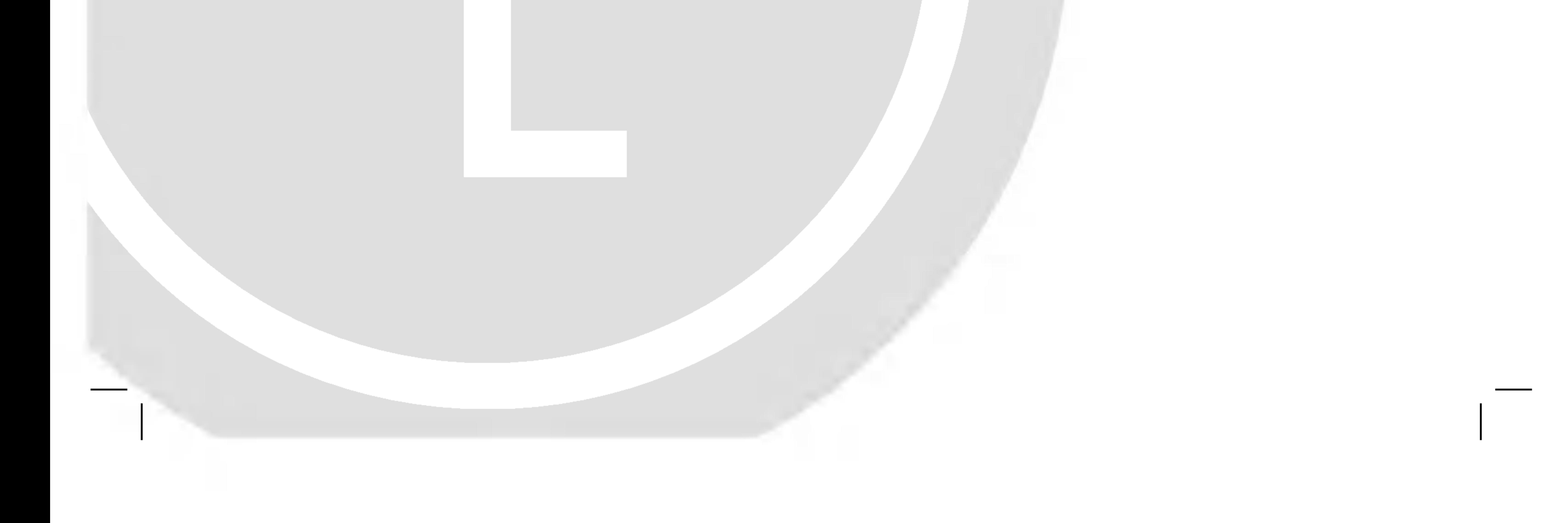

### LH-T6540A JA7ALLS

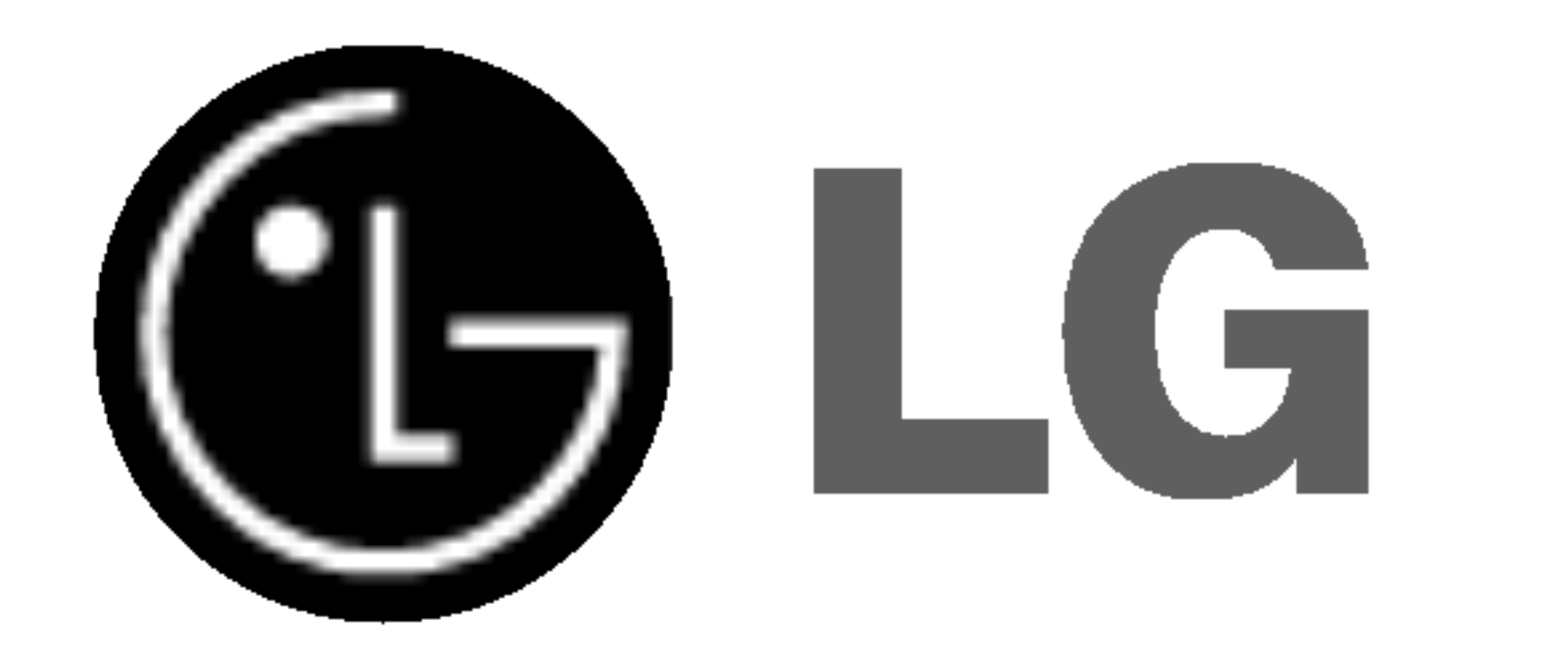

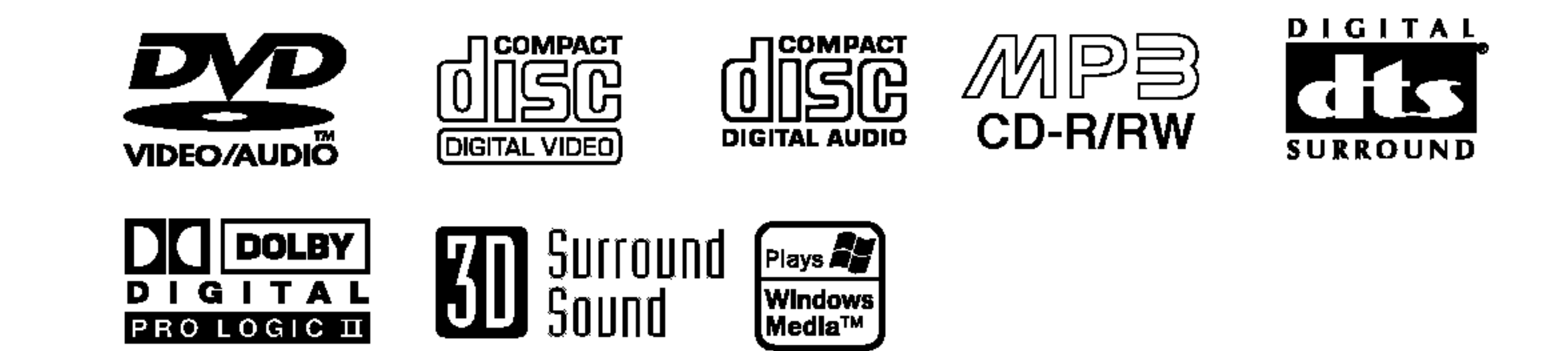

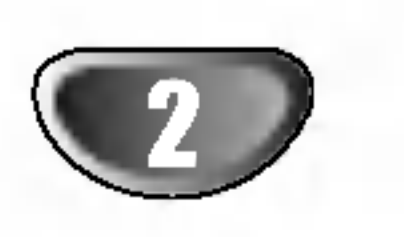

### Precauciones de seguridad

El simbolo de admiracion dentro de un triangulo equilatero tiene el proposito de alertar al usuario sobre la presencia de instrucciones importantes<br>sobre la presencia de instrucciones importantes<br>sobre el funcionamiento y el mantenimiento (servisobre el funcionamiento y el mantenimiento (servi-<br>cio) en la literatura que acompana a la unidad.

Este simbolo de un rayo con una punta de flecha dentro de un triangulo equilatero tiene el proposito de alertar al usuario sobre la presencia de voltaje peligroso no aislado dentro del receptaculo del producto, que puede ser de magnitud suficiente para constituir un riesgo de descarga electrica para las personas.

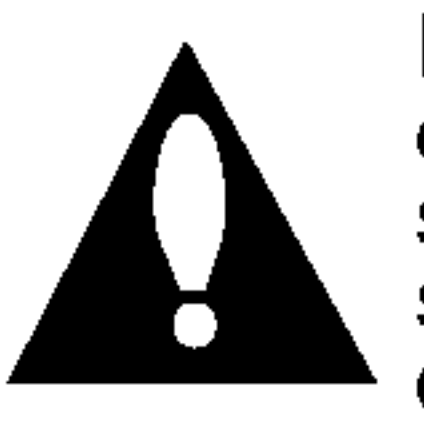

ADVERTENCIA: No instale este equipo en un espacio cerrado como biblioteca o similar.

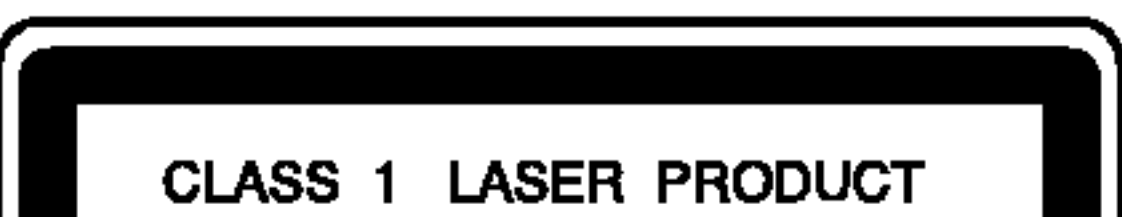

**KLASSE 1 LASER PRODUKT** LUOKAN 1 LASER LAITE KLASS 1 LASER APPARAT **CLASSE 1 PRODUIT LASER** 

#### PRECAUCION:

Este receptor de disco de video digital emplea un sistema de laser.

Para asegurar el uso correcto de este producto, tenga a bien leer cuidadosamente este manual del usuario y guardarlo para referencia futura. Si la unidad requiriese de mantenimiento, contacte a la ubicacion de un servicio autorizado –ver procedimiento para servicio.

El uso de controles, ajustes o la ejecucion de procedimientos que no sean los que estan especificados aqui, pueden causar riesgos de exposicion peligrosa a la radiacion.

Para evitar la exposicion directa al rayo de laser, no trate de abrir el receptaculo. Radiacion visible de laser al abrir. NO MIRE AL RAYO DIRECTAMENTE.

PRECAUCION: El aparato no debe ser expuesto al agua, ya sea por goteo o salpicado y no debe colocarse ningun objeto conteniendo liquido, por ejemplo un florero sobre el mismo.

# **EXI** otas sobre derechos de autor:

Esta prohibido por ley copiar, difundir, exhibir, difundir por cable, ejecutar en publico, o contratar material de derechos de autor sin permiso.

Este producto esta equipado por medidas de proteccion de copias desarrolladas por Macrovision. Las indicaciones de proteccion de copias estan grabadas en algunos discos. Al grabar estos discos en un VCR, aparecera ruido en la pelicula durante la reproduccion.

Este producto incorpora tecnologia de proteccion de derechos de autor que son protegidos por ciertos reclamos de patentes de EE.UU. y otros derechos de propiedad intelectual poseidos por Macrovision Corporation y otros derechohabientes. El uso de esta tecnologia de proteccion de derechos de autor debe ser autorizado por Macrovision Corporation, y esta destinado al hogar <sup>y</sup> a otros usos de exhibicion limitada a menos que este de otro modo autorizado por Macrovision Corporation. El desarmado o la Ingenieria inversa esta prohibida.

NUMERO DE SERIE: El numero de serie se encuentra en la parte posterior de esta unidad.

Este numero es solo para esta unidad y no esta disponible para otras. Debe registrar aqui la informacion requerida y tener esta guia como un registro permanente de su compra.

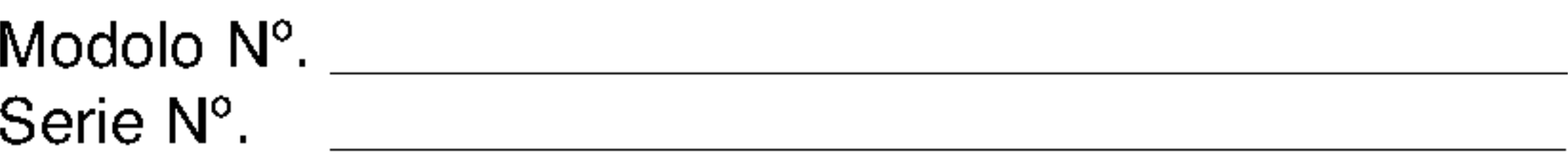

ADVERTENCIA: PARA REDUCIR EL RIESGO DE INCEN-DIO O DESCARGA ELECTRICA, NO EXPONGA ESTE PRODUCTO A LA LLUVIA NI A LA HUMEDAD.

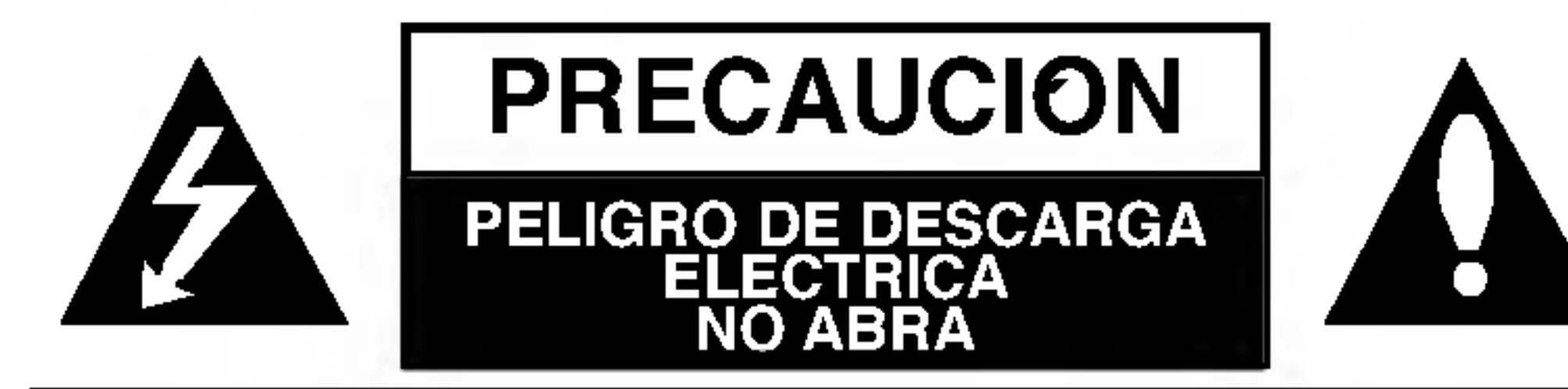

ADVERTENCIA: PARA REDUCIR EL RIESGO DE DESCARGA ELECTRICA, NO QUITE LA CUBIERTA (O LA TAPA POSTERIOR) NO HAY ADENTRO PIEZAS QUE PUEDAN SER UTILES AL CLIENTE PARA SERVICIO DIRIJASE A PERSONAL DE SERVICIO CALIFICADO

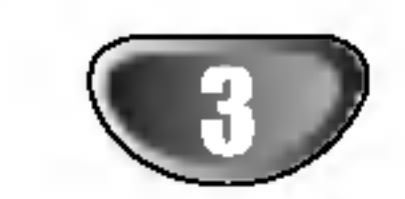

## Tabla de Contenidos

### INTRODUCCION

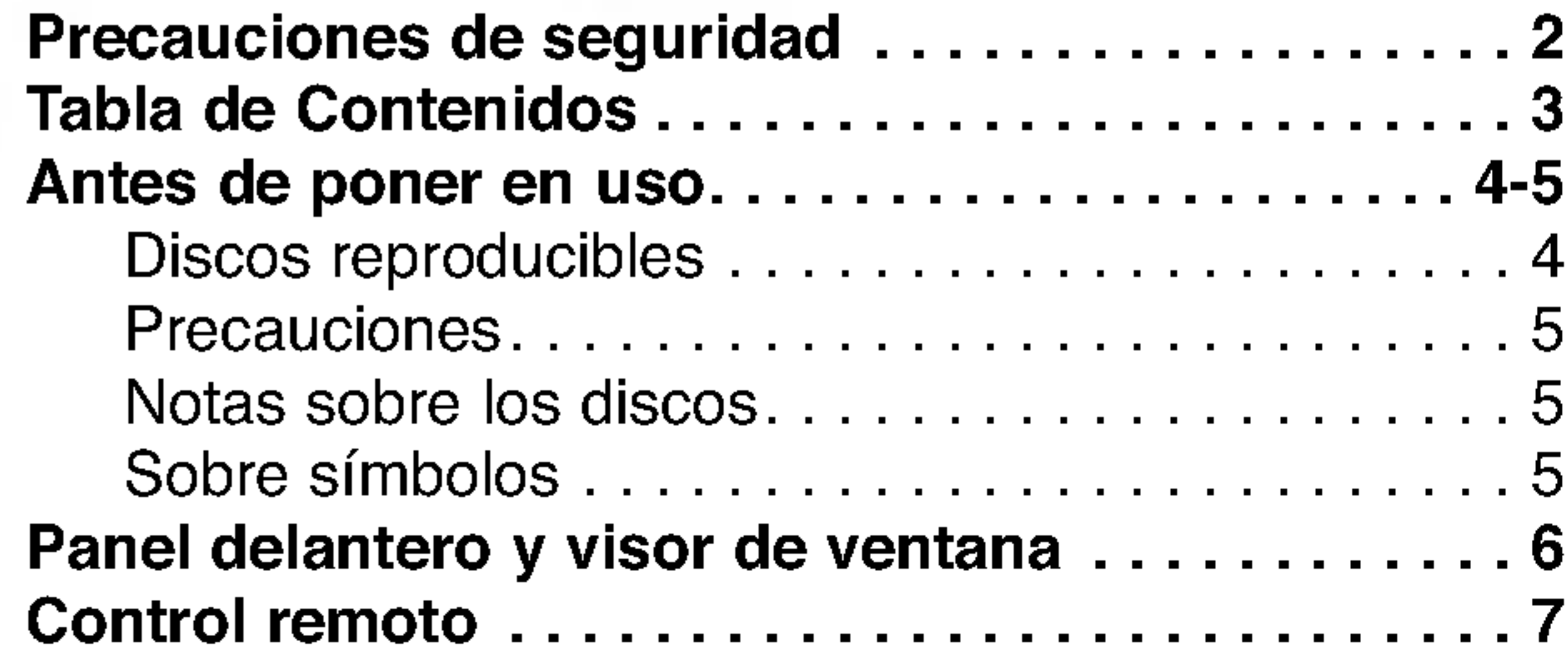

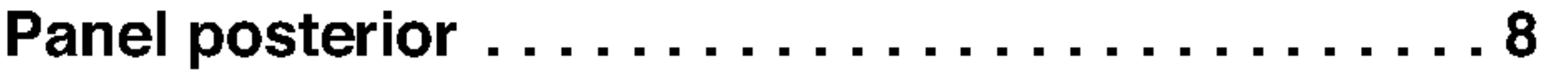

## PREPARACION

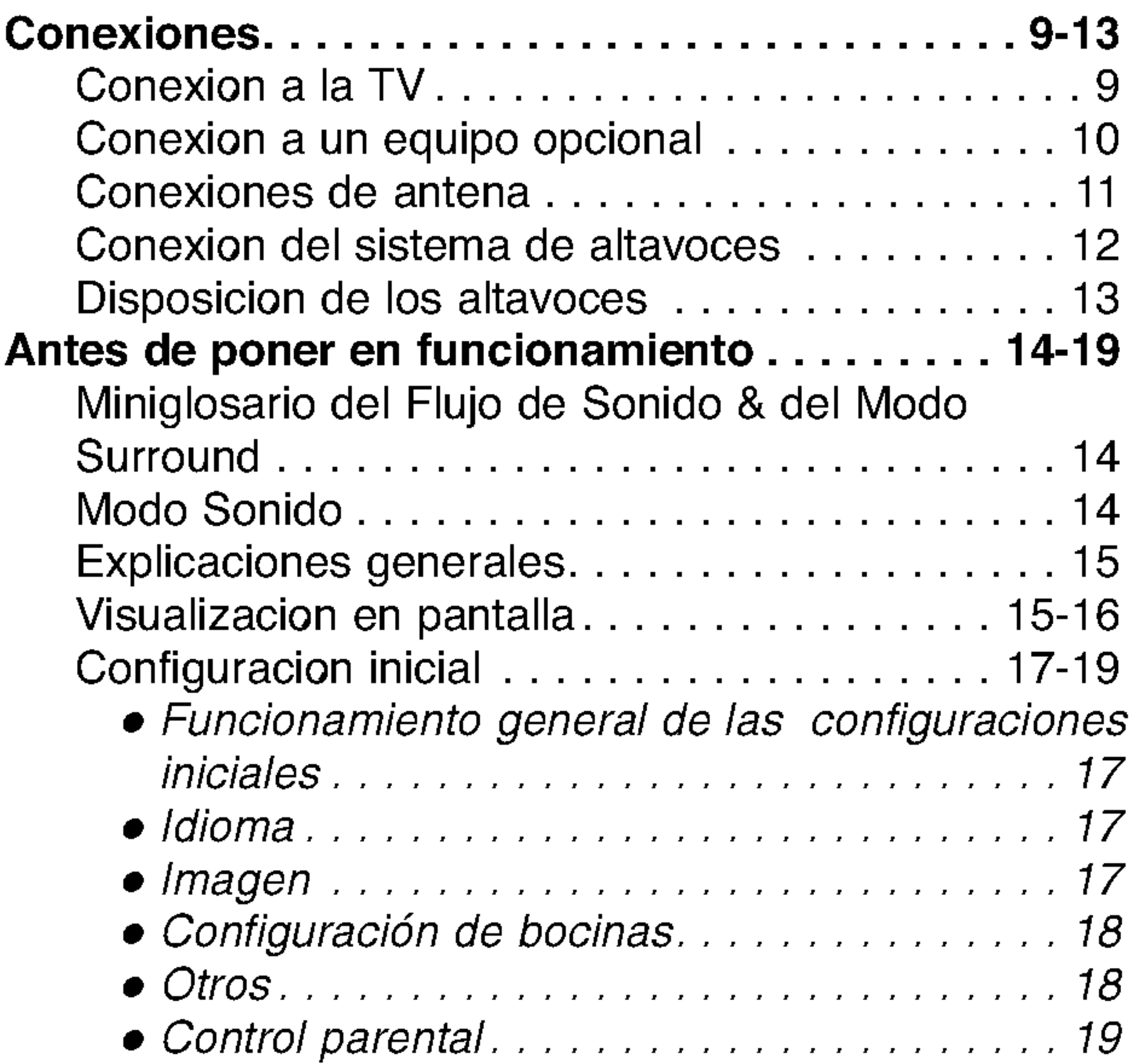

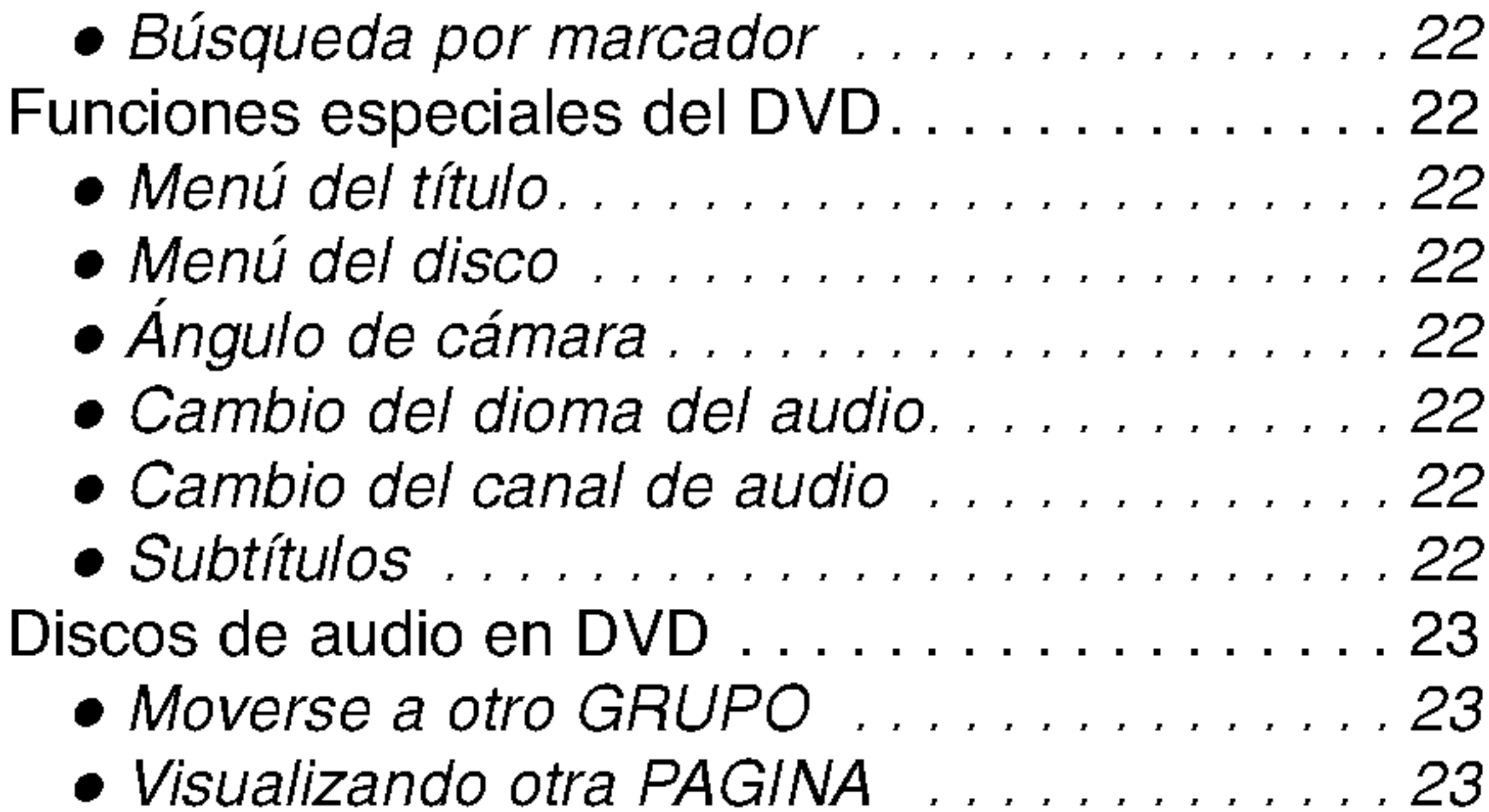

# FUNCIONAMIENTO

### Reproduccion de un CD de DVD <sup>y</sup> de Video . . 20-23 Características generales.....................20 General Features.............................20 MoverseaotroTITULO/GRUPO. . . . . . . . .20 • Cómo cambiar a otro CAPÍTULO/PISTA . . . 20 Busqueda..........................20 Pausa.............................20 Paralizacion de imagen y reproduccion de marcos............................21 Camaralenta........................21 RepetirA-B.........................21 Repetir............................21 ● Búsqueda por tiempo. . . . . . . . . . . . . . . . . 21 Pausa.............................21 • Modo envolvente 3D . . . . . . . . . . . . . . . . 22 Zoom..............................22

Seleccionando la fuente de entrada..........30

**IN Indica características especiales de funcionamiento** de esta unidad.

I Indica avisos y sugerencias para facilitar la tarea.

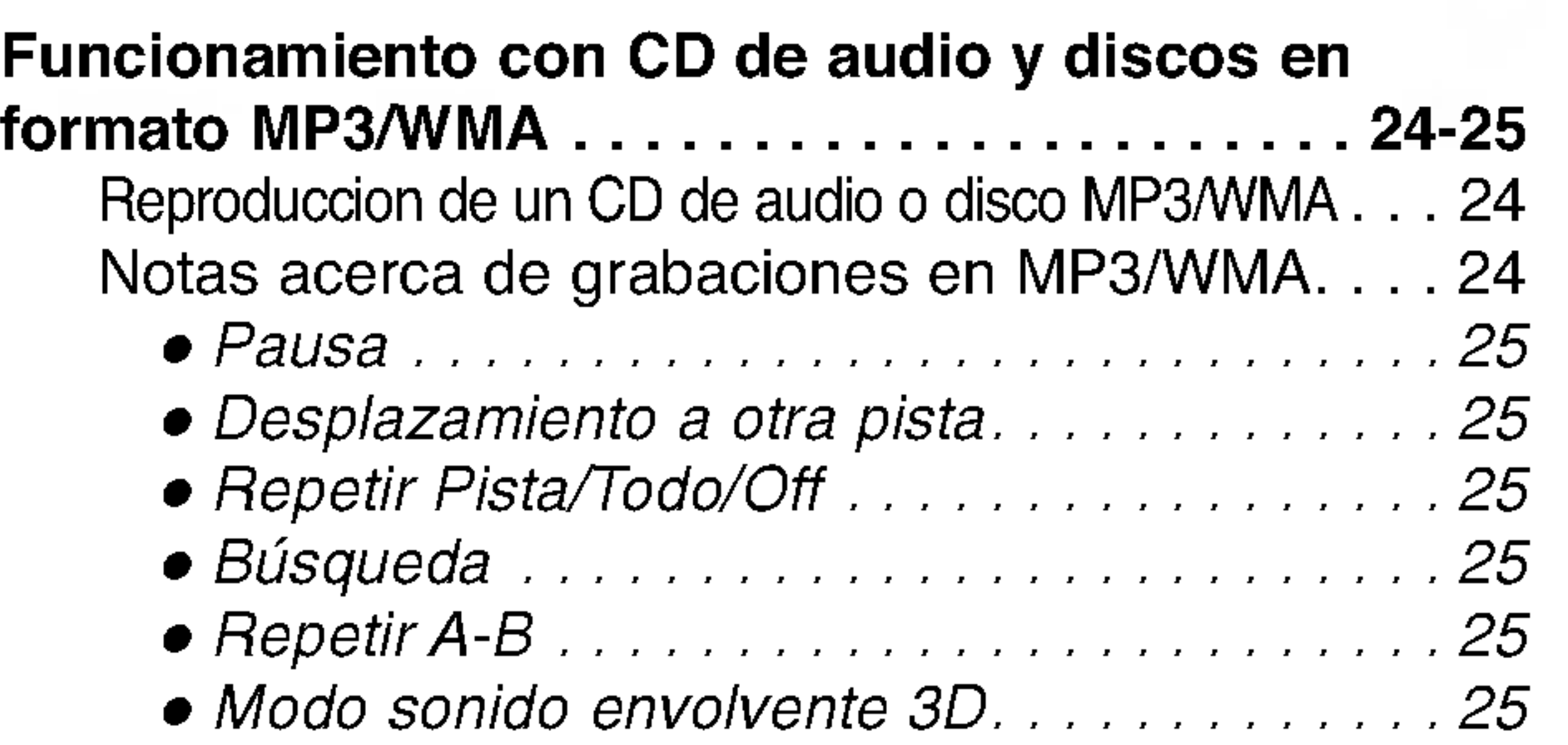

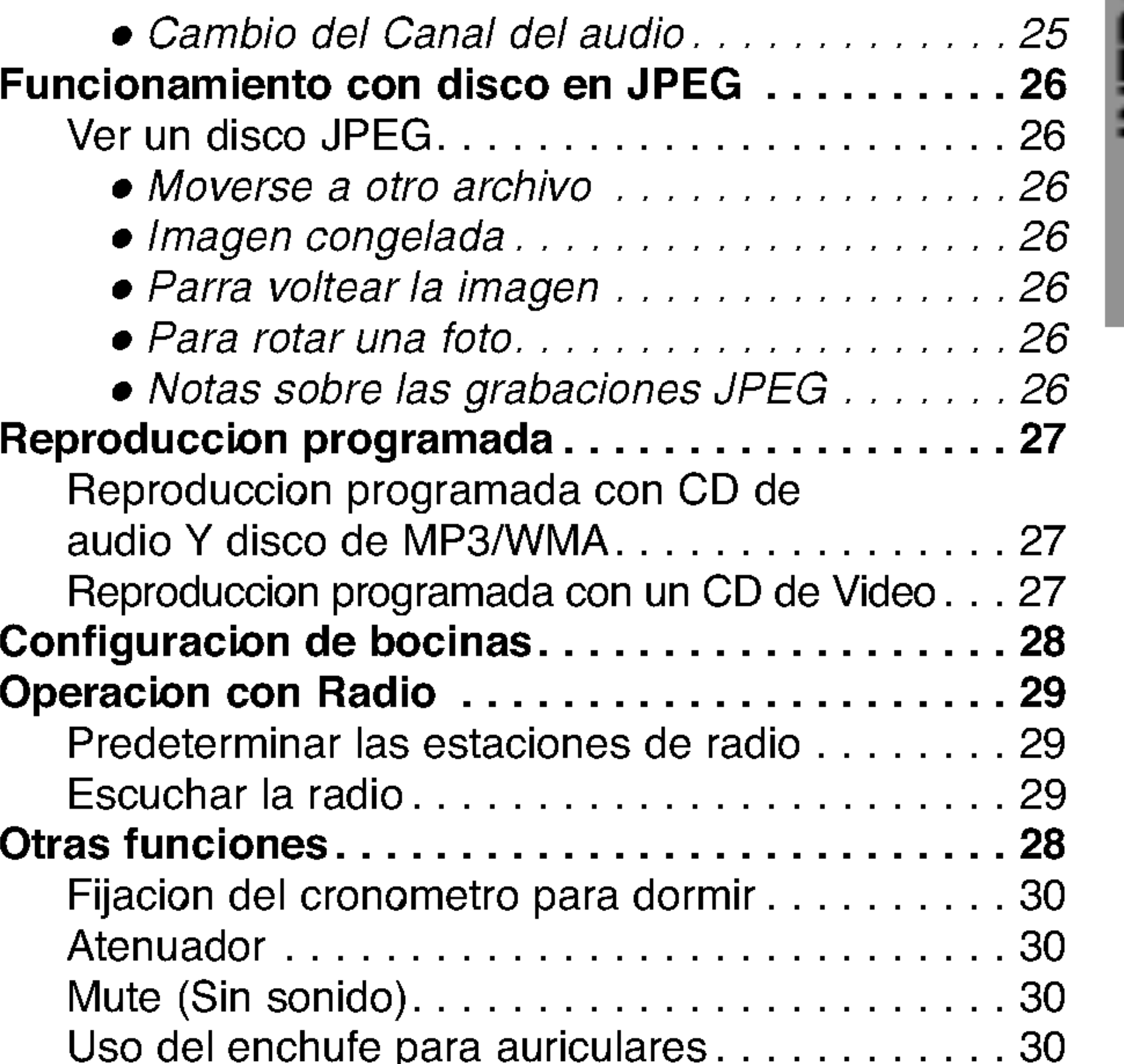

# REFERENCIAS

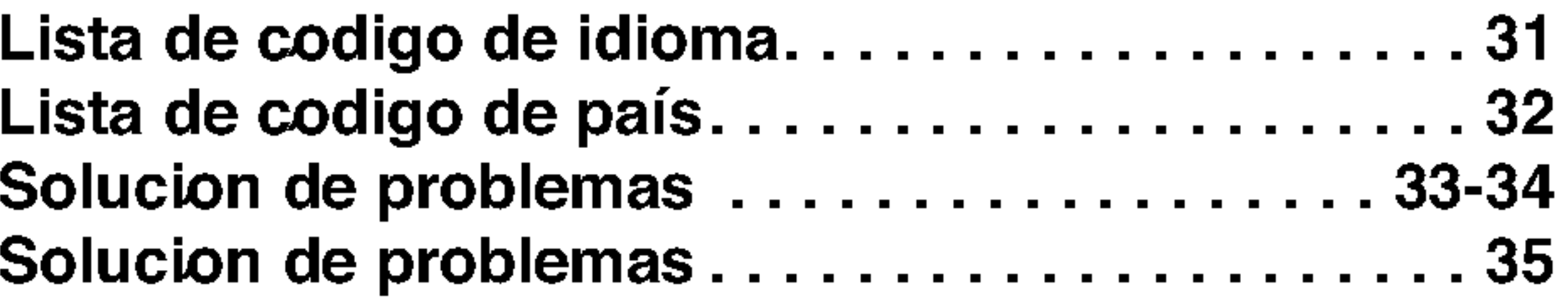

# Sobre los simbolos para instrucciones

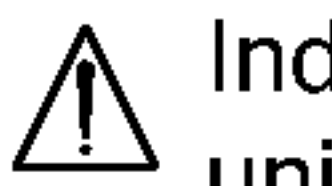

Indica riesgos que posiblemente causen dano a la unidad misma u otro dano material.

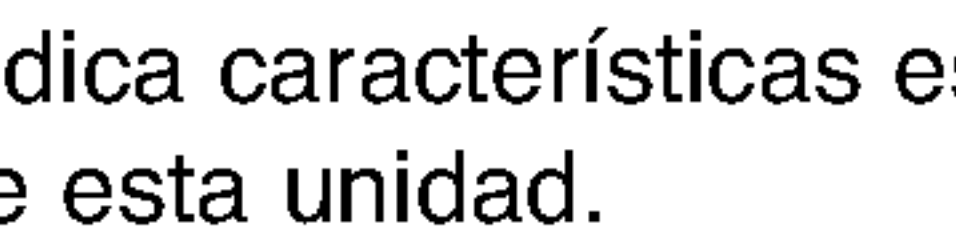

Fabricado bajo licencia de los Laboratorios Dolby. "Dolby", "Pro Logic", y el simbolo de la doble-D son marcas registradas de los Laboratorios Dolby. Trabajos confidenciales No publicados. Copyderecha 1992-1997 Dolby

Laboratories. Todos los derechos estan reservados.

Fabricado bajo licencia de Digital Theater Systems,Inc. US Pat. No. 5,451,942 5,956,674, 5,974,380, 5,978,762 y otras patentes en todo el mundo other worldwide patentes emitidas y pendientes. "DTS" y "DTS Digital Surround" (Sonidodigital envolvente) son marcas registradas de Digital Theater Systems, Inc. Copyderecha 1996, 2000 Digital Theater Systems, Inc. All derechas reserved.

4

## Antes de poner en uso

Discos DVD de video (discos de 8 cm / 12 cm)

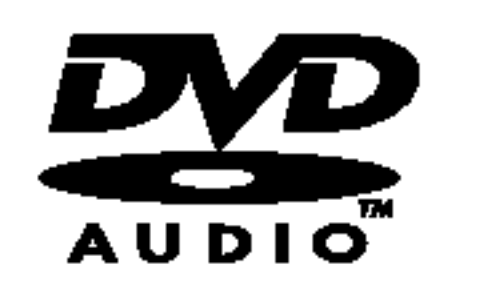

### Discos reproducibles

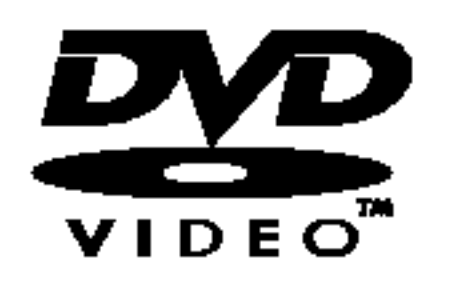

Discos DVD de audio (discos de 8 cm / 12 cm)

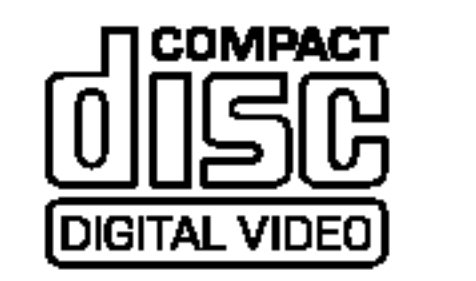

Video CD (VCD) (discos de 8 cm / 12 cm)

Audio CD (discos de 8 cm / 12 cm)

Ademas esta unidad puede reproducir DVD-RW, DVD+RW <sup>y</sup> CD-R <sup>o</sup> CD-RW que contenga archivos de audio, MP3, WMA <sup>o</sup> JPEG.

# **EX Notas**

- -- Dependiendo de las condiciones del equipo de grabacion o del disco CD-R/RW (o DVD-RW, DVD+RW) en si, algunos discos CD-R/RW (o DVD-RW, DVD+RW) no podran reproducirse en esta unidad.
- No adhiera ningun sello o etiqueta en ninguno de los lados (el lado etiquetado o el lado grabado) de un disco.
- No use CD con formas irregulares (pej:., en forma de corazon u octogonal). Estos puede causar mal funcionamiento.

Este receptor DVD/CD esta disenado y fabricado para la reproduccion del software DVD codificado como region "4". El codigo de region en las etiquetas de algunos discos DVD indica el tipo de receptor que puede reproducir estos discos. Esta unidad puede reproducir solo discos DVD etiquetados "4 " o "TODOS (ALL)". Si trata de reproducir otros discos, en la pantalla del televisor aparecera el mensaje "Check Regional Code" (Compruebe el codigo regional). Algunos discos DVD pueden no tener una etiqueta con el codigo de region aun cuando su reproduccion esta prohibido dentro de los limites del area. 4

Algunas operaciones de reproduccion de DVD <sup>y</sup> de CD de video pueden ser intencionadamente preparadas por los fabricantes de software. Como esta unidad reproduce DVD <sup>y</sup> videos de CD de acuerdo con el contenido del disco disenado por el fabricante de software, algunas caracteristicas de reproduccion de la unidad pueden no estar disponibles o pueden agregarse otras funciones. Consulte tambien las instrucciones suministradas con los DVD <sup>y</sup> los CD de video. Algunos DVD hechos para propositos de negocios pueden no ser reproducidos en la unidad.

Codigo regional del receptor DVD/CD y del DVD.

### Terminos relacionados con discos

Titulo (Solo discos DVD de video)

Contenido de la pelicula principal, contenido de las caracteristicas que le acompanan, contenido adicional o album de musica.

Cada titulo tiene asignado un numero de referencia de titulo que le permite localizarlo con facilidad.

#### Capitulo (Solo discos DVD de video)

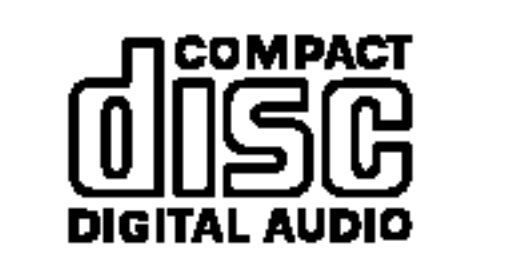

Secciones de una pelicula o pieza musical mas pequenas que los titulos.

Un titulo se compone de uno <sup>o</sup> varios capitulos. A cada capitulo se le asigna un numero de capitulo, que le permite localizar el capitulo que desee. Dependiendo del disco, puede no haber ningun capitulo grabado.

### Grupo (Solo discos DVD de audio)

Contenido de audio principal o contenido de audio de muestra adjunto o adicional, o album de musica. Cada grupo recibe un numero de referencia que le permitira localizarlo facilmente.

### Pista (Solo discos DVD de audio, CD de video <sup>y</sup> CD de audio)

Secciones de una pelicula o de una pieza musical en un CD de video <sup>o</sup> de audio. A cada pista se le asigna un numero para facilitar la localizacion de la pista que desee.

# **EX Notas sobre DVD y CD de vídeo**

### Escena

En un CD de video con funciones PBC (Control de reproduccion), las imagenes y las imagenes congeladas se dividen en secciones denominadas "Escenas". Cada escena aparece en la pantalla del menu y se le asigna un numero para que pueda localizar la escena que desee.

Una escena esta compuesta de una o varias pistas.

### Tipos de CD de video

Hay dos tipos de CD de video:

### CD de video equipado con PBC (Version 2.0)

Las funciones PBC (Control de reproduccion) le permiten interactuar con el sistema a traves de los menus, funciones de busqueda <sup>u</sup> otras funciones como las del ordenador. Ademas, las imagenes congeladas de alta resolucion pueden reproducirse si estan incluidas en el disco.

CD de video sin PBC (Version 1.1) Funciona igual que los CD de audio. Estos discos permiten la reproduccion de imagenes de video y sonido, pero no estan equipados con PBC.

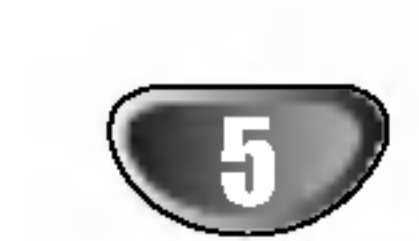

# Antes de poner en uso (Continua)

### Precauciones

### Manipuleo de la unidad

#### Al transportar la unidad

La caja original para transporte asi como los materiales embalaje son utiles. Para la maxima proteccion vuelva a envolver la unidad como fuera embalada originalmente en la fabrica.

### Al colocar la unidad.

Las imagines y sonidos de algun equipo cercano de TV, VCR <sup>o</sup> radio pueden distorsionarse durante la reproduccion. En este caso, aleje la unidad del equipo de TV, VCR, o radio, o apague la unidad luego de quitar el disco.

### Para mantener limpia la superficie

No use liquidos volatiles, tales como insecticidas para rociar, cerca de la unidad. No deje productos de goma de plastico en contacto con la unidad por un tiempo largo estos dejaran marcas en la superficie.

### Limpieza de la unidad

### Para limpiar el gabinete

Use un pano suave, seco. Si las superficies estan muy sucias, use un pano suave ligeramente humedecido con una solucion de detergente suave. No use solventes fuertes, tales como alcohol, bencina o solvente, ya que estos pueden danar la superficie de la unidad.

### Para obtener una imagen limpia

El receptor DVD/CD es una unidad de tecnologia de punta, de alta precision. Si las lentes de recepcion optica y las partes importantes del disco estan sucios o desgastados, la calidad de la imagen sera pobre. Se recomiendan revision y mantenimiento cada 1.000 horas de uso. (Esto depende del medio en el que se hace funcionar la unidad.) Para detalles, tenga a bien tomar contacto con su distribuidor mas cercano.

El símbolo "  $\heartsuit$  " puede aparecer en la pantalla de la TV durante su funcionamiento. Este icono significa que la funcion que se explica en este manual del usuario no esta disponible en ese disco de video especifico DVD.

## Notas sobre los discos

### Manipuleo de los discos

No toque el lado de reproducir del disco. Tome el disco por los bordes de manera que las huellas digitales no toquen la superficie.

No pegue papel o cinta adhesiva sobre el disco.

### Guardar los discos

Despues de usarlo, guarde el disco en su estuche. No exponga el disco a la luz directa del sol o al calor, ni lo deje en un auto estacionado bajo la luz directa del sol, ya que puede aumentar considerablemente la temperatura dentro del vehiculo.

### Limpieza de los discos

Las huellas digitales o el polvo sobre el disco pueden causar

una calidad pobre de imagen y distorsion de sonido. Antes de reproducir, limpie el disco con un pano limpio. Pase el pano desde el centro hacia afuera del disco.

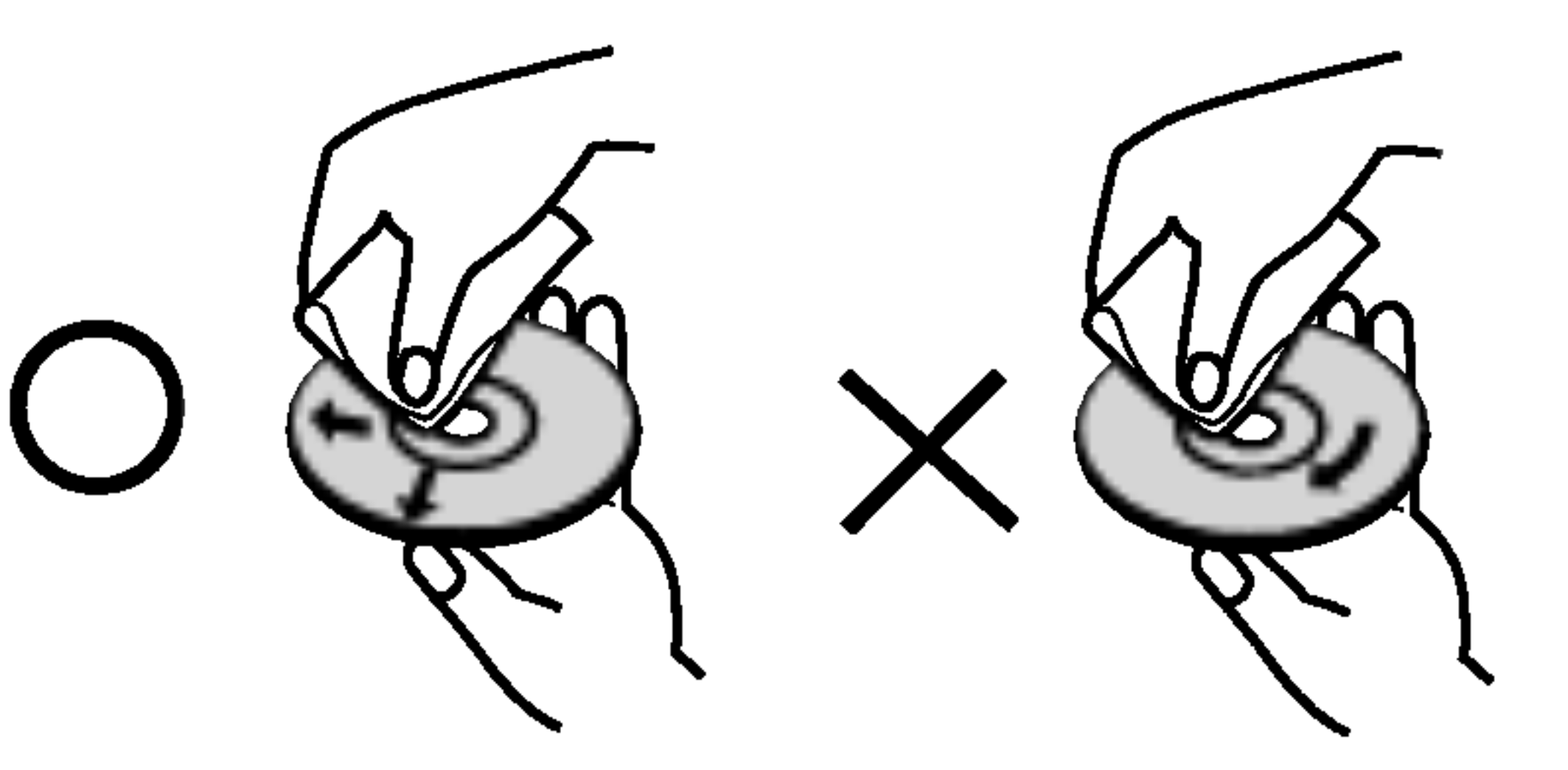

No use solventes fuertes tales como alcohol, bencina, solvente, limpiadores disponibles en los comercios o rocios anti-estatica para discos de vinilo mas antiguos.

### Sobre simbolos

Sobre la aparicion del símbolo  $\heartsuit$ 

### Acerca de simbolos para instrucciones en el disco

Una seccion cuyo titulo tiene uno de los siguientes simbolos es aplicable solamente al disco representado por el simbolo.

> CD de video con funciones PBC (Control de reproduccion).

- Discos DVD de video
- Discos DVD de audio DVD-A

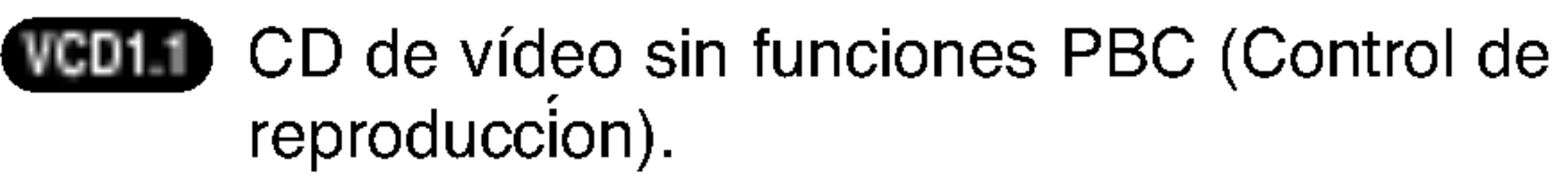

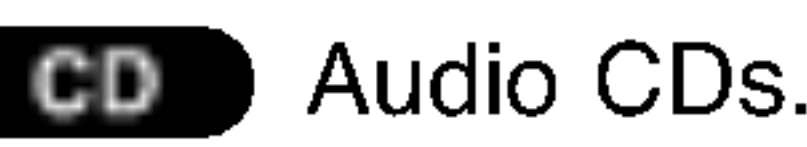

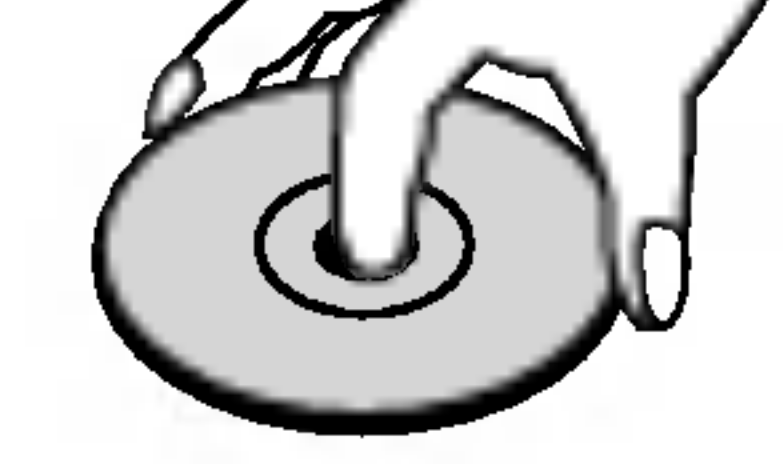

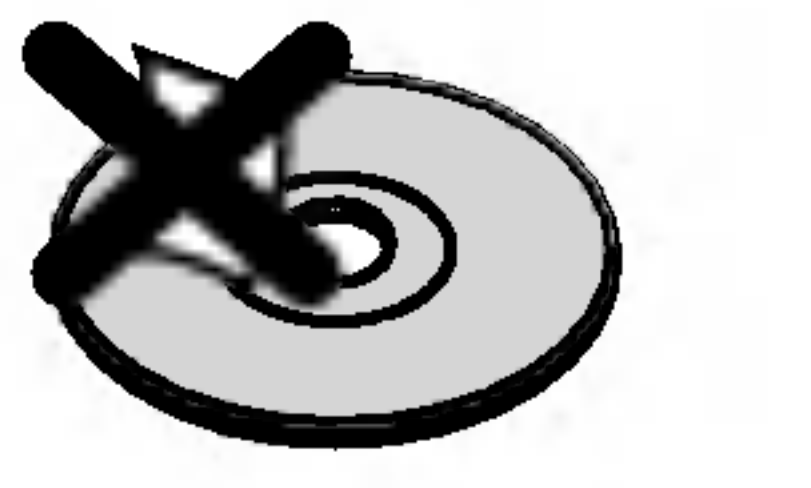

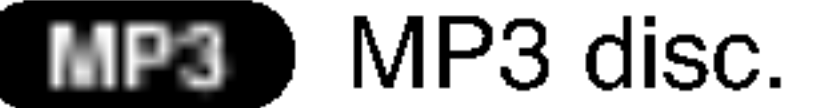

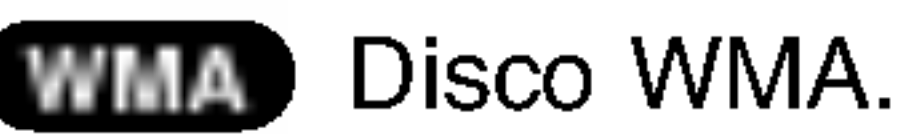

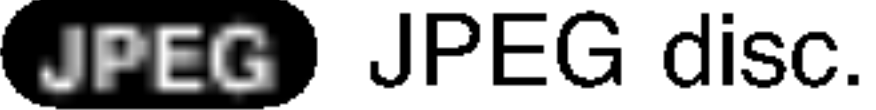

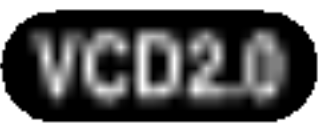

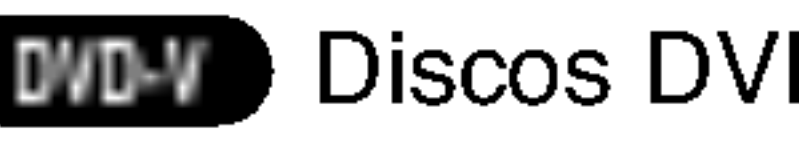

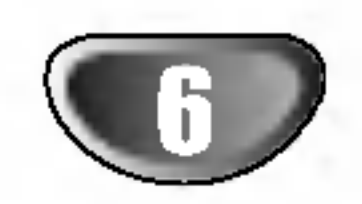

# Panel delantero y visor de ventana

Boton OPEN/CLOSE

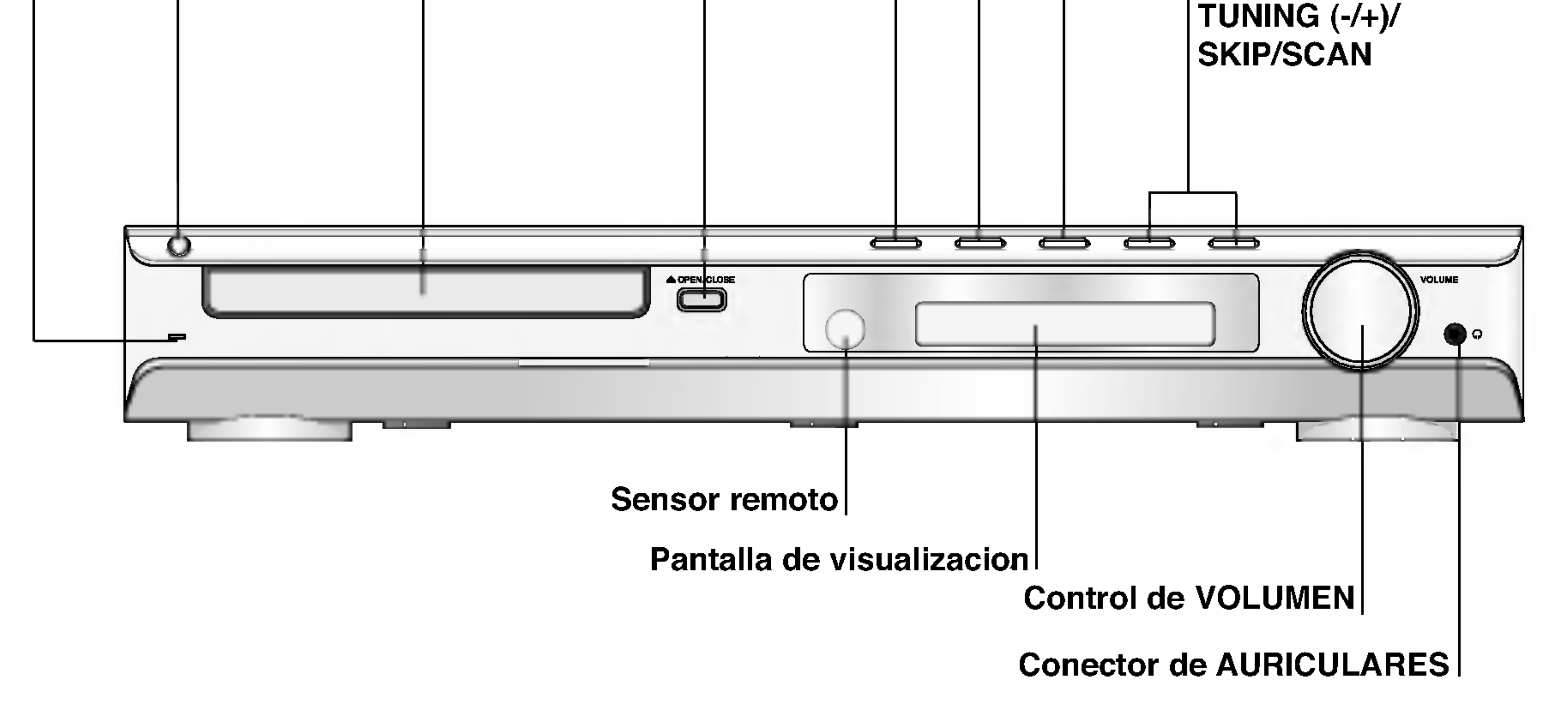

. . . . . . . . . . . . . .

STANDBY/ON

Boton Boton de REPRODUCCION / FUNCION Boton STOP/MEMO. Boton MONO/STEREO /PAUSE/STEP

#### Indica STANDBY

Se enciende la luz roja cuando el receptor se encuentra en funcion de Standby (apagado).

Bandeja de disco

indica capitulo actual lo numero de pista

Indica el tipo de disco actual

Indica numero de titulo actual

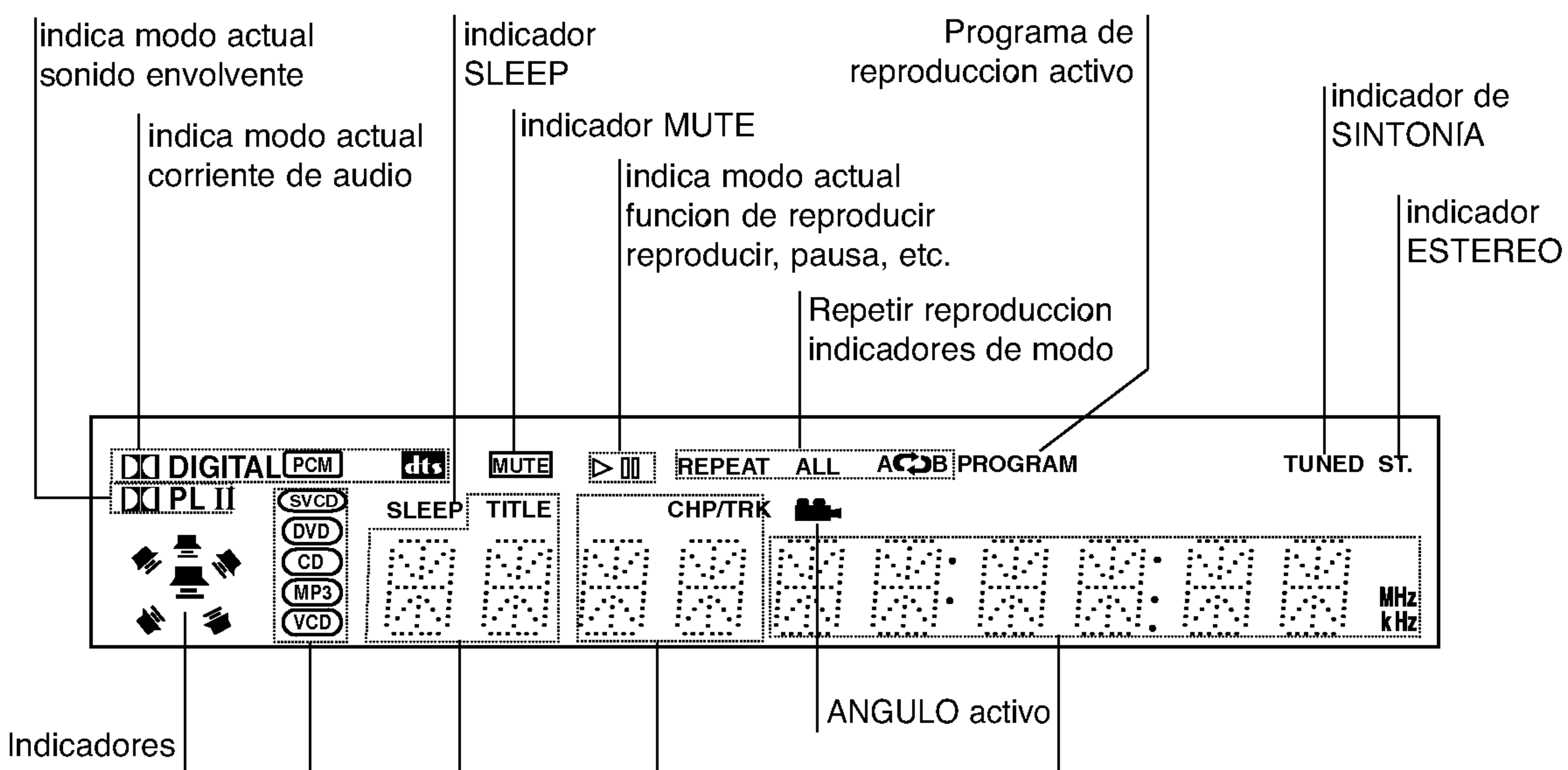

Tiempo total de reproduccion/ tiempo transcurrido Frecuencia/Tiempo latencia/modo envolvente /volumen etc., indicadores de

del altavoz

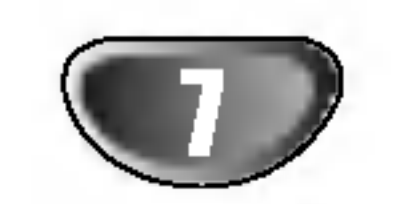

### Control remoto

Apunte el control remoto al sensor remoto y apriete los botones.

Quite la cubierta de las baterias en la parte posterior del control remoto e inserte dos baterias R03 (tamano AAA) con  $\bigcirc$  y  $\bigcirc$  alineados correctamente.

Alcance de funcionamiento del Control remoto Instalacion de las baterias del control remoto

- Distancia: aproximadamente 23 pies (7 m) desde el frente del sensor remoto.
- Angulo: aproximadamente de 30° en ambas direcciones respecto a la linea central del sensor remoto.

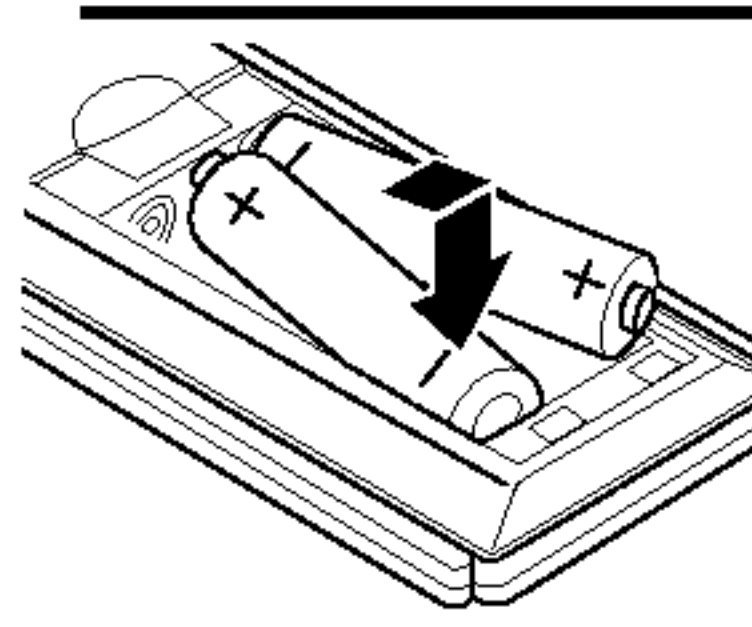

# Precaucio

No mezcle baterias viejas con nuevas. Nunca mezcle diferentes tipos de bateria (estandar, alcalina, etc.).

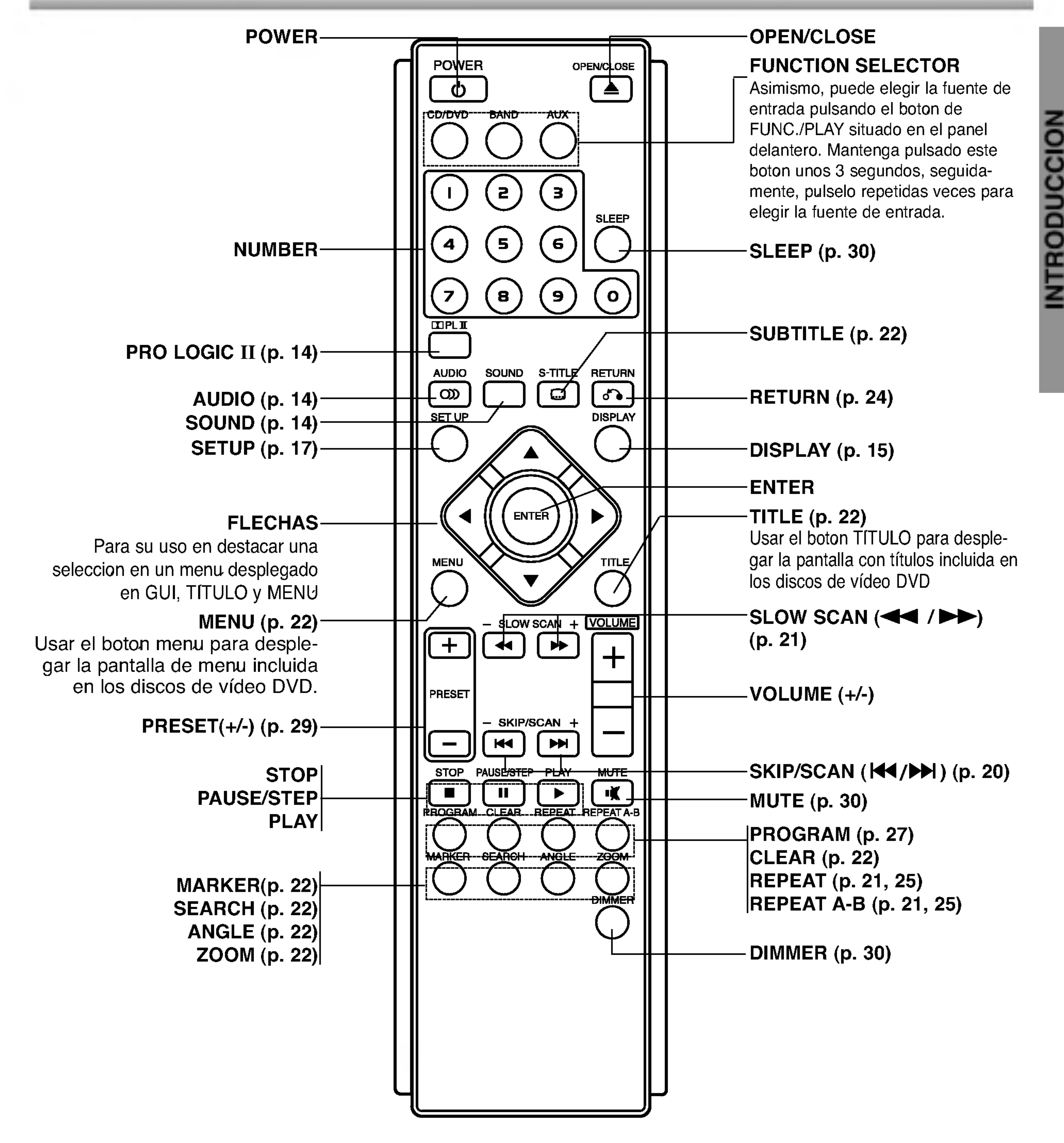

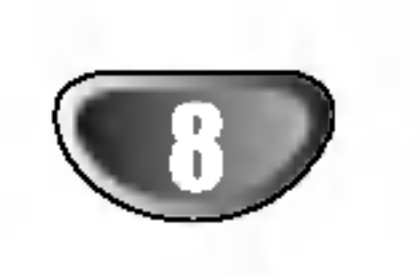

No toque las clavijas internas de los jacks en el panel posterior. La descarga electrostatica puede causar dano permanente a la unidad.

# Panel posterior

### Conector de antena AM

Conectores para ALTAVOCES

#### CABLE DE ALIMENTACION

AV1 AUDIO IN (L: izquierda, R: derecha)/VIDEO IN

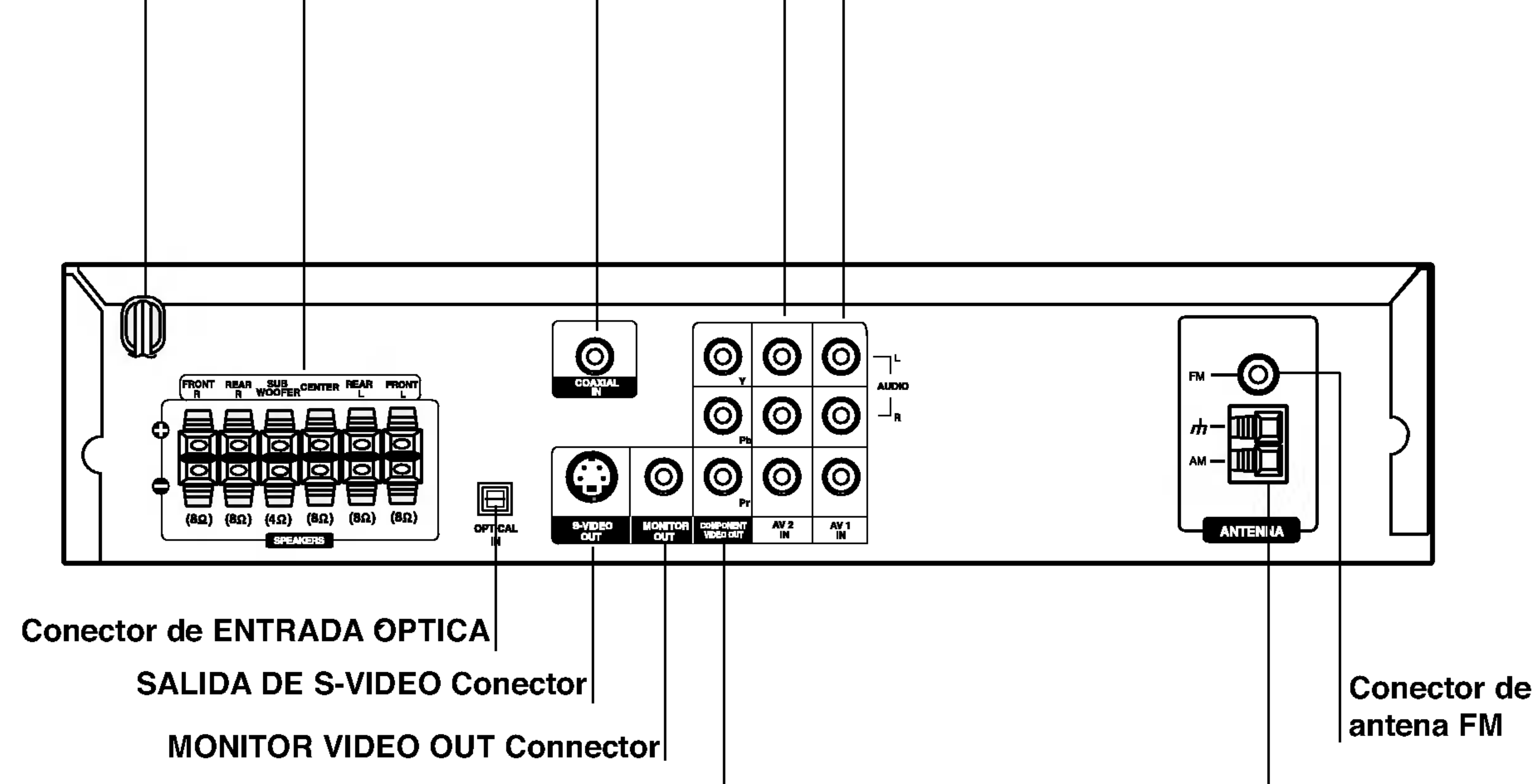

AV2 AUDIO IN (L: izquierda, R: derecha)/VIDEO IN

COAXIAL (Tomas de entrada audio digital)

### COMPONENT VIDEO OUT (Y Pb Pr) Conecte a un televisor con entradas Y, Pb, Pr.

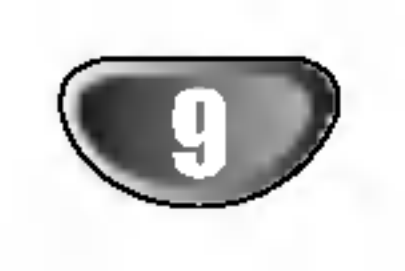

PREPARACION

# **Notas**

• Realice una de las siguientes conexiones, dependiendo de la capacidad de su equipo actual.

# **El** Consejos

- Dependiendo de su TV <sup>y</sup> del resto de equipos que desee conectar, existen varias formas de conectar el reproductor. Utilice una de las conexiones descritas a continuacion.
- Consulte los manuales de su TV, Vídeo, Sistema Estereo o de cualquier otro dispositivo para conseguir las mejores conexiones.

- Asegurese de que el Receptor DVD/CD esta conectado directamente a la TV. Seleccione la entrada AV correcta en la TV.
- No conecte su Receptor DVD/CD a la TV a traves de su aparato de video. La imagen del DVD podria resultar distorsionada por el sistema de proteccion anticopia.

### Conexion de S-Video

Conecte la salida S-VIDEO OUT (Salida de S-Video) del Receptor DVD <sup>a</sup> la toma de entrada de S-Video de la TV utilizando el cable de S-Video opcional (S).

### Conexion de video

Conecte la salida MONITOR OUT (Salida <sup>a</sup> monitor) del Receptor DVD <sup>a</sup> la toma de entrada de video de la TV

- Seleccione en el menu de configuracion el parametre de encendido "On" para el Explorador progresivo. Consulte la pagina 17.

utilizando el cable de video incluido (V).

### Conexion de video compuesto (Color Stream�)

Conecte las salidas COMPONENT VIDEO OUT (Salida de video compuesto) del Receptor DVD/CD a las tomas de entrada correspondientes de la TV utilizando un cable Y Pb Pr opcional (C).

### Conexion del Explorador progresivo (Color Stream�)

- Si su television es de alta definicion o "digital", puede sacar provecho de la salida de exploracion progresiva del reproductor de DVD para obtener la maxima resolucion de video posible.
- Si su TV no acepta el formato de Explorador Progresivo, la imagen aparecera borrosa si intenta usar el Explorador Progresivo en el reproductor de DVD.

### $2! \Delta$ Precaucion

Conecte las terminales de COMPONENT VIDEO OUT del reproductor de DVD en las entradas correspondientes de la TV utilizando un cable Y Pb Pr (C).

## **Conexiones**

# Conexion a la TV

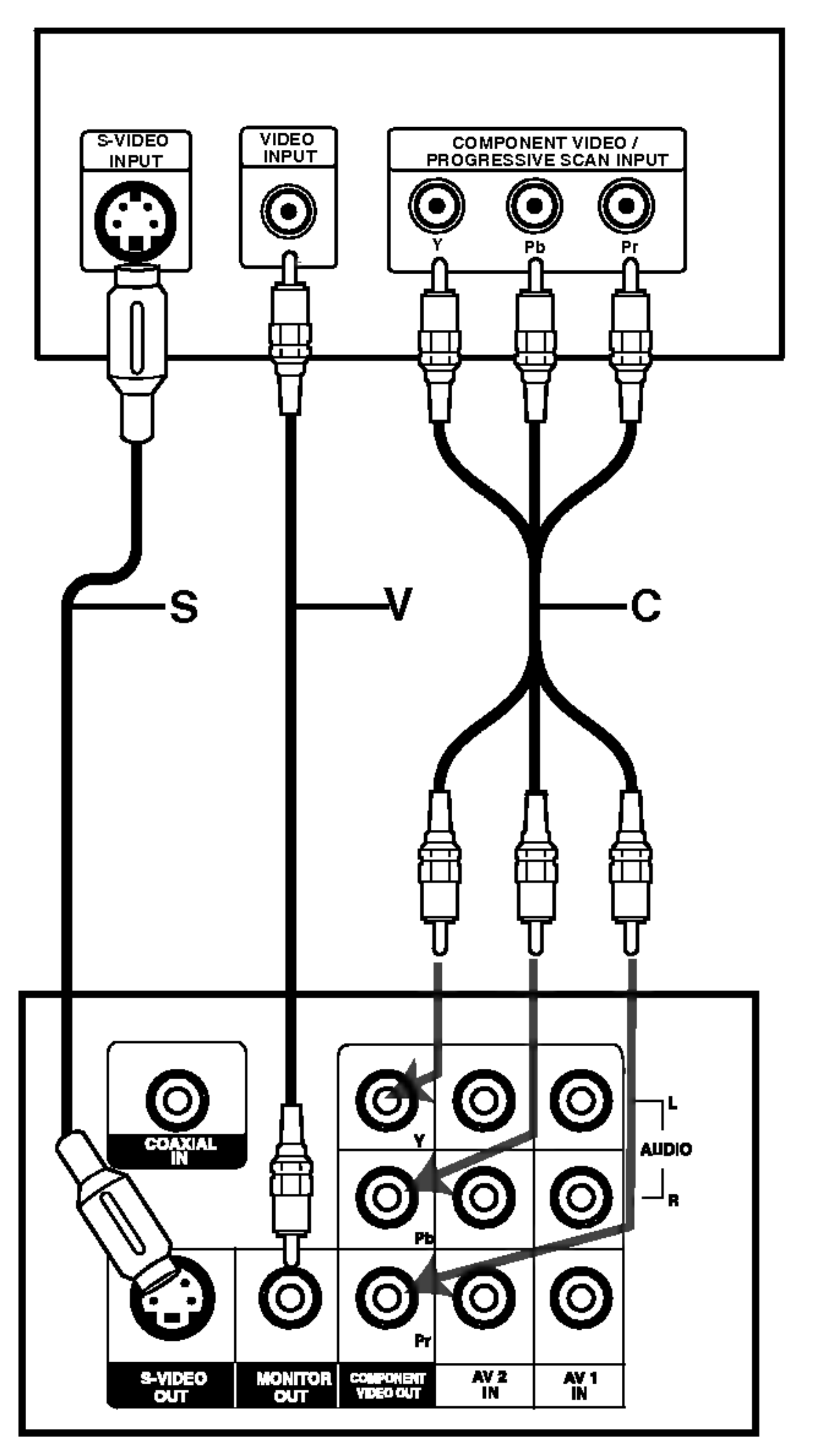

#### Parte posterior TV

Parte trasera del receptor de DVD/CD

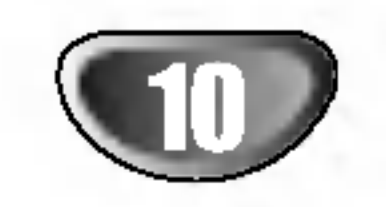

# Conexiones (Continua)

# Conexion a un equipo opcional

<sup>1</sup> Conecte una VCR <sup>a</sup> los conectores AV 1.

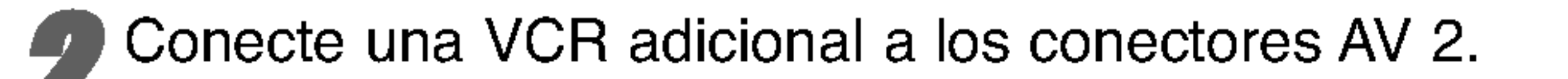

 $\blacktriangle$  Conecte una salida optica del reproductor de DVD (o dispositivo digital) al conector de entrada optica OPTICAL IN.

4 Conecte una entrada optica del reproductor de DVD (o dispositivo digital) al conector de salida optica COAXIAL DIGITAL IN.

Si el formato de sonido de la salida digital no coincide con las capacidades de su receptor, el receptor producira un sonido fuerte y distorsionado, o no producira sonido alguno.

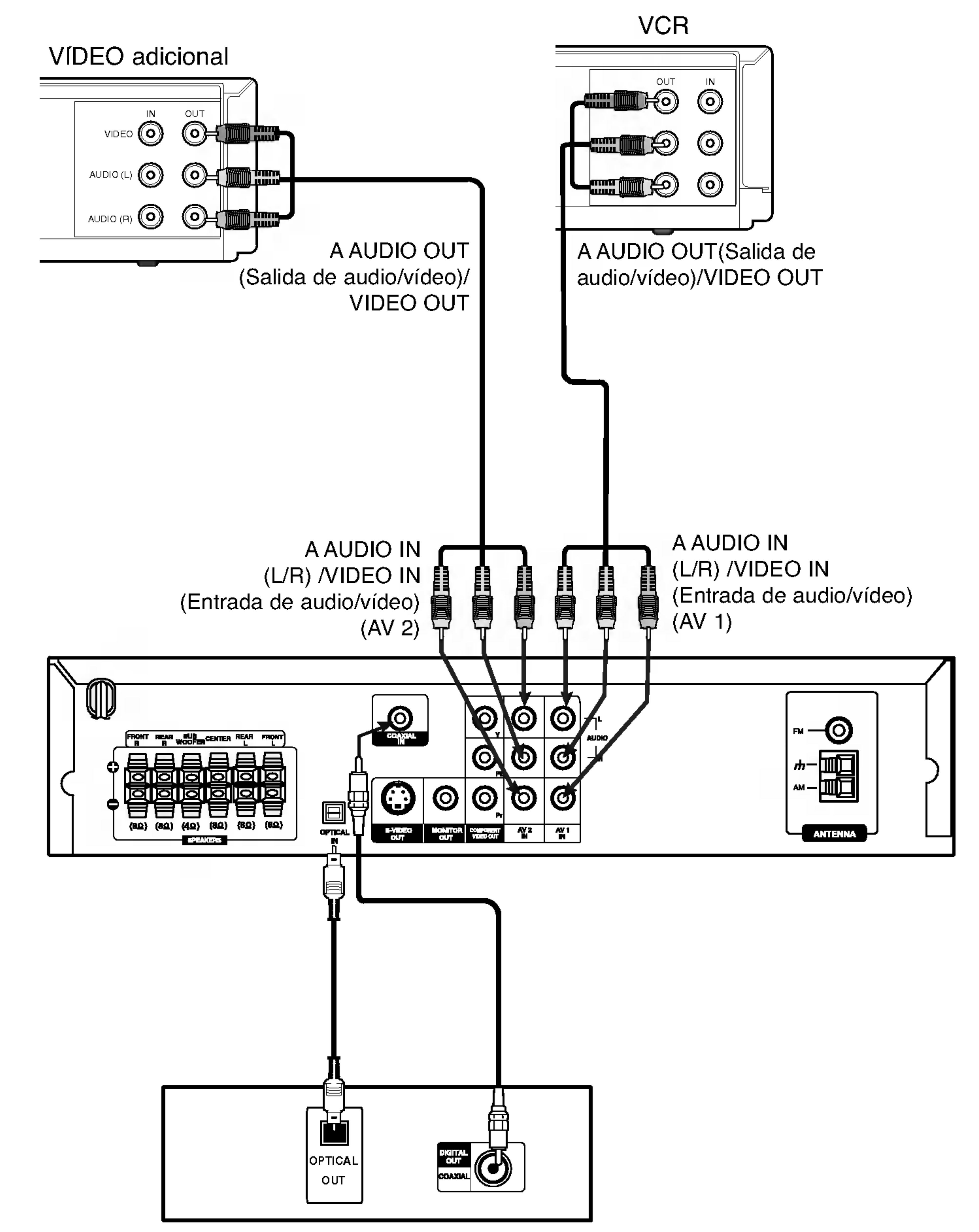

Reproductor DVD (o dispositivo digital, etc)

# **Notas**

PREPARACION

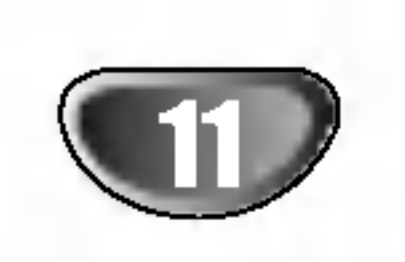

# Conexiones (Continua)

# Conexiones de antena

Conecte las antenas provistas FM/AM para escuchar la radio.

- Conecte la antena de cuadro AM al conector de antena AM.
- Conecte la antena aerea de FM al conector correspondiente.

- Para evitar que capte ruidos, mantenga la antena de cuadro AM lejos del receptor DVD/CD <sup>y</sup> de otros componentes.
- Asegurese de extender completamente la antena de hilo FM.
- Despues de conectar la antena de hilo FM, mantengala tan horizontal como sea posible.

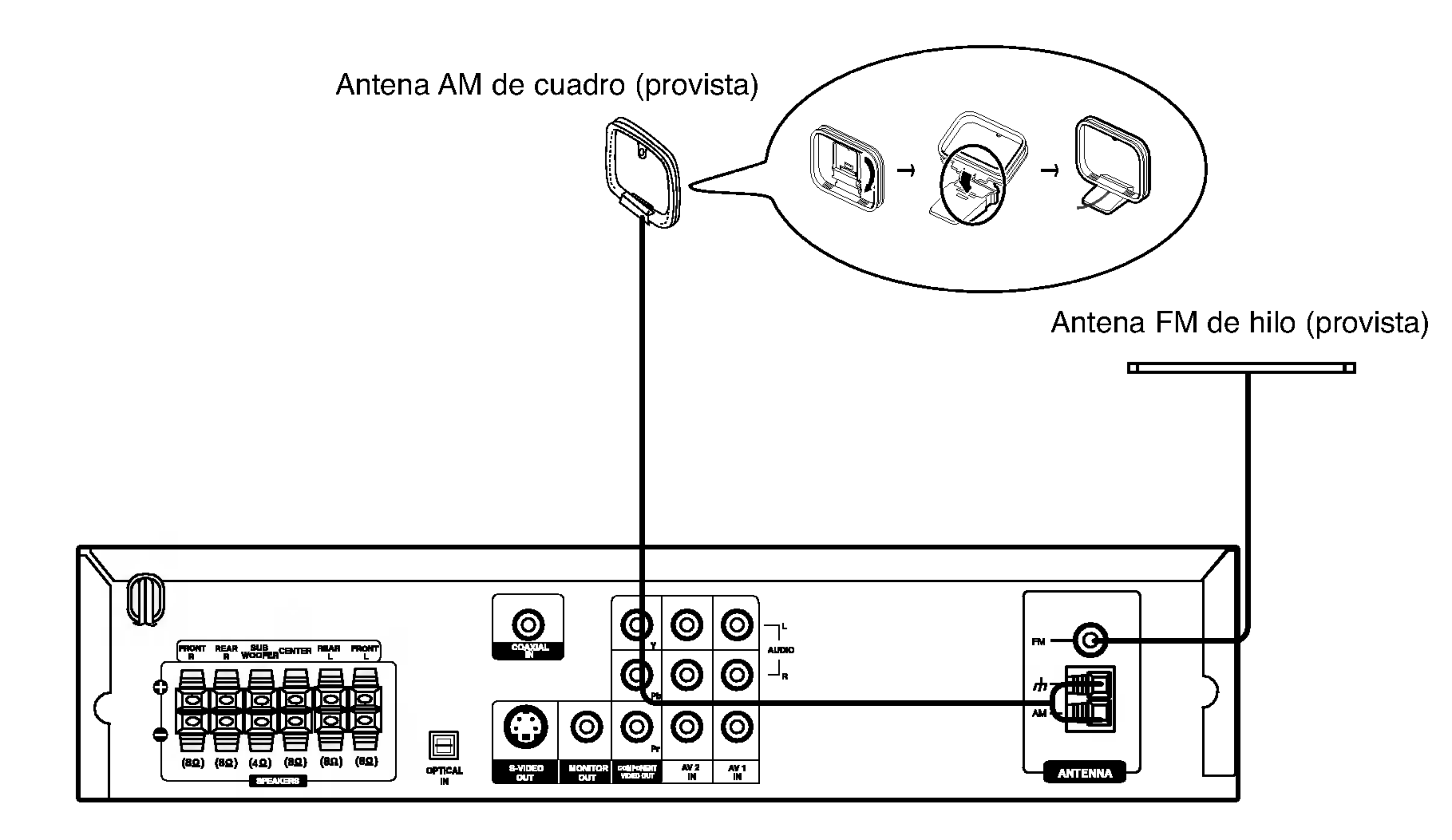

# **Notas**

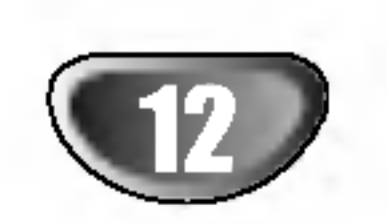

# Conexiones (Continua)

# Conexion del sistema de altavoces

Conecte los altavoces usando los cables provistos para los altavoces haciendo corresponder los colores de las terminales y los de los cables. Para obtener el mejor sonido envolvente posible, ajuste los parametros del altavoz (distancia, nivel, etc.).

# Notas

- Asegurese de hacer corresponder el cable del altavoz con la terminal correcta de los componentes: + a + y a -. Si los cables estan invertidos, el sonido se vera distorsionado y carecera de base.
- Si usa altavoces delanteros con baja potencia maxima de servicio, ajuste el volumen cuidadosamente para evitar salida excesiva en los altavoces.
- No desarme la cubierta frontal del altavoz provista.

Altavoz frontal derecho

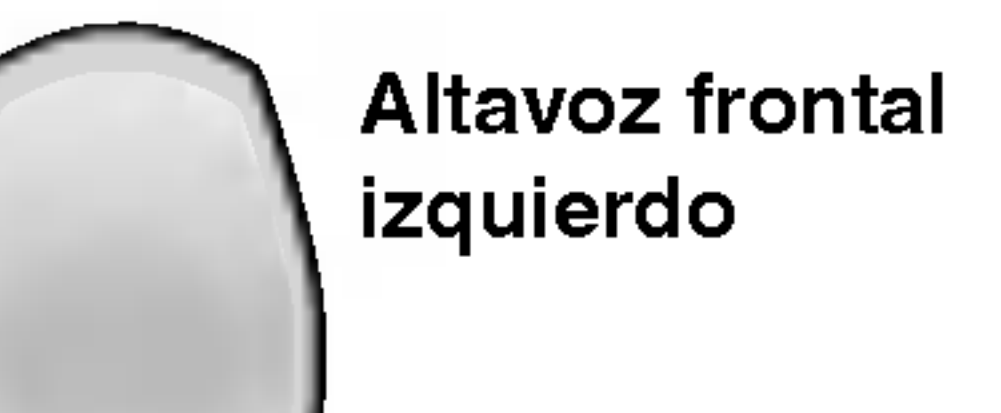

Altavoz central

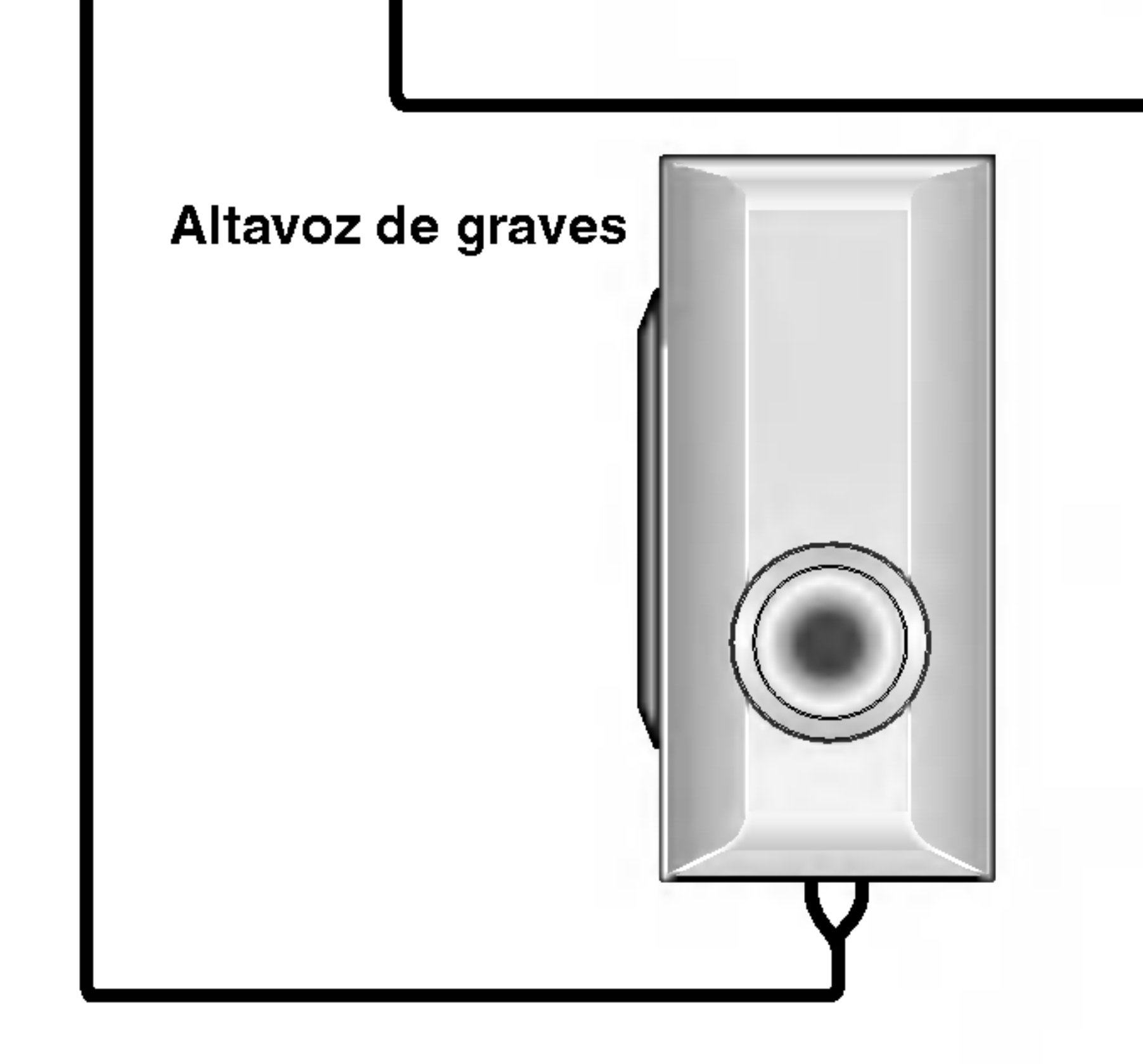

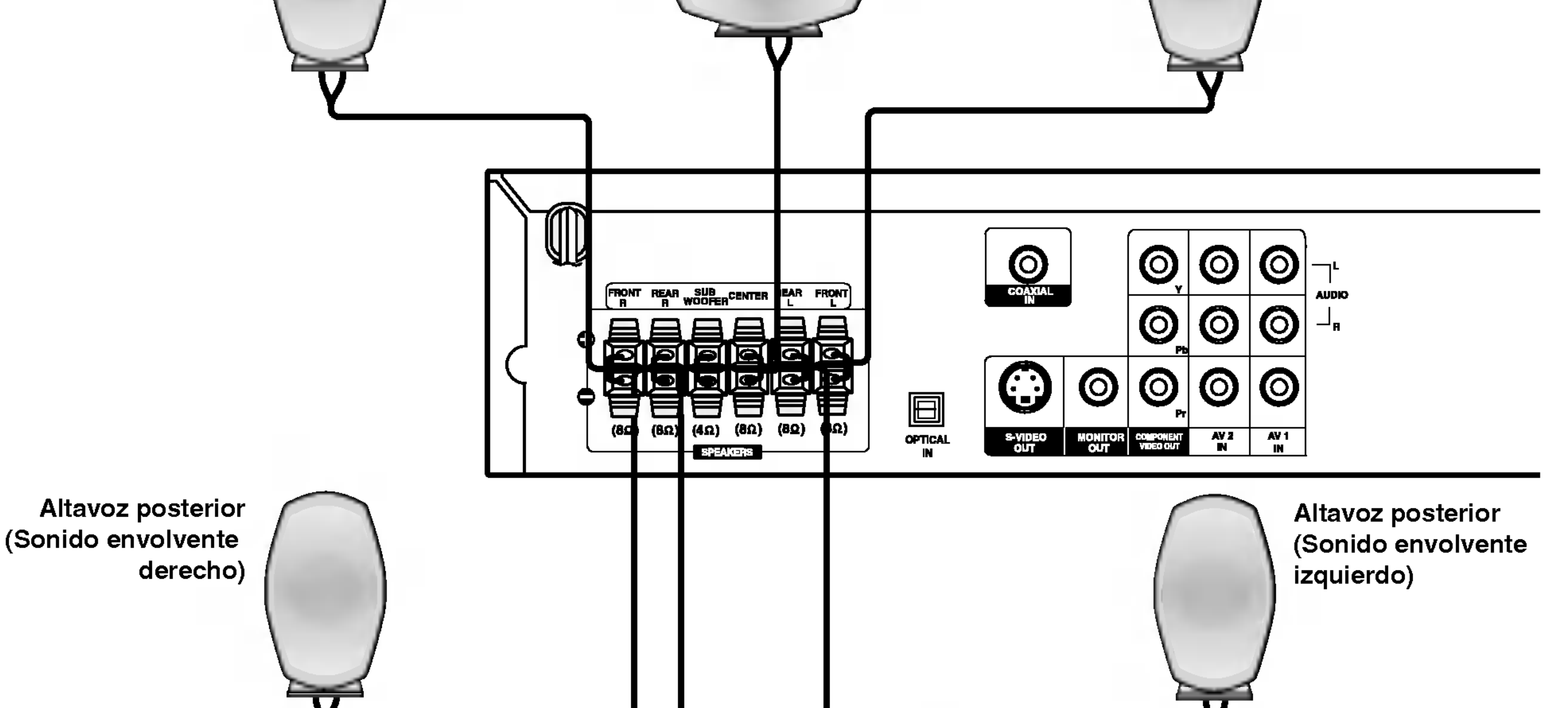

PREPARACION

ш

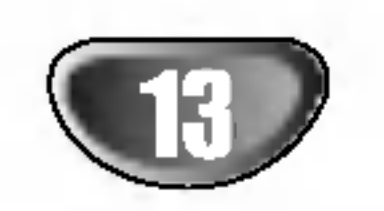

# Conexiones (Continua)

# Disposicion de los altavoces

En caso de disposicion normal, utilice los 6 altavoces (2 frontales, el central, 2 posteriores y el altavoz de graves). Si desea obtener un sonido de graves de maxima calidad, sonido envolvente digital DTS, o sonido envolvente Dolby Digital, debe conectar el altavoz de graves.

#### $\bullet$ Altavoz central

### Altavoces frontales

Coloque los altavoces de forma equidistante desde su posicion de escucha. Para una mejor percepcion, orientelos a un intervalo de 45 grados.

La situacion ideal es que se encuentre a la misma altura que los frontales, aunque tambien se puede colocar encima o debajo del televisor.

### Altavoces posteriores

#### $\bullet$ Altavoz de graves

Coloquelos a la derecha y a la izquierda, en la parte posterior de la zona de escucha. Estos altavoces producen el desplazamiento del sonido necesario para la reproduccion de sonido envolvente. A fin de obtener un resultado optimo, se recomienda no instalar los altavoces posteriores demasiado lejos de la posicion de escucha, asi como su disposicion a la altura del oido o ligeramente por encima. Tambien resulta muy eficaz orientar los altavoces posteriores hacia una pared o hacia el techo, con lo que se obtiene una mejor difusion del sonido.

En caso de habitaciones de dimensiones reducidas, si la audiencia se encuentra muy cerca de la pared posterior, puede colocar los altavoces posteriores uno enfrente de otro y entre 60 y 90 cm. por encima del oido.

Puede colocarse en cualquier posicion frontal.

Ejemplo de disposicion de los altavoces

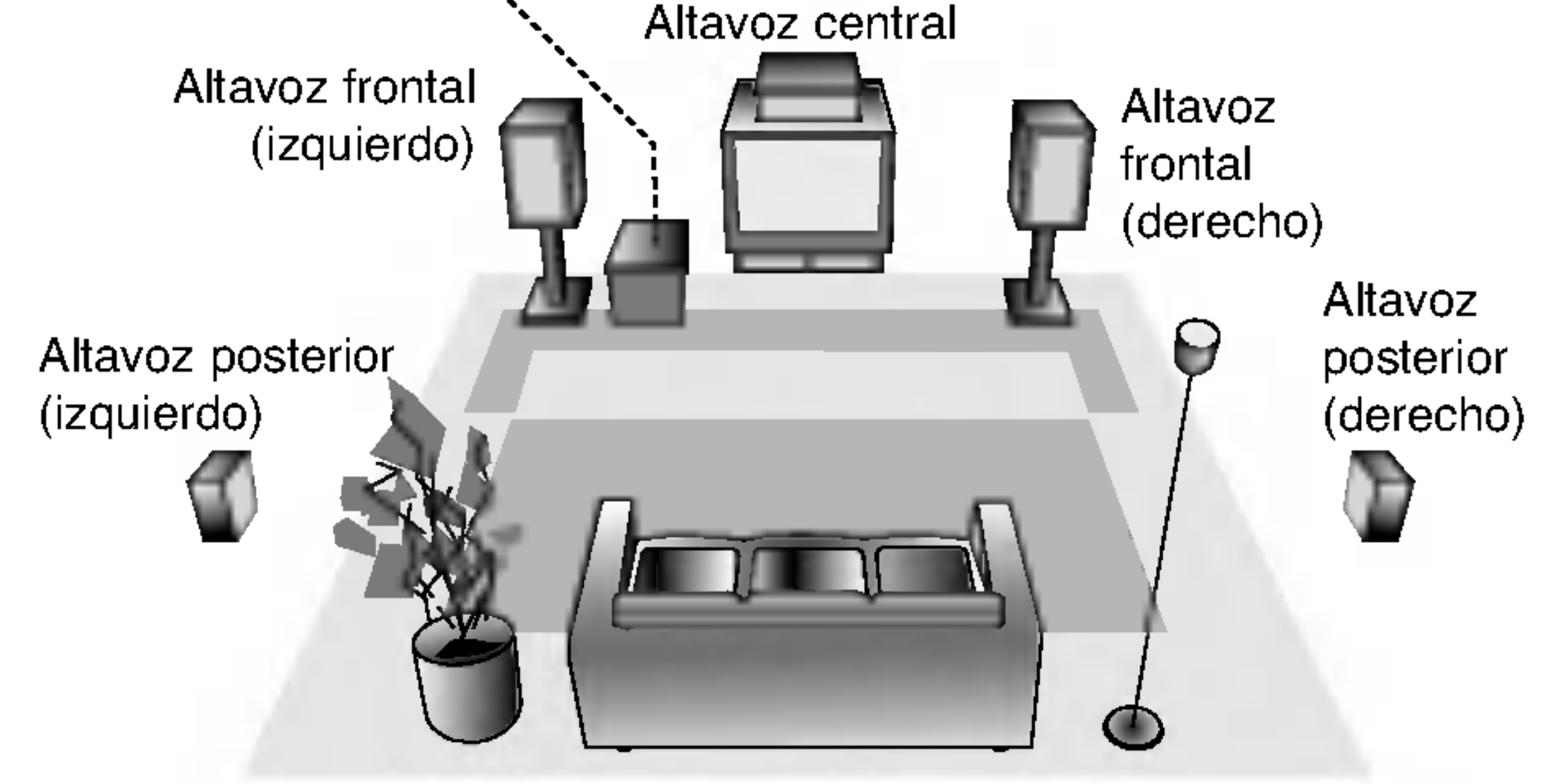

Altavoz de graves

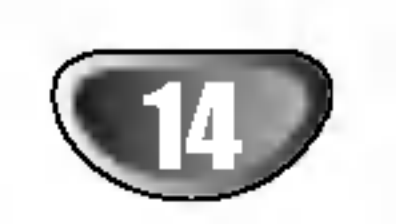

### Antes de poner en funcionamiento

# Miniglosario del Flujo de Sonido & del Modo Surround

### $dts$

Le permite disfrutar de 5.1 (o 6) canales discretos de alta calidad de audio digital de las fuentes de programas DTS que llevan la marca de fabrica, tales como discos, DVD, <sup>y</sup> discos compactos, etc. El sonido digital DTS, entrega hasta 6 canales de audio transparente (esto significa identico al master original) y resulta en excepcional claridad a traves de verdaderamente los 360 grados del campo de sonido. El termino DTS es una marca registrada de DTS Technology, LLC, fabricado bajo licencia de DTS Technology, LLC.

El formato Dolby digital envolvente le permite disfrutar hasta 5.1 canales de sonido envolvente digital de una fuente de programa Dolby Digital. Si reproduce DVD con marca **開** puede disfrutar de una condicion aun mejor de sonido, mayor precision espacial y rango dinamico mejorado.

### **DIDPRO LOGIC**

Utilice este modo cuando reproduzca una pelicula o un canal Dolby Digital 2 que lleva la marca " **De la manta**". Este modo proporciona el efecto de estar en una sala de cine o sala de conciertos en vivo, un efecto con una intensidad que solamente se puede lograr mediante el SONIDO ENVOLVENTE DOLBY PRO LOGIC. El efecto del movimiento adelante/atras/izquierda/derecha de <sup>l</sup> sonido-imagen, asci como la sensacion de una posicion fija del sonido-imagen, es mucho mas clara y mas dinamica que antes.

### DIDPRO LOGIC (II)

- $\bullet$ El receptor DVD/CD memoriza el ultimo modo configurado para cada fuente individualmente
- ? Puede identificar el formato codificado del programa de softare viendo su embalaje.
- Los discos Dolby Digital estan etiquetados con el **EURER** logo. - Los programas de Dolby Surround codificados estal etiquetados con el **Lugar** logo.
- el audio a mono.

Dolby Pro Logic II crea cinco salidas de canales de banda ancha de fuentes de dos canales. Se logra a traves de un decodificador envolvente de matriz de alta pureza que extrae las propiedades espaciales de la grabacion original sin agregar ningun sonido nuevo o coloracion tonal.

#### Modo MOVIE (cine)

El modo Movie es para uso en exhibiciones de television estereo y todo programa codificado con Dolby Surround. El resultado es un campo de sonido mejorado direccionalmente que acerca la calidad al sonido de canales discretos 5.1.

#### Modo MUSICA

El modo Musica es para uso en grabaciones de cualquier musica en estereo y produce un espacio de sonido ancho y profundo.

Cada vez que presion a el boton **DOPL II**, cambia el modo de sonido en el siguiente orden:

#### Modo MATRIX

 $PRO$  LOGIC  $\rightarrow$  PLII MOVIE  $\rightarrow$  PLII MUSIC  $\rightarrow$  PLII MATRIX  $\rightarrow$  BYPASS ... (Funcion disponible solo en modo de doble canal.)

El modo Matrix es el mismo que el modo Musica excepto que la mejora direccional logica se apaga. Puede ser utilizado para mejorar mono-senales haciendolas aparecer como "mas grandes". El modo Matrix puede tambien encontrar su utilidad en auto-sistemas cuando las fluctuaciones de la recepcion pobre de estereo FM pueden ser causa de disturbio de las senales de alrededor de un decodificador logico. La "curacion" ultima para la recepcion pobre de estereo FM puede ser simplemente forzar

### EFECTO ENVOLVENTE 3D (3D SURROUND)

Esta unidad puede producir un efecto envolvente 3D utilizando tecnologia 3D Surround Sound que simula una reproduccion de audio multicanal desde dos bocinas estereo convencionales en vez de las cinco o mas bocinas que normalmente se requieren para escuchar audio multicanal en un sistema de teatro en casa. Esta funcion trabaja con discos DVD encodificados con pistas de audio Dolby Pro Logic y Dolby Digital.

### BYPASS (ESTEREO DOBLE CANAL)

El software con senales de audio ambiental multicanal se reproduce de acuerdo con el modo en que fue grabado.

## Modo Sonido

Puede disfrutar del sonido envolvente simplemente seleccionando uno de los campos de sonidos pre programados conforme al programa que desee oir.

#### A) Presionando el boton de modo de sonido SOUND MODE

### **DODIGITAL**

Cada vez que oprime el boton de modo de sonido SOUND MODE, el modo del sonido cambia en el siguiente orden:

PRO LOGIC  $\rightarrow$  PLII MOVIE  $\rightarrow$  PLII MUSIC  $\rightarrow$ PLII MATRIX  $\rightarrow$  ROCK  $\rightarrow$  POP  $\rightarrow$  LIVE  $\rightarrow$  DANCE  $\rightarrow$  TECH- $NO \rightarrow CLASSIC \rightarrow SOFT \rightarrow 3D$  SURROUND  $\rightarrow$  BYPASS ...

# **El** Consejos

- ROCK: Reproduce la acustica de la musica rock.
- POP: Reproduce la acustica de la musica pop.
- LIVE: Reproduce la acustica de la musica en vivo para una audiencia de 300 espectadores.
- DANCE: Reproduce la acustica del dance.
- TECHNO: Reproduce la acustica de la musica tecno.
- CLASSIC: Reproduce la acustica de la musica orquestral.
- SOFT: Idel para sonidos acusticos suaves.

### B) Presionando el boton DOPLII

### Cuando se inserta un DVD

Puede cambiar el modo sonido de DVD (Dolby Digital, DTS, PRO LOGIC, etc) presionando el boton AUDIO en el remoto durante la reproduccion.

Aunque los contenidos DVD difieren de disco <sup>a</sup> disco, lo siguiente explica el funcionamiento basico cuando se usa esta funcion.

Cada vez que presiona el boton AUDIO, el modo sonido del DVD se cambia en el siguiente orden.

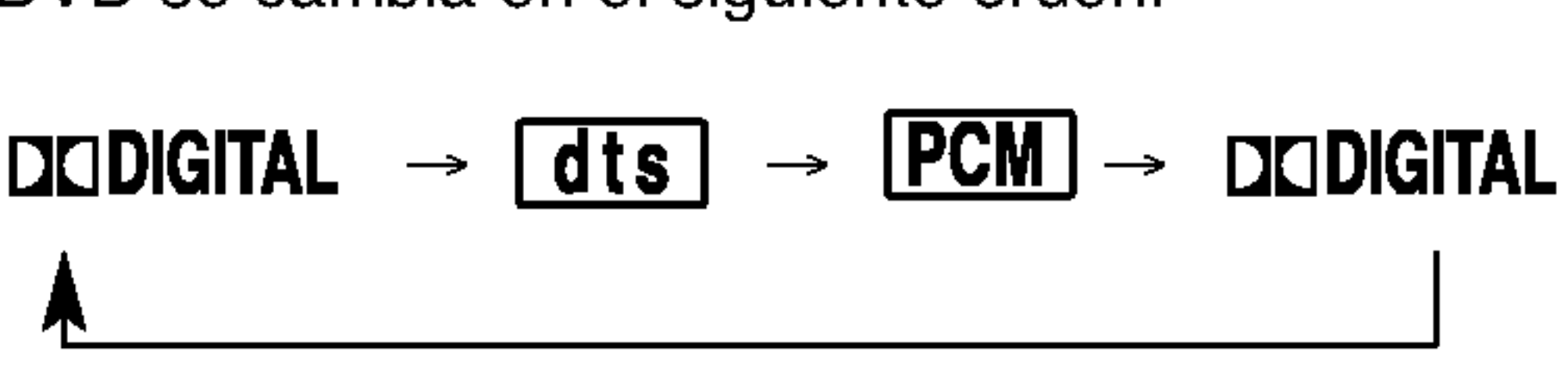

### Para su referencia

- Los discos DTS Digital Surround estan marcados con DTS.

# **Nota**

El modo de sonido no puede utilizarse cuando se usa el microfono.

PREPARACION

ā

ပ

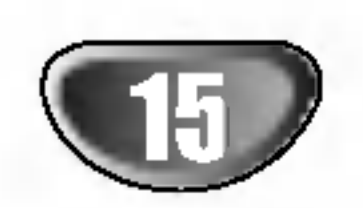

# Antes del funcionamiento

# Explicaciones generales

Este manual da las instrucciones basicas para operar el reproductor de DVD/CD. Algunos DVD requieren operaciones especificas o permiten solamente un funcionamiento limitado durante la reproduccion. Cuando esto ocurre, el símbolo  $\odot$ aparece en la pantalla de TV, para indicar que el reproductor de DVD/CD no permite la operacion <sup>o</sup> que no esta disponible en el disco.

### 3 Oprimir 40 para cambiar la configuracion de una opcion.

## Visualizacion en pantalla

El estatus general de reproduccion puede mostrarse en la pantalla de TV. Pueden cambiarse algunas opciones en el menu.

# Funcionamiento de la visualizacion en pantalla

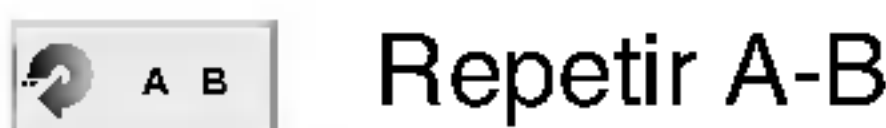

#### Apagar repetir  $\bullet$  OFF

- Continuar la reproduccion desde este punto
- Accion prohibida o no disponible  $\circledcirc$

# **Notas**

- <sup>1</sup> Oprimir DISPLAY durante la reproduccion
- Oprimir **A/V** para seleccionar una opcion. Se resaltara la opcion seleccionada.

Los botones de numeros tambien pueden utilizarse para configurar los numeros (por ejemplo, el numero de titulo). Para algunas funciones, oprima ENTER para ejecutar la configuracion.

### Retroalimentacion temporal Iconos de campo

Repetir titulo

Repetir Grupo (solo discos de audio en DVD)

Repetir Pista ( solo CD de video que no son PBC y discos de audio en DVD)

Repetir todas las pistas (solo CD de video que no sea PBC)

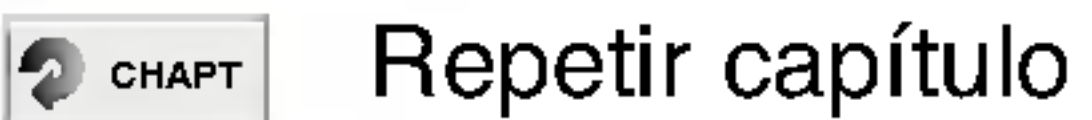

- Algunos discos pueden no ofrecer todas las visualizaciones en pantalla listadas abajo.
- Si no se oprime ningun boton durante mas de 10 segundos, desaparece la visualizacion en pantalla.

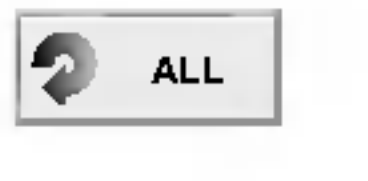

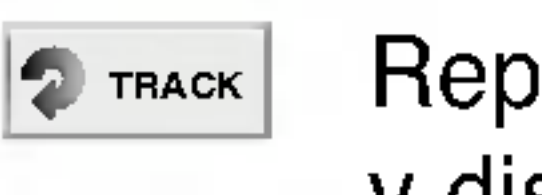

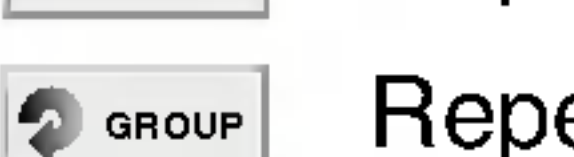

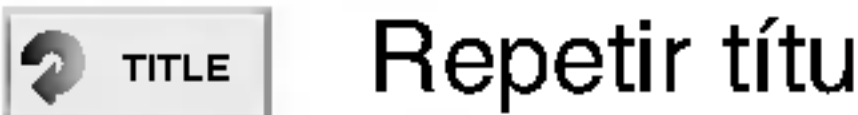

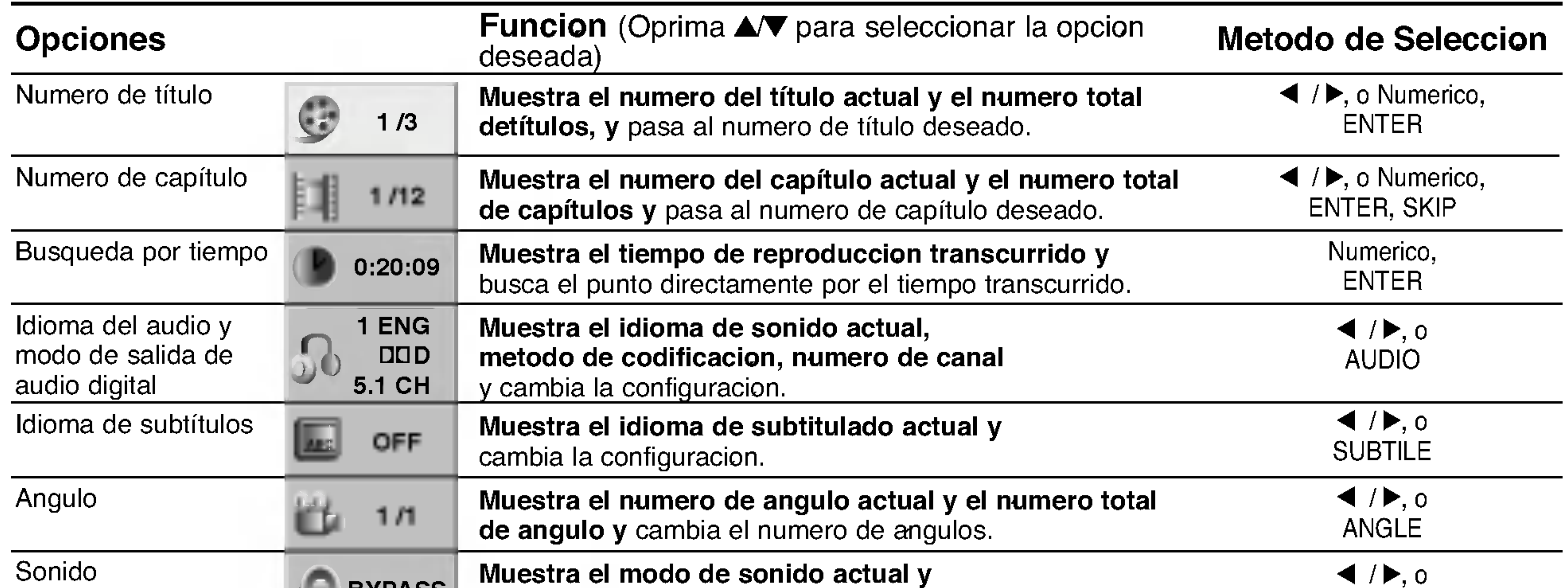

cambia el ajuste.

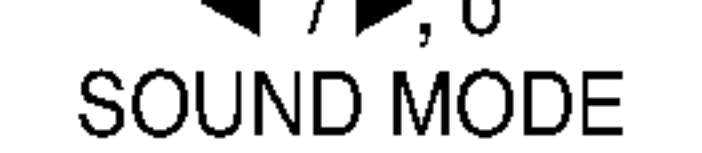

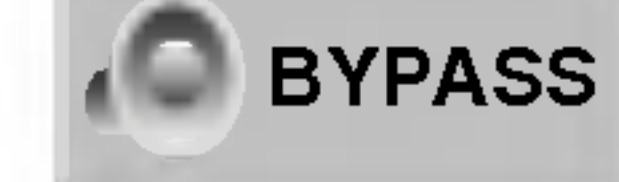

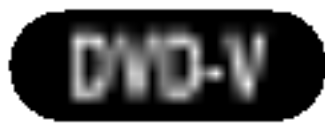

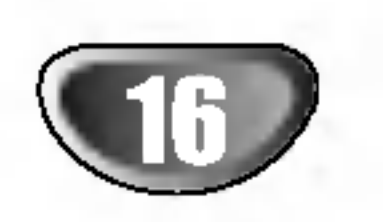

# Antes del funcionamiento (continuacion)

# Visualizacion en pantalla (continuacion)

d

Opciones

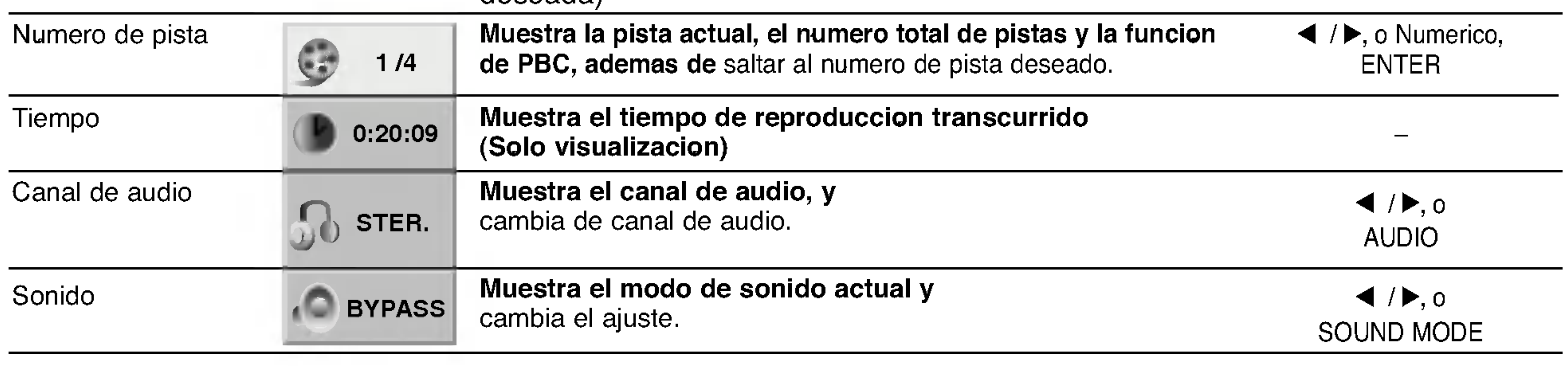

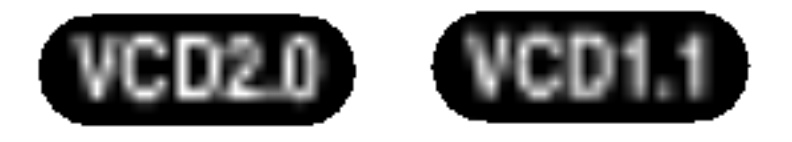

DVD-A

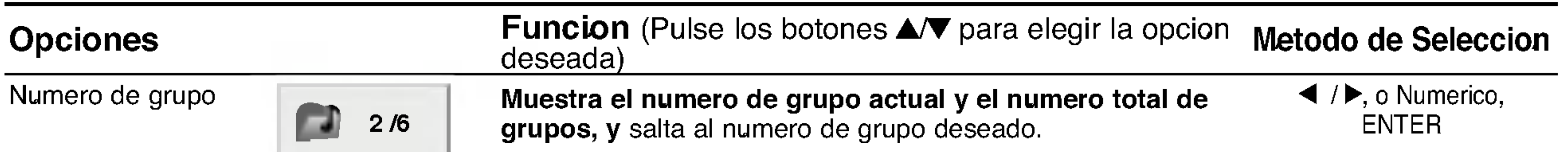

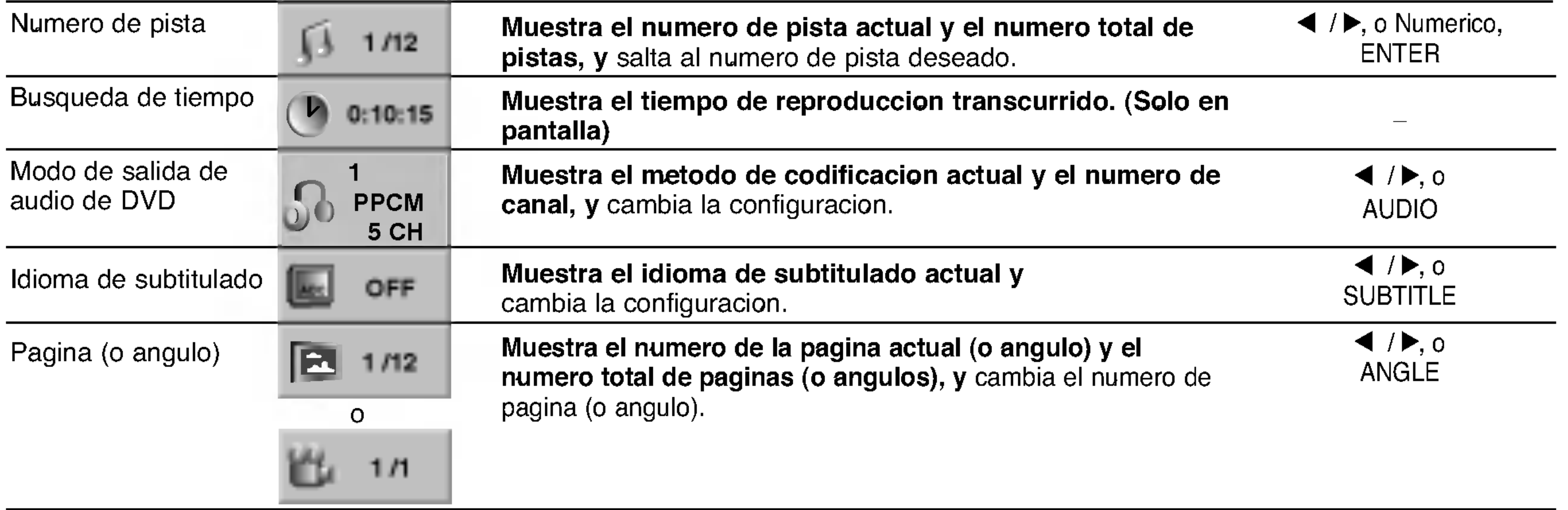

PREPARACION

븼

ō

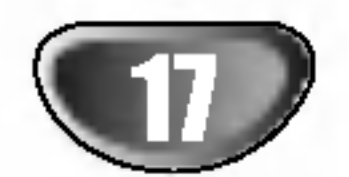

# Antes del funcionamiento (continuacion)

# Configuracion inicial

<sup>1</sup> Oprima SETUP. El menu de configuracion aparece.

Puede configurar sus preferencias personales propias en el reproductor.

# Funcionamiento general de las configuraciones iniciales

Oprima  $\triangle$   $\blacktriangledown$  para seleccionar la opcion deseada. La pantalla mostrara la configuracion actual para la opcion seleccionada, asi como configuraciones alternativas.

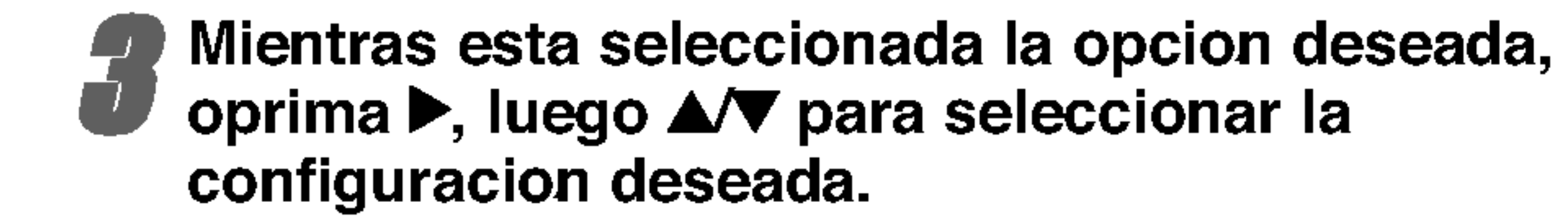

4 Oprima ENTER para confirmar su seleccion. Algunas opciones requieren pasos adicionales.

Seleccione un idioma para el menu de configuracion. Este es el menu que ve cuando oprime SETUP.

5 Oprima SETUP, RETURN <sup>o</sup> PLAY para salir del menu de configuracion.

# Idioma

### Idioma del disco **DVD-V COVD-A**

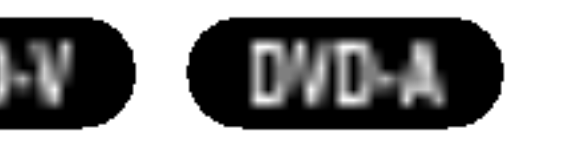

4:3 Letterbox: Seleccionar cuando esta conectada una TV estandar. 4:3. Muestra las imagenes de teatro con bandas cinematograficas arriba y debajo de la imagen. 4:3 Panscan: Seleccione esta funcion cuando tenga conectado un televisor convencional. El material de video formateado en el modo Pan & Scan se reproducira en este modo (Ambos lados de la imagen apareceran cortados).

**16:9 Wide:** Seleccionar cuando esta conectada a una TV 16:9.

Seleccione un idioma del Menu de disco, Audio y Subtitulado. Original : Se selecciona el idioma ofiginal para el disco. **Otros** : Para seleccionar otro idioma, oprima los botones numericos para introducir el numero de 4 digitos correspondiente, segun la lista de codigo de idiomas en la pagina 31. Si introduce el codigo de idioma equivocado, oprima BORRAR.

### Idioma del menu

### Imagen

El video de exploracion progresiva proporciona la mejor calidad de imagenes con el minimo de parpadeo. Si esta utilizando las conexiones de COMPONENT VIDEO OUT/PROGRESSIVE SCAN pero esta conectando el reproductor de DVD <sup>a</sup> una television analoga (estandar) , fije el parametro del explorador progresivo en apagado "Off". Si esta utilizando las conexiones de componentes de video para conectar <sup>a</sup> una TV <sup>o</sup> monitor que sea compatible con una senal de exploracion progresiva, fije el parametro en encendido.

Aspecto de TV DVD-V DVD-A

#### Explorador Progresivo DVD DVD-V DVD-A

Una vez que el ajuste de la salida de barrido progresivo haya sido introducido, solo vera una imagen en un televisor o monitor compatible con el barrido progresivo. Si ajusta el barrido progresivo a On "Activado" por error, debera reiniciar la unidad.

- 1) Saque el disco de la unidad y cierre la bandeja de discos. Observe que "no disc" aparece en la ventana de visualizacion.
- 2) Pulse STOP <sup>y</sup> mantengalo pulsado durante <sup>5</sup> segundos antes de soltarlo. La salida de video volvera a parecer y el ajuste estandar y la imagen seran de nuevo visibles en un televisor o monitor analogico convencional.

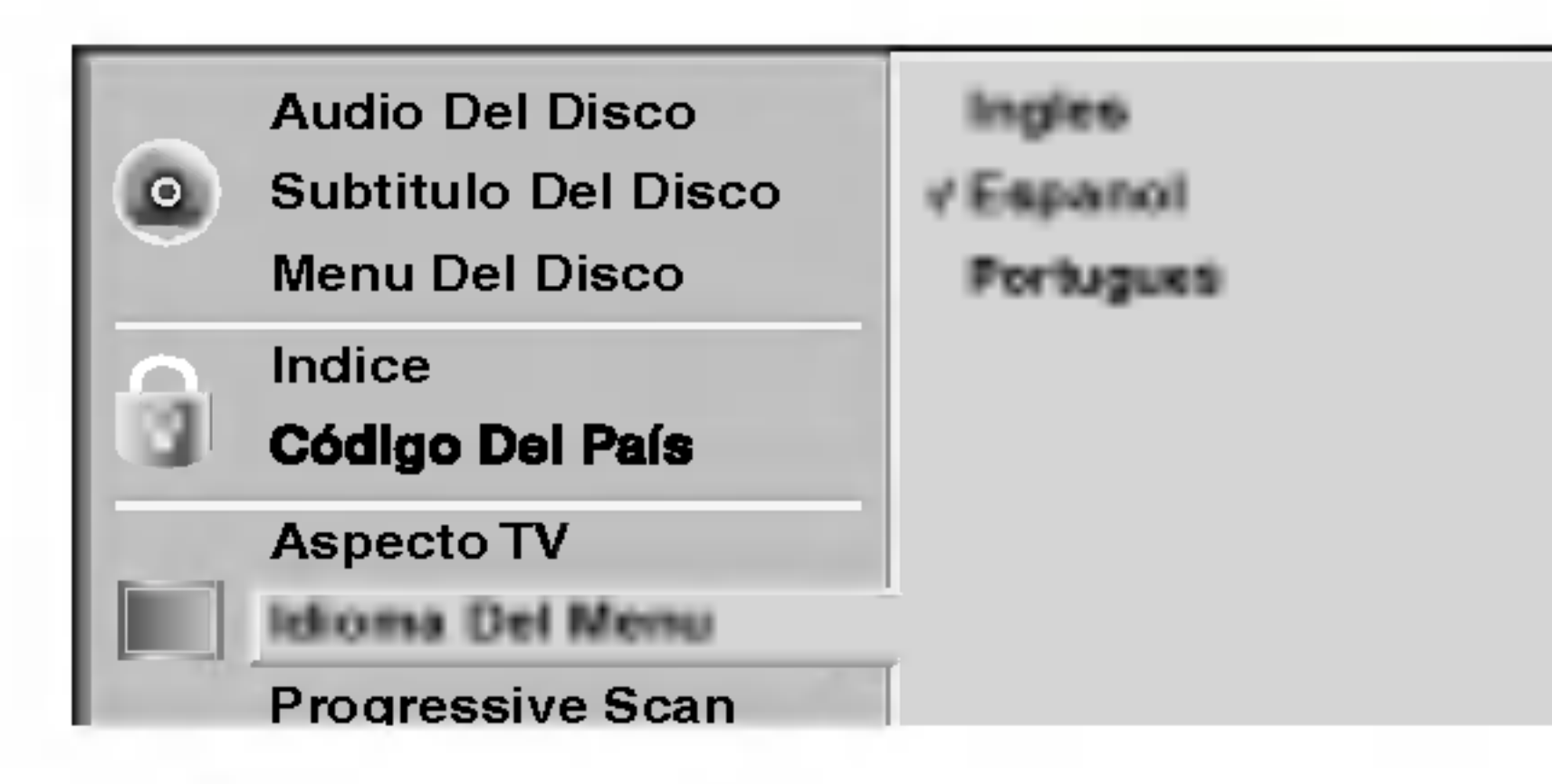

4:3 Letterbox Audio Del Disco 4:3 Panscan  $\bullet$ Subtitulo Del Disco 16:9 Wide Menu Del Disco **Indice** Código Del País Aspecto TV Idioma Del Menu Progressive Scan **5.1 Altavoces Setup** Otros

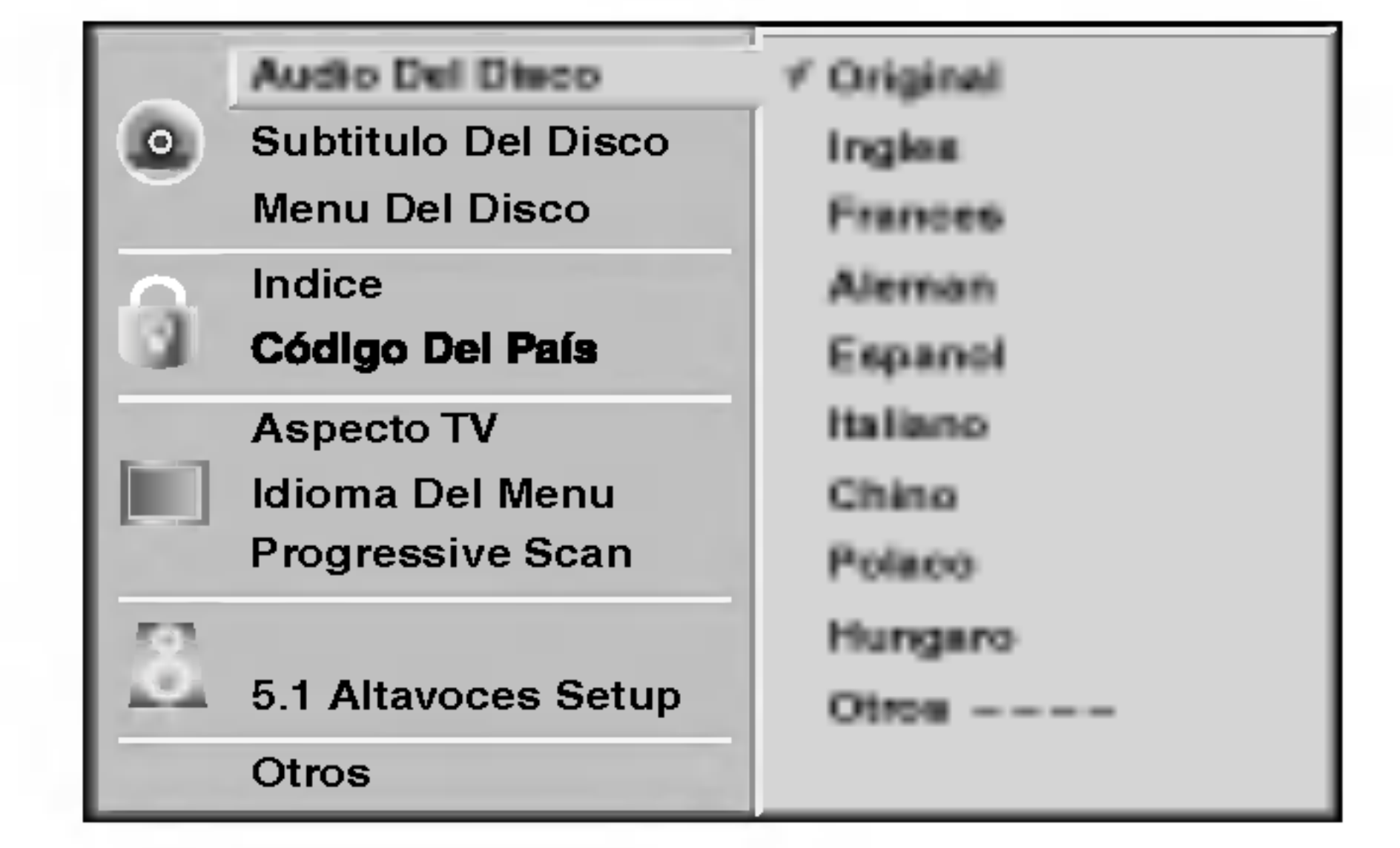

Otros

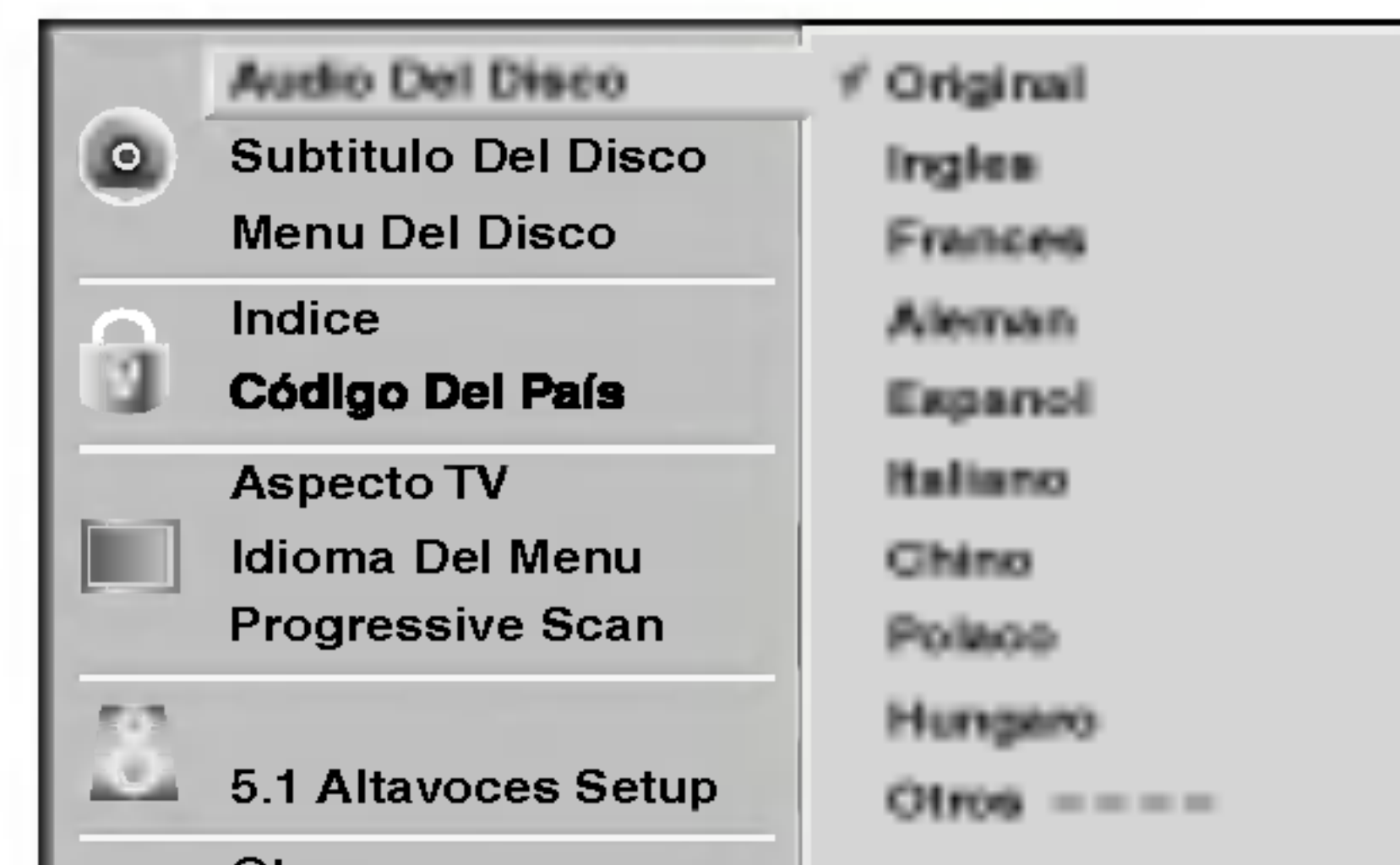

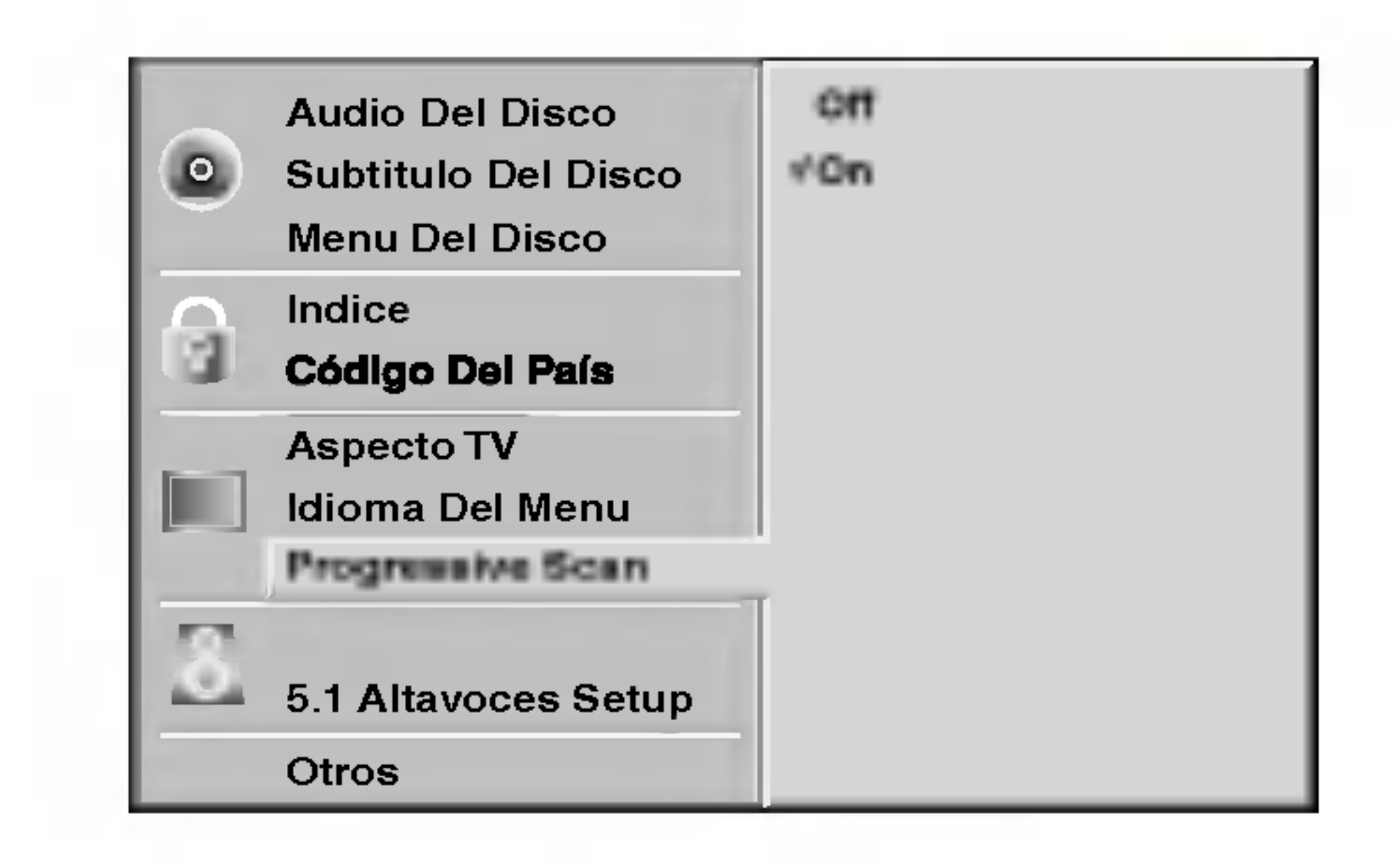

# **LID** Precaucion

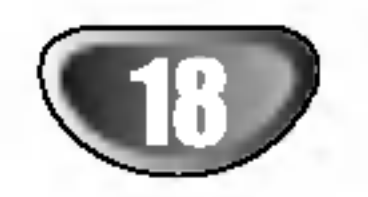

# Antes del funcionamiento (continuacion)

# Configuracion de bocinas

### 5.1 Ajustes de bocinas

Seleccione los ajustes de las bocinas, incluyendo volumen, balance y tiempo de retardo, o pruebe los ajustes de las bocinas.

● Oprima  $\triangle$   $\blacktriangledown$  para seleccionar el elemento deseado y luego presione ENTER. El ajuste del parametro seleccionado se cambia entre encendido y apagado.

Los ajustes de las bocinas estan activos unicamente en la salida analogica multicanal. (Vea "Configuracion de bocinas", pagina 28)

# Otros

Pueden cambiarse los ajustes DRC, Vocal, PBC <sup>y</sup> Auto Play.

### Control dinamico de rango (DRC)

Con el formato DVD, puede escuchar la pista de audio de un programa con la presentacion mas precisa y realista posible, gracias a la tecnologia de audio digital. No obstante, usted podria desear comprimir el rango dinamico de la salida de audio (la diferencia entre los sonidos mas fuertes y los mas suaves). Por lo tanto, puede escuchar una pelicula en un volumen mas bajo sin perder la nitidez del sonido. Seleccione DRC en encendido para lograr este efecto.

### Vocal

Encienda Vocal solamente cuando este reproduciendo un DVD karaoke multicanal. Los canales de karaoke en el disco se mezclaran con el sonido normal de estereo.

### PBC

Coloque en encendido o en aoagado el control de reproduccion (PBC). Encendido: Los CDs de video con PBC se reproducen de acuerdo con el PBC. Apagado: Los CDs de video con PBC se reproducen de la misma manera que los CDs de audio.

Puede configurar el receptor DVD/CD para que un disco DVD inicie la reproduccion automatica al insertarlo. Si la funcion de Auto Play esta activa, este receptor de DVD/CD buscara un titulo cuyo tiempo de reproduccion sea mayor y comenzara a reproducirlo automaticamente al insertar el disco.

#### Auto Play DVD-V DVD-A

Encendido: la funcion de Auto Play esta activa. Apagado: la funcion de Auto Play no esta activa.

# **Nota**

La funcion de Auto Play podria no funcionar con algunos DVDs.

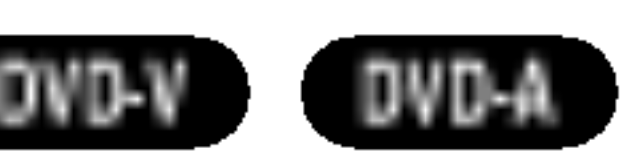

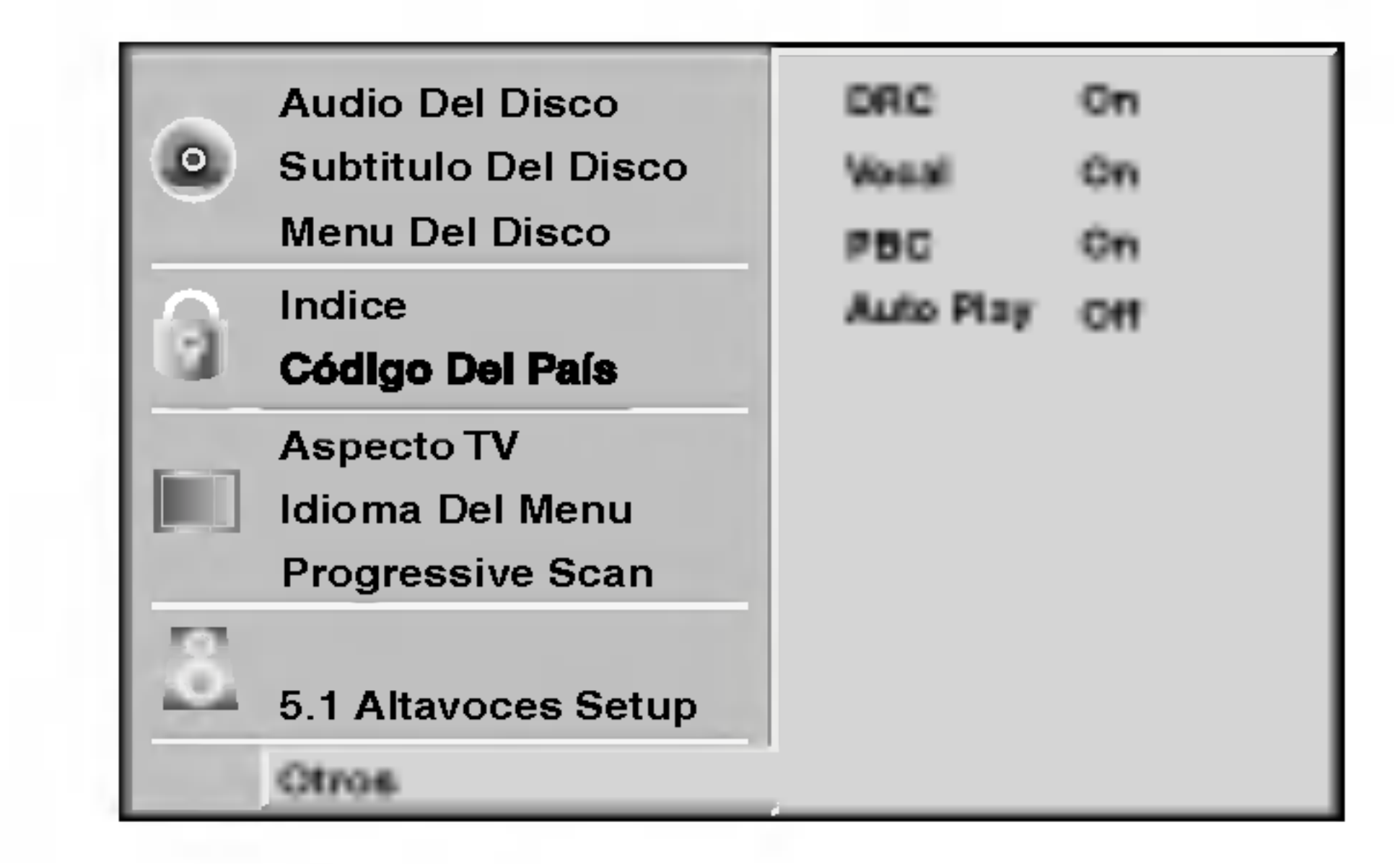

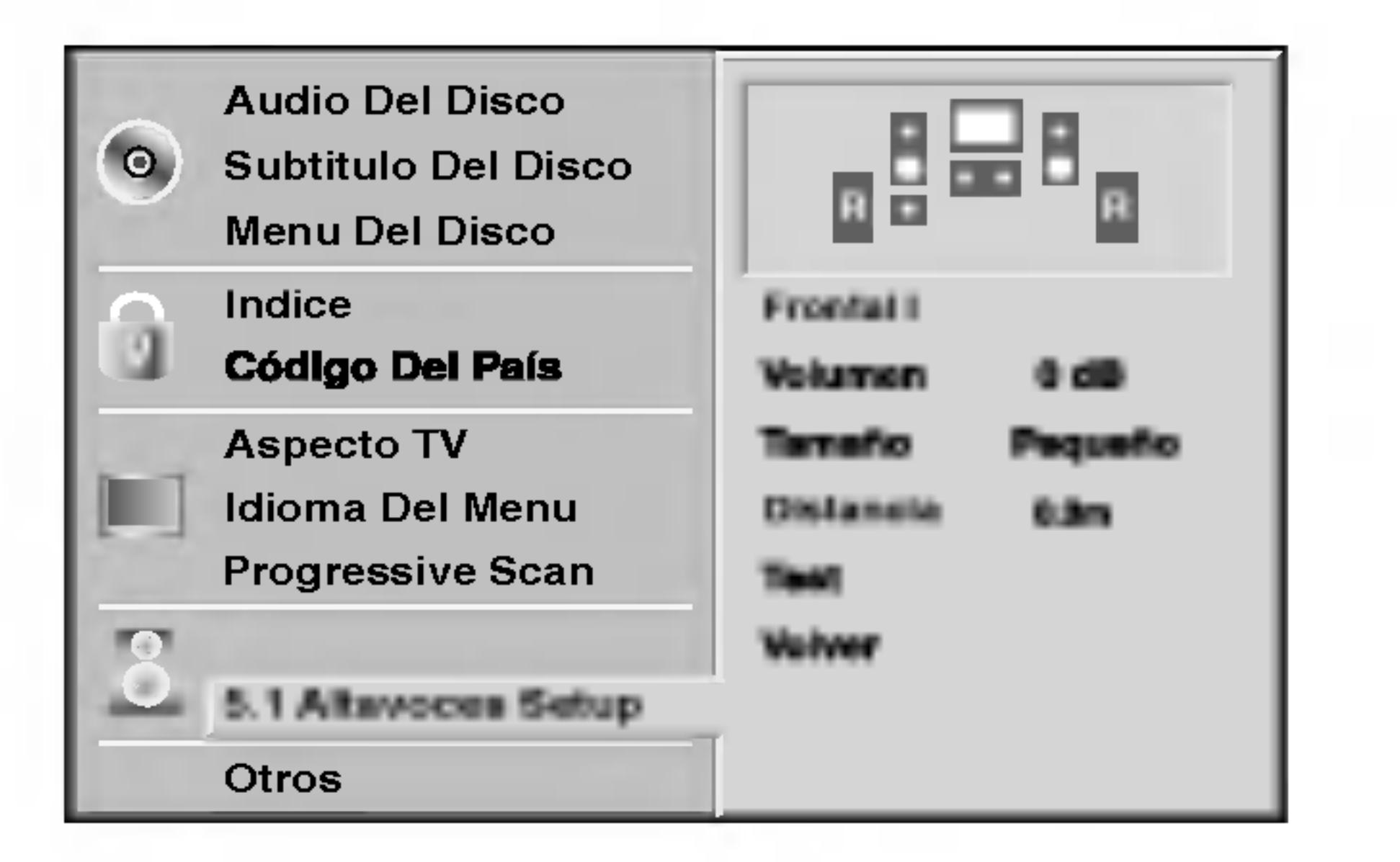

PREPARACION

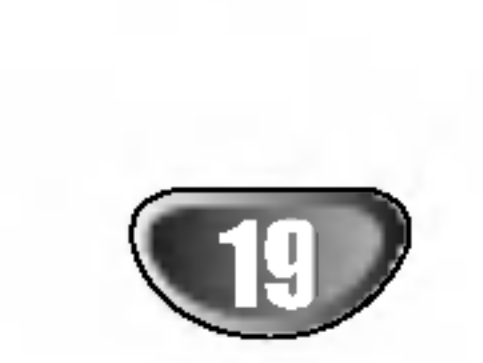

### Antes de su funcionamiento (continuacion)

### Control parental

Las películas en DVD pueden contener escenas que no sean apropiadas para los ninos. Por consiguiente, los discos pueden contener informacion de control parental aplicadas a todo el disco o a determinadas escenas del disco. Estas escenas se clasfican de <sup>1</sup> a 8 y, de forma alternativa, las escenas mas apropiadas pueden seleccionarse en algunos discos. Las clasificaciones dependen del pais. La funcion de Control parental permite evitar que los ninos reproduzcan los discos o tener determinados discos que reproduzcan escenas alternativas.

### Codigo del país **UVDV**

Seleccione "Indice" utilizando los botones  $\triangle \blacktriangledown$ del menu de configuracion.

Mientras selecciona "Indice", pulse  $\blacktriangleright$ .

Seleccione una clasificacion de <sup>1</sup> a 8 utilizando los botones  $\triangle\blacktriangledown$ . Uno (1) contine las restricciones

#### Cuando todavia no haya introducido una contrasena;

Introduzca la contrasena de cuatro digitos utilizando los botones numericos para crear una contrasena de seguridad de cuatro digitos personal, pulse ENTER <sup>e</sup> introduzca de nuevo la contrasena de cuatro digitos <sup>y</sup> pulse ENTER para verificarla. Cuando ya haya introducido una contrasena; Introduzca la contrasena de cuatro digitos utilizando los botones numericos para confirmar la contrasena de seguridad de cuatro digitos personal y, a continuacion, pulse ENTER.

reproducirá por completo.<br>Clasificación de 1 a 8: Algunos discos continen escenas que no son apropiadas para los ninos. Si establece una clasificacion para el reproductor, se reproduciran todas las escenas del disco con la misma clasificacion o menor. Las escenas con una clasificacion mayor no se reproduciran a menos que haya una escena alternativa en el disco. La escena alternativa debe tener la misma clasifcacion

# **Nota**

Si comete algun error antes de pulsar ENTER, pulse CLEAR (Borrar) <sup>y</sup> vuelva a introducir la contrasena de seguridad de cuatro digitos.

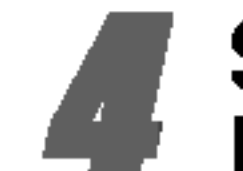

 $\Box$ 

Seleccion del Codigo del pais con los botones **A/V** del menu de configuracion.

Mientras selecciona el Codigo del país, pulse ▶.

menores de reproduccion. Ocho (8) contine las restricciones mayores de reproduccion.

Desbloquear: Si selecciona Unlock (Desbloquear), el Control parental no esta activado. El disco se

- Siga los pasos 1 y 2 (Indice).
- 2 Introduzca el codigo antiguo y pulse ENTER.
- Seleccione Cambiar utilizando los botones  $\triangle \blacktriangledown y$ pulse ENTER.
- 4 Introduzca el nuevo codigo y pulse ENTER.
- 5 Introduzca el mismo codigo por segunda vez y compruebelo pulsando ENTER.
- 6 Pulse SETUP para salir del menu.

Introduzca un nuevo codigo, tal y como se muestra arriba a la izquierda (Indice).

### Indice DVD-V

Esta funcion podria no funcionar con algunos DVDs.

Introduzca el codigo del pais/zona cuyos estandares se utilizaran para clasificar el disco de video de DVD. Consulte la lista "Lista de codigos de paises" de la pagina 32.

Siga el paso 3 de "Indice" a la izquierda.

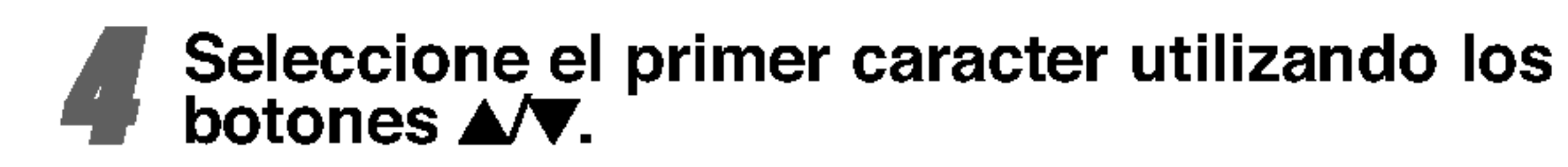

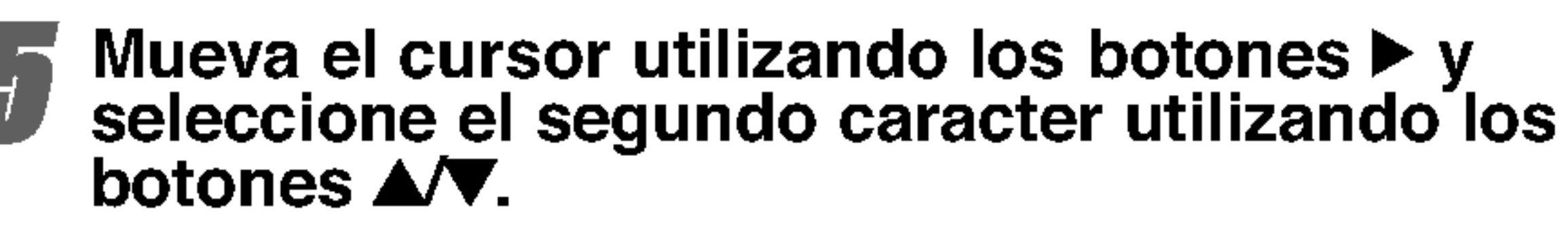

Pulse ENTER para confirmar el pais y salir del codigo de seleccion, <sup>a</sup> continuacion pulse SETUP salir del menu.

- <sup>1</sup> Pulse SETUP para desplegar el menu de puesta en marcha.
- o una menor. Si no hay una escena alternativa apropiada, la reproducción se parará. Debe introducir la contraseña de cuatro dígtos o debe cambiar el nivel de clasificacion para que el disco se reproduzca.
- **Follie ENTER para confirmar la** clasificacion y codigo de seleccion, a continuacion pulse SETUP salir del menu.

# **Note**

Al cambiar el codigo es necesario confirmar la contrasena de cuatro digitos (consulte la seccion "Cambio del codigo de cuatro digitos").

### Cambio del codigo de cuatro digitos

### Si olvida el codigo de cuatro digitos

Si olvida la contrasena y para borrar la contrasena actual, siga el siguiente procedimiento.

2 Use las teclas numericas para introducir los 6 digitos "210499".

La contrasena de cuatro dígitos queda admitida.

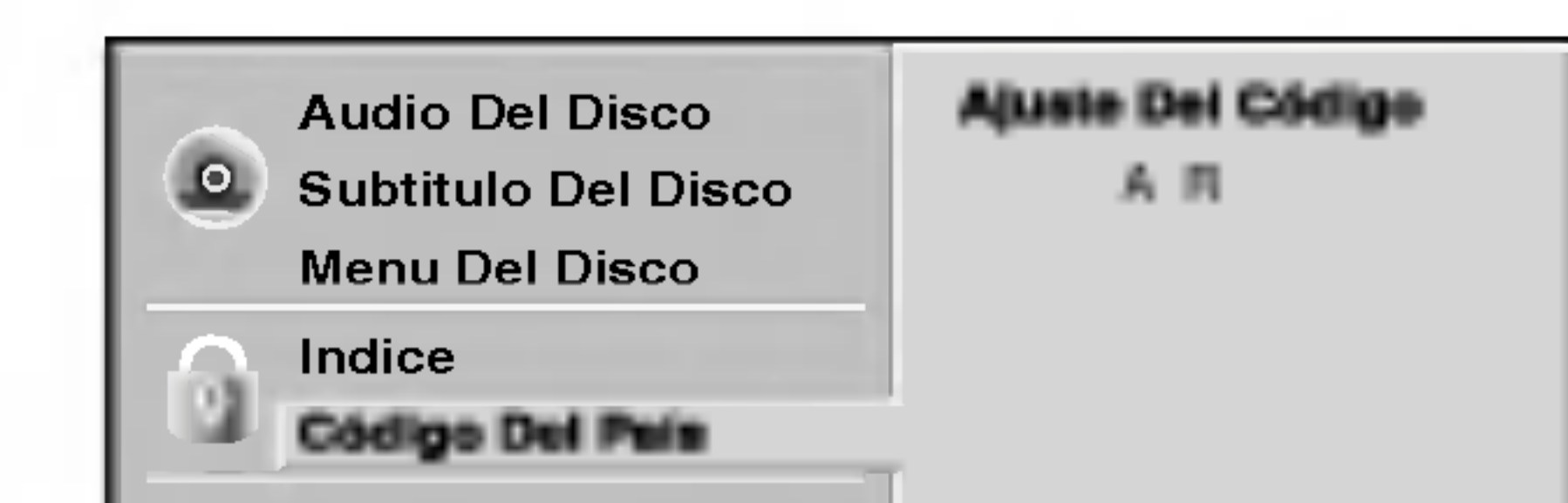

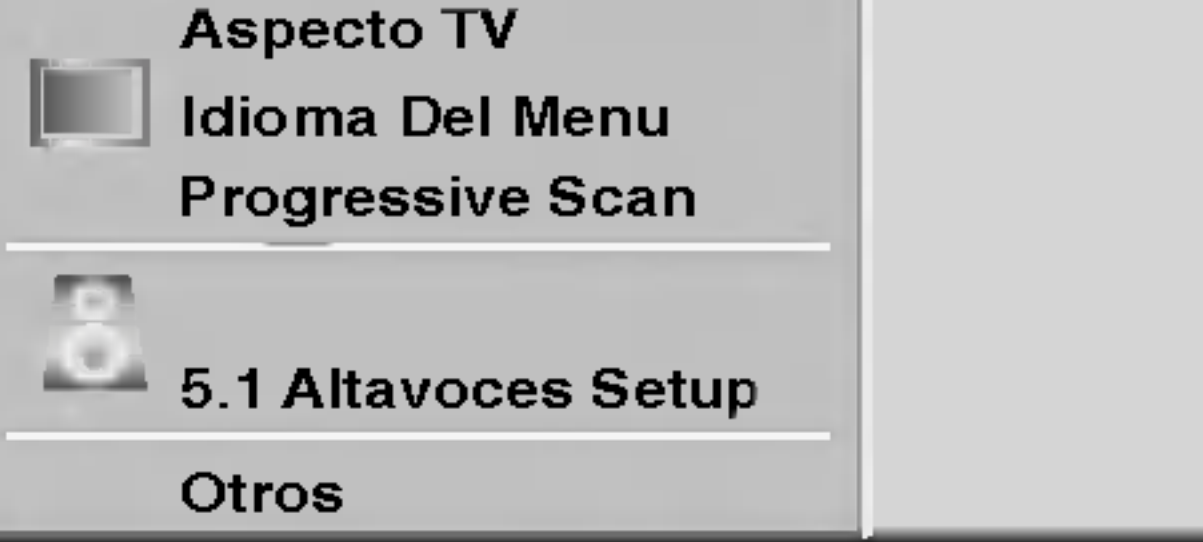

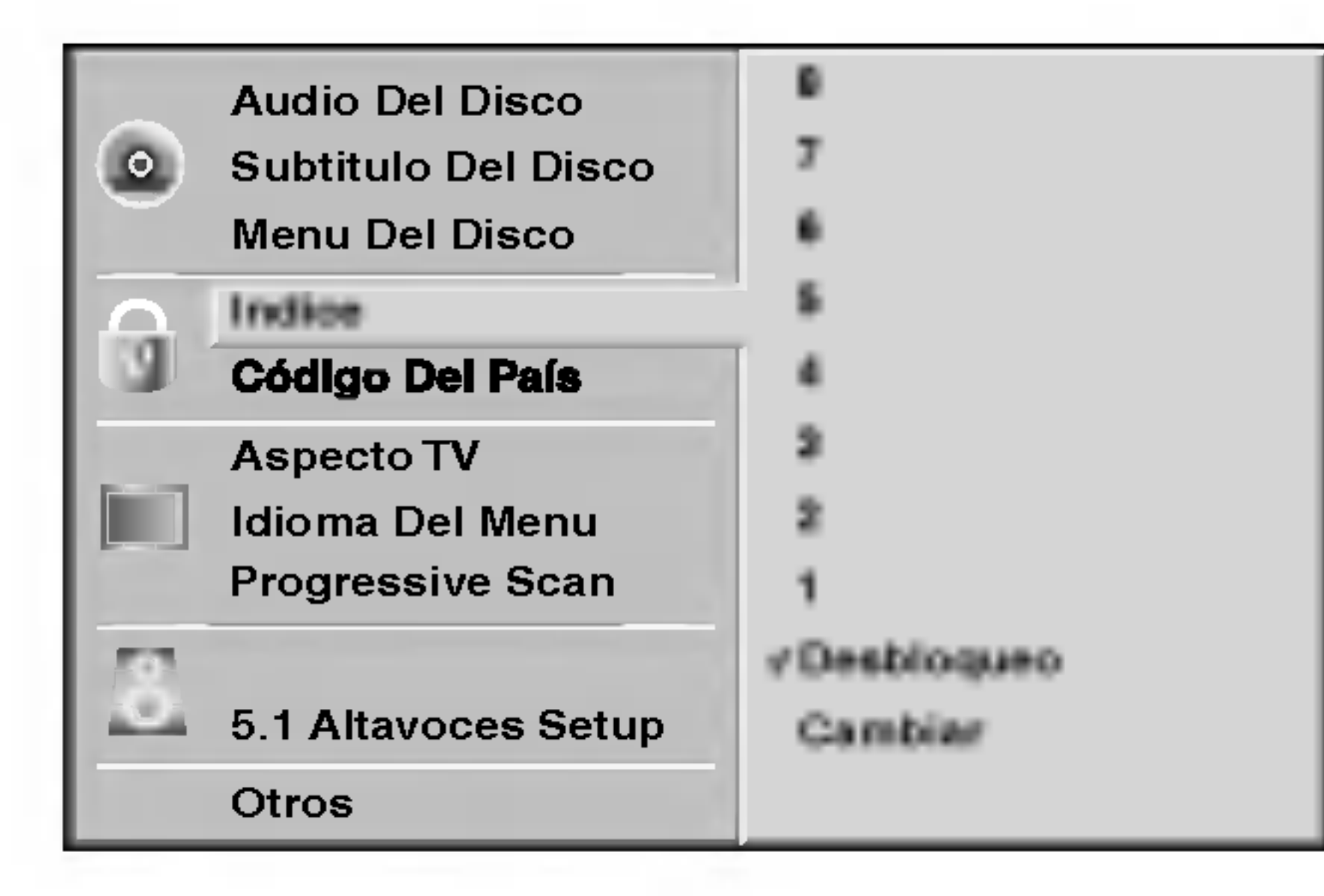

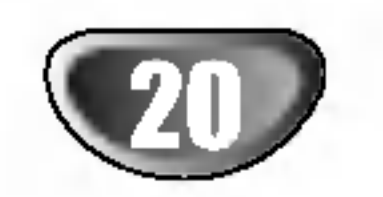

# Funcionamiento con CDs de DVD <sup>y</sup> de Video

# Reproduccion de un CD de DVD <sup>y</sup>

# de Video

### Puesta en marcha de la funcion de reproduccion

### DVD-A VCD2.0 VCD1.1

- Encienda el televisor y seleccione la toma de video conectada al reproductor de DVD.
- Sistema de Audio: encienda el sistema de audio y seleccione la toma conectada al reproductor de DVD.

<sup>1</sup> Pulse OPEN/CLOSE si desea abrir la bandeja.

Use the  $\blacktriangle$   $\blacktriangleright \blacktriangle \blacktriangledown$  buttons to select the title/chapter you want to view, then press ENTER to start playback. Press TITLE or MENU to return to the menu screen.

- 2 Cargue el disco elegido en la bandeja, con la **4.** cara a reproducir hacia abajo.
- **4 Pulse OPEN/CLOSE para cerrar la bandeja.** Visualizara en la pantalla del televisor el texto LEYENDO, y la reproduccion dara comienzo automaticamente. En caso contrario pulse PLAY. En algunos casos puede aparecer el menu del disco, en lugar del texto antes mencionado.

### Si se despliega un menu de pantalla

Use the  $\blacktriangle \blacktriangleright \blacktriangle \blacktriangledown$  buttons to select an option you want, then press ENTER to view the option.

Dicho menu puede aparecer una vez descargado el CD de DVD <sup>o</sup> de Video que contenga un menu.

- Utilice las teclas numericas para seleccionar la pista que desea visualizar. Pulse RETURN para volver <sup>a</sup> la pantalla de menu.
- La configuracion del menu y los procedimientos exactos de funcionamiento para el uso del mismo pueden diferir segun el disco. Siga las instrucciones de cada pantalla de menu. Tambien puede poner la funcion PBC en Off bajo Inicio. Vease pagina 18.

# **Notas**

- Oprima SKIP/SCAN  $\blacktriangleleft$  o  $\blacktriangleright$  brevemente durante la reproduccion para regresar al inicio del capitulo/pista actual o para seleccionar el siguiente capitulo/pista.
- Oprima SKIP/SCAN  $\blacktriangleleft$  dos veces para saltar al capitulo/titulo anterior.
- Para ir directamente a cualquier capitulo durante la reproduccionde un DVD, oprima DISPLAY. Luego opri-

ma  $\triangle$  $\blacktriangledown$  para seleccionar el ícono de capítulo/pista. Luego, ingrese el numero de capitulo/pista usando las teclas numericas (0-9).

# **Nota**

-- Si se ha elegido la opcion de Control de adultos y el disco no esta entre las configuraciones establecidas (no autorizadas), debera introducir el codigo de cuatro digitos y / o el disco debera recibir la autorizacion (vease pagina 19, Control de adultos). - Los DVD deben disponer de un codigo regional Su aparato no reproducira discos que tengan un codigo regional distinto. El codigo regional de este reproductor es 4.

- Busqueda **DVD VCD2.0 VCD1.1**<br>1 Pulse y mantenga el boton SKIP/SCAN **I-1** o **DD** durante unos dos segundos durante la reproduccion. EL reproductor iniciara la funcion de BUSQUEDA.
- 2 Pulse y mantenga el boton SKIP/SCAN  $\blacktriangleleft$  o  $\blacktriangleright$  repetidamente para seleccionar la velocidad deseada:  $\blacktriangleleft$ X2,  $\blacktriangleleft$ X4,  $\blacktriangleleft$ X16,  $\blacktriangleleft$ X100 (hacia atras) o  $\blacktriangleright$ X2,  $\blacktriangleright$ X4, DEX16, MEX100 (hacia delante). Con un CD de video, la velocidad de busqueda cambiara:  $\blacktriangleleft$ X2,  $\blacktriangleleft$ X4,  $\blacktriangleleft$ X8, (hacia atras) o  $\blacktriangleright\blacktriangleright$ X2,  $\blacktriangleright\blacktriangleright$ X4,  $\blacktriangleright\blacktriangleright$ X8, (hacia delante). 3 Para salir de la funcion de BUSQUEDA pulse PLAY.

# Caracteristicas generales

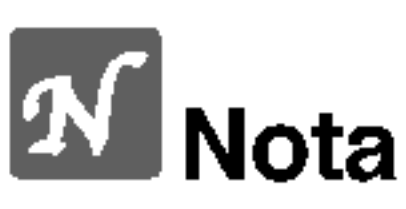

A menos que se indique lo contrario, todas las funciones descritas se realizan con el mando a distancia. Algunas de las funciones pueden estar disponibles tambien usando el menu de inicio.

Cuando un disco cuente con mas de un titulo/grupo, usted podra cambiar de titulo como se indica a continuacion:

Pulse DISPLAY, y despues la tecla numerica adecuada (0-9) para seleccionar el numero correspondiente a un título o prima  $\blacktriangleleft \blacktriangleright$ para seleccionar el titulo y luego presione ENTER.

# Como cambiar a otro CAPITULO/PISTA

Si el titulo de un disco tiene mas de un capitulo o si el disco tiene mas de una pista, podra cambiar de titulo o de pista como se indica a continuacion:

#### Moverse a otro TITULO/GRUPO DVD-V DVD-A

Para los numeros de dos digitos, pulse las teclas numericas (0-9) de forma rapida y sucesiva

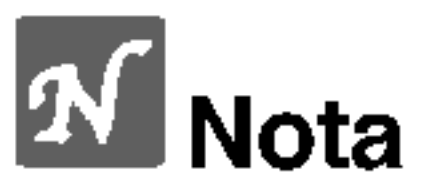

Cuando utilice un disco de audio en DVD que incluya imagenes, solamente se permite esta operacion en algunos segmentos de imagen.

<sup>1</sup> Oprima PAUSE/STEP durante la reproduccion.

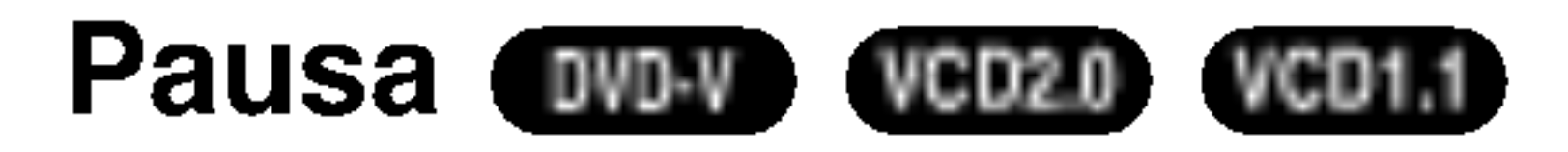

2 Para regresar a la reproduccion normal, oprima PLAY.

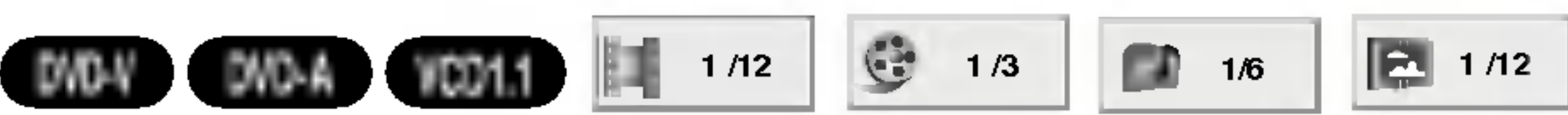

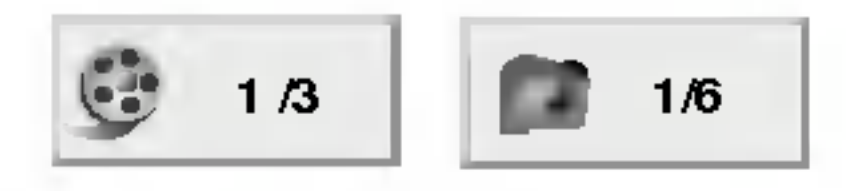

### VCD2.0

### DVD-A

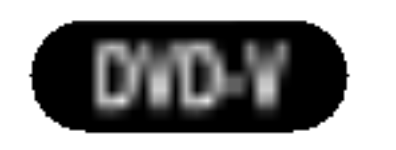

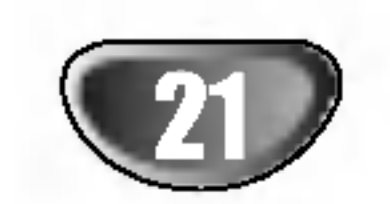

# Funcionamiento con CD de DVD <sup>y</sup> de Video

# Caracteristicas generales (continuacion)

- <sup>1</sup> Pulse PAUSE/STEP durante la reproduccion.
- El reproductor se encuentra ahora en modo PAUSA.
- 2 Puden avanzar la imagen marco a marco pulsando PAUSE/STEP repetidamente con el mando a distancia.
- 3 Para regresar a la reproduccion normal, oprima PLAY.

- **Camara Ienta (EWEM) WEDLEY**<br>1 Oprima SLOW SCAN (CAMARA LENTA) **41 o ID** durante la reproduccion.
	- El receptor DVD/CD entrara en modo de camara LENTA.
- 2 Utilice la SLOW SCAN <ldo I para seleccionar la velocidad deseada:  $\triangleleft$  1/16,  $\triangleleft$  1/8,  $\triangleleft$  1/4 o  $\triangleleft$  1/2 (retroceso), o **II** 1/16, **II** 1/8, **II** 1/4 o **II** 1/2 (avance).
- 3 Para regresar a la reproduccion normal, oprima PLAY.

# **Nota**

Cuando utilice un disco de audio en DVD que incluya imagenes, solamente se permite esta operacion en algunos segmentos de imagen.

# Camara lenta **DVD-V VCD2.0 VCD1.1**

La reproduccion en reversa en camara lenta no aplica a los CD de video.

Para repetir una secuencia de un titulo:

- <sup>1</sup> Pulse REPEAT A-B en el punto de inicio deseado. "
	- A \* " aparecera brevemente en la pantalla del televisor.
- <sup>2</sup> Pulse REPEAT A-B de nuevo en el punto de finalizacion elegido.
- "A B" aparecera brevemente en la pantalla del televisor y la secuencia a repetir dara comienzo ("ACDB" aparecera en el visor). <sup>3</sup> Pulse REPEAT A-B para cancelar la secuencia.

- <sup>1</sup> Pulse REPEAT para repetir el capitulo que actualmente se esta reproduciendo.
	- El icono de Repeat Chapter (Repetir capitulo) aparece en la

pantalla de TV.

- <sup>2</sup> Pulse REPEAT de nuevo para repetir el titulo que se esta reproduciendo actualmente.
	- El icono de Repeat Title (Repetir titulo) aparece en la pantalla de TV.
- 3 Pulse REPEAT por tercera vez para salir del modo REPEAT. El icono de Repeat Off (Repetir desactivado) aparece en la pantalla de TV.

### Discos de audio en DVD - Repetir Pista/Grupo/Apagado

### Paralizacion de imagen y reproduccion de marcos DVD-V VCD2.0 VCD1.1

- <sup>1</sup> Para repetir la pista que se esta reproduciendo, oprima REPEAT. El icono de Repetir Pista aparecera en la pantalla de TV.
- 2 Para repetir el grupo que se esta reproduciendo, oprima REPEAT una segunda vez. El icono de Repetir Grupo aparecera en la pantalla de TV.
- <sup>3</sup> Para salir del modo de Repeticion, oprima REPEAT una tercera vez. El icono de Repetir Apagado

# **AV** Nota

aparecera en la pantalla de TV.

### CDs de video - Repetir pista /Todas/Off

<sup>1</sup> Si desea repetir la pista que se esta reproduciendo, pulse REPEAT.

El icono de Repetir pista aparecera en la pantalla del televisor.

#### Repetir A-B DVD-V VCD2.0 VCD1.1

2 Si desea repetir el disco que se esta reproduciendo, pulse REPEAT otra vez.

El icono de Repetir todas aparecera en la pantalla del televisor.

<sup>3</sup> Para salir de la funcion de Repetir, pulse REPEAT

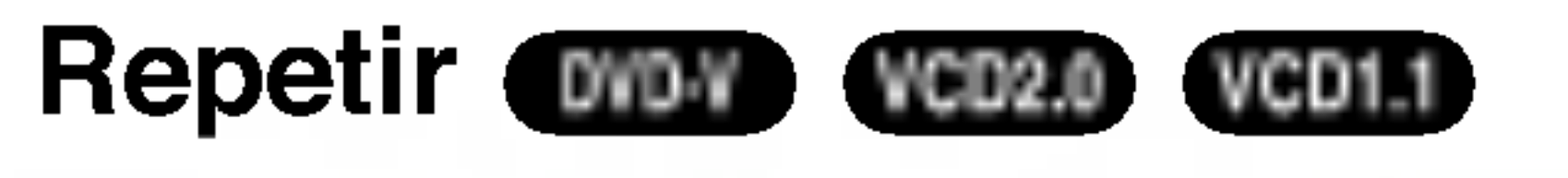

una vez mas.

El icono de Repetir Off aparecera en la pantalla del televisor.

# **Nota**

Para usar la funcion de Repetir con un CD de video con funcion PBC, debera establecer dicha funcion en Off en el menu de inicio. Vease pagina 17.

# Busqueda por tiempo **ow**

La funcion Time Search permite comenzar la reproduccion en el tiempo elegido en el disco.

- <sup>1</sup> Pulse DISPLAY durante la reproduccion. El visor de pantalla aparece en la pantalla. La caja de Time Search muestra el tiempo de reproduccion transcurrido del disco actual.
- 2 Antes de que pasen 10 segundos, pulse  $\triangle \blacktriangledown$  para seleccionar el icono de Time Search en el visor de pantalla.
	- "-:--:--" aparece en la caja de Time Search.
- 3 Antes de que pasen 10 segundos, utilice los botones numericos para introducir el tiempo de comienzo requerido. Introduzca la hora, mintos y segundos de izquierda a derecha en la caja. Si introduce numeros erroneos, pulse CLEAR para borrar los numeros que ha introducido. A continuacion, introduzca los numeros correctos.
- 4 Antes de que pasen <sup>10</sup> segundos, pulse ENTER para confirmar el tiempo de comienzo.

La reproduccion comienza a partir del tiempo seleccionado en el disco. Si introduce un tiempo no valido, la reproduccion continuara desde el punto actual.

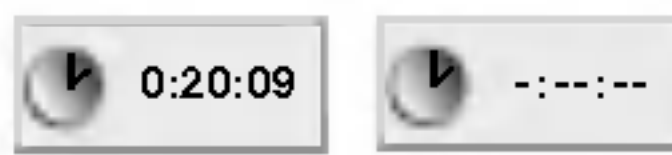

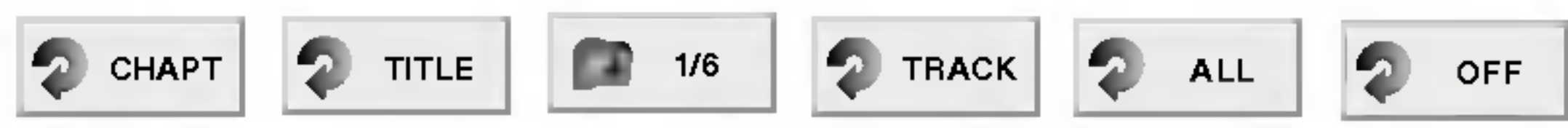

### Discos de vídeo de DVD -- Repetir Capítulo/Título/Off

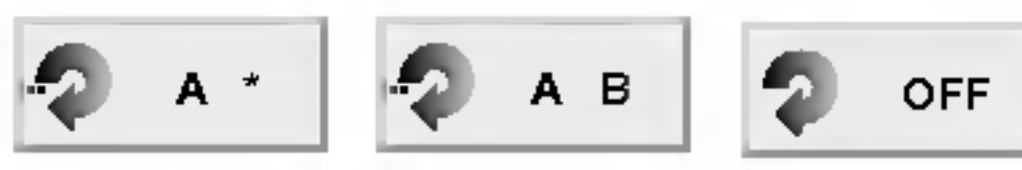

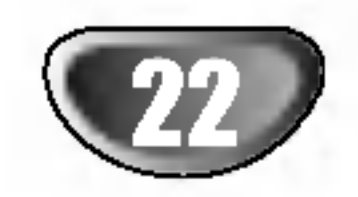

# Funcionamiento con CDs de DVD <sup>y</sup> de Video

# Caracteristicas generales (continuacion)

Esta unidad puede producir un efecto envolvente 3D que simula una reproduccion de audio multicanal desde dos bocinas estereo convencionales en vez de las cinco o mas bocinas que normalmente se requieren para escuchar audio multicanal en un sistema de teatro en casa.

- <sup>1</sup> Oprima SOUND MODE para eleccionar "3D SUR" durante la reproduccion.
- 2 Para desactivar el efecto de sonido envolvente 3D, vuelva <sup>a</sup> oprimir SOUND MODE para seleccionar "BYPASS".

La funcion Zoom le permite agrandar la imagen de video y moverse por la imagen agrandada.

- <sup>1</sup> Pulse ZOOM durante la reproduccion <sup>o</sup> con la imagen en pausa para activar la funcion ZOOM.
	- Si pulsa ZOOM varias veces, el nivel aumenta hasta seis veces el tamano.
- 2 Utilice los botones  $\blacktriangle$   $\blacktriangleright \blacktriangle \blacktriangledown$  para desplazarse por la imagen aumentada.
- <sup>3</sup> Pulse CLEAR para volver <sup>a</sup> la reproduccion normal <sup>o</sup> para volver a la imagen en pausa.

# **EX Nota**

● Puede que la funcion de zoom no funcione en algunos DVD.

Busqueda por marcador **DVD-V** VCD2.0 VCD1.1

- 4 Repita los pasos 2 y 3 si desea borrar mas numeros de marcadores.
- <sup>5</sup> Pulse SEARCH para que deseparezca el menu MARKER SEARCH.

Puede comenzar la reproduccion desde un punto memorizado. Se pueden memorizar hasta nueve puntos. Siga los siguientes pasos para introducir una marca.

- <sup>1</sup> Pulse MARKER durante la reproduccion del disco cuando esta alcance el punto que quiere memorizar. El icono de Marker aparecera brevemente en la pantalla de TV.
- 2 Repita el paso <sup>1</sup> para introducir hasta nueve puntos del marcador en un disco.

### Para volver a una escena marcada

- <sup>1</sup> Pulse SEARCH durante la reproduccion del disco. El menu MARKER SEARCH aparecera en la pantalla.
- 2 En menos de 10 segundos oprima  $\blacktriangleleft \triangleright$  o utilice los botones numericos para seleccionar el numero de Marcador que desea recordar.
- 3 Pulse ENTER.

Pulse MENU.

- La reproduccion comenzara desde la escena marcada.
- <sup>4</sup> Pulse SEARCH para que deseparezca el menu MARKER SEARCH.

### Para borrar una escena marcada

 $Si$   $\odot$  aparece, la funcion no se encuentra disponible en el disco.

- <sup>1</sup> Pulse SEARCH durante la reproduccion del disco. El menu MARKER SEARCH aparecera en la pantalla.
- 2 Pulse  $\blacktriangleleft$  para seleccionar el numero del marcador que desea borrar.

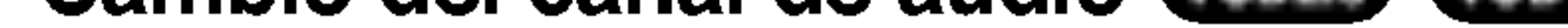

#### Menu del título DVD-V

3 Pulse CLEAR. El numero del marcador se borrara de la lista.

Modo envolvente 3D DVD-V VCD2.0 VCD1.1

BYPASS **3D SUR** 

Comprobacion de los contenidos de

#### Zoom DVD-V VCD2.0 VCD1.1

# los discos de video de DVD: Menus

Los CDs de DVD pueden ofrecer menus que le permitan el acceso a funciones especiales. Para usar este menu del disco, pulse MENU. Despues, pulse la tecla numerica apropiada para seleccionar una opcion. O utilice los botones  $\blacktriangle$ para marcar su seleccion y luego pulse ENTER.

### <sup>1</sup> Pulse TITLE.

Si el titulo actual tiene un menu, este aparecera en la pantalla. De lo contrario aparecera el menu del disco.

- 2 En la lista del menu puede aparecer los angulos de camara, idiomas hablados, opciones de subtitulo y capitulos para el titulo.
- 3 Para que el menu del titulo desapareza, pulse de nuevo TITLE.

El menu del disco se muestra.

2 Para que el menu del disco desapareza, pulse de nuevo MENU.

#### Angulo de camar 1**/1 DVD-V2** DVD-V2 DVD-V2

### Funciones especiales del DVD DVD-V

Si el disco contiene escenas grabadas desde angulos de grabacion diferentes, usted podra cambiar a otro angulo de grabacion durante la propia reproduccion.

Oprima ANGLE repetidamente durante la reproduccion para seleccionar el angulo deseado. El numero de angulo actual aparece en la pantalla de TV.

#### Menu del disco DVD-V

Pulse varias veces AUDIO durante la reproduccion para escuchar los distintos idiomas del audio o de la pista de audio.

Oprima AUDIO varias veces durante la reproduccion para escuchar un canal de audio diferente (ESTEREO, IZQUIERDO, DERECHO).

#### Cambio del dioma del audio DVD-V DVD-A

#### Cambio del canal de audio VCD2.0 VCD1.1

Pulse varias veces SUBTITLE durante la reproduccion para ver los distintos idiomas de los subtitulos.

# **Nota**

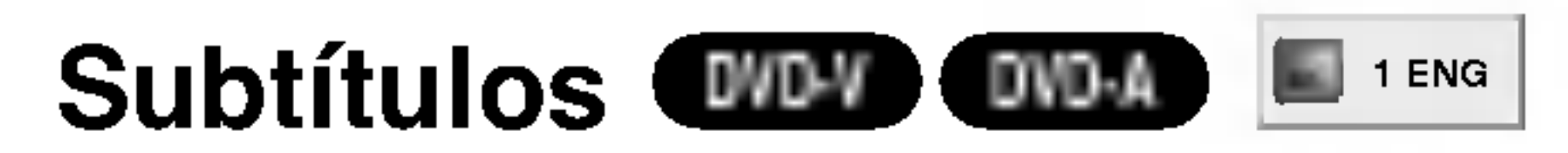

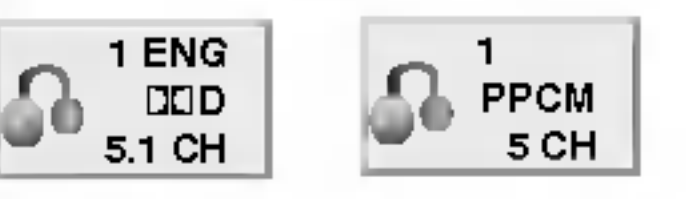

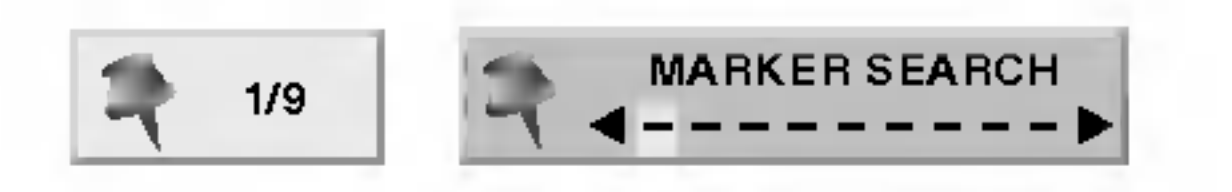

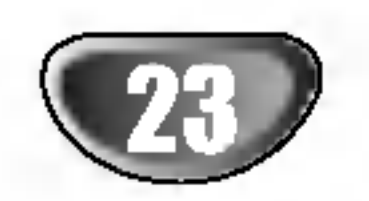

# Funcionamiento con CDs de DVD <sup>y</sup> de Video

EL Audio DVD es un nuevo formato de disco que incorpora el exito del DVD para proporcionar audio multicanal, sin comprimir, de alta calidad para una nueva calidad en audio. Se puede identificar un disco de Audio DVD por el logo en la funda del disco <sup>o</sup> en el disco mismo.

El Audio DVD puede proporcionar una calidad estereo

mas alta que los CD de audio con una tasa de muestreo de hasta 192 kHz (comparada con los 44.1kHz de los CD). El sonido digital del Audio DVD puede entregarse hasta con 24 bits de datos (comparado con los <sup>16</sup> bits de un CD estandar).

Un disco DVD de audio tipico contiene hasta siete veces la capacidad de datos de un CD. Este espacio adicional se utiliza para musica, en calidad de resolucion avanzada multicanal que esta mas cerca para grabaciones mas largas. Muchos discos de Audio DVD contienen textos en pantalla, como biografias de los artistas, lista de canciones, o la letra. Algunos discos de Audio DVD contienen galerias de fotografias <sup>o</sup> videoclips.

# **2V** Nota

Si utiliza la saluda digital DIGITALOUT (OPTICA) para su conexion de audio, el sonido sera similar al de la calidad de un CD.

Algunos discos de Audio DVD dividen el contenido en distintos grupos. Su reproductor podra acceder rapidamente a los diferentes grupos durante la reproduccion a traves de la pantalla.

#### Discos de audio en DVD DVD-A

- <sup>1</sup> Oprima DISPLAY durante la reproduccion en modo de paro.
- 2 Oprima  $\triangle$   $\blacktriangledown$  para seleccionar el icono de Grupo.
- 3 Oprima  $\blacktriangleleft \blacktriangleright$  o los botones numericos (0-9) para seleccionar un numero de grupo.

# **Nota**

Algunas veces el autor del disco crea contenido oculto que solamente se puede ver si se introduce una contrasena. Si aparece el icono del candado en la pantalla de TV, introduzca la contrasena (algunas veces en la cubierta o en un sitio web). Esta contrasena que controla el receptor DVD/CD es una funcion del disco.

#### Moverse a otro GRUPO DVD-A 1/6

Debido <sup>a</sup> que los productores de discos de audio DVD varian, algunas de las opciones en pantalla podrian no estar disponibles para el disco.

Debido <sup>a</sup> que los discos de Audio DVD pueden contener gran cantidad de datos, existen muchas maneras de verlos

- <sup>1</sup> Oprima DISPLAY durante la reproduccion.
- 2 Oprima **A/V** para seleccionar el icono de Pagina.
- 3 Oprima  $\blacktriangleleft \blacktriangleright$  para seleccionar un numero de pagina. Lo que aparece en pantalla podria variar de disco en disco debido a que la informacion disponible depende

#### Visualizando otra PAGINA  $\frac{1}{2}$  1/12 DVD-A

de la manera en que fue creado el disco.

# **Nota**

Debido <sup>a</sup> que los productores de discos de audio DVD varian, algunas de las opciones en pantalla podrian no estar disponibles para la grabacion maestra del disco.

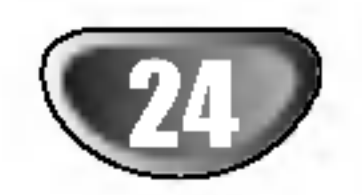

# Funcionamiento con CD de audio <sup>y</sup> discos en formato MP3/WMA

# Reproduccion de un CD de audio

# o disco MP3/WMA

El receptor de DVD/CD puede reproducir grabaciones en formato MP3/WMA en discos CD-ROM, CD-R <sup>o</sup> CD-RW. Antes de reproducir grabaciones MP3/WMA, lea las notas sobre las mismas a la derecha.

1 Introduzca un disco y cierre la charola. Audio CD; aparecera el menu de Audio CD en la pantalla de TV. Vaya al paso 4. MP3/WMA disc; aparecera el menu de opciones MP3/WMA-JPEG en la pantalla de TV. Vaya al paso 2.

### Oprima **A/V** para seleccionar MP3/WMA y luego presione ENTER.

### Oprima **A/V** para seleccionar una carpeta y luego presione ENTER.

### Oprima **A/V** para seleccionar la pista y luego presione ENTER o PLAY.

El menu de opciones MP3/WMA aparecera en la pantalla de TV. Oprima REGRESAR para mover el menu de opciones MP3/WMA-JPEG.

F Para detener la redproduccion en cualquier otro momento, presione STOP.

Aparecera la lista de archivos en la carpeta.

Comenzara la reproduccion.

Durante la reproduccion, el tiempo total transcurrido aparecera en la pantalla y el menu. La reproduccion se detendra al final del disco.

Oprima TITLE para moverse a la siguiente pagina. Oprima MENU para moverse <sup>a</sup> la pagina anterior.

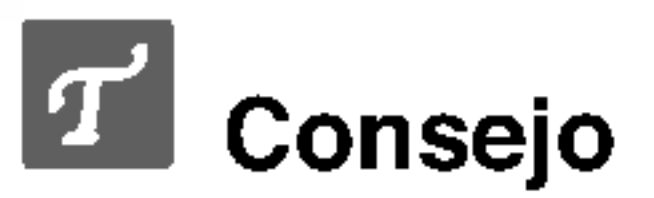

Si esta en una lista de archivos y desea regresar a la lista de la carpeta, utilice  $\triangle$   $\blacktriangledown$  para resaltarla y presione ENTER para regresar <sup>a</sup> la pantalla de menu anterior.

### Notas acerca de grabaciones en MP3/WMA

### Acerca del formato MP3

- Un MP3 es un fichero con informacion de audio comprimida mediante el esquema de codificacion de archivos de audio en 3 estadios MPEG1. A los ficheros con extension ".mp3", se los conoce habitualmente con el nombre de ficheros MP3.
- El reproductor no puede leer un fichero MP3 con otra extension.

### Acerca de WMA (Windows Media Audio)

- Un archivo WMA es tecnologia de compresion de audio de Microsoft.
- WMA ofrece el doble de compresion de audio que el formato MP3.

La compatibilidad de los discos en MP3 con este reproductor se reduce a las funciones que se indican a continuacion:

- 1. Frecuencia de prueba / solo a 44,1 kHz (MP3), 32 - 44.1kHz (WMA).
- 2. Media de bites / entre 32-320 kbps (MP3), 32 - 128kbps (WMA).
- 3. El formato fisico del CD-R debe ser tipo "ISO 9660"
- 4. Si graba ficheros MP3 usando un software que no pueda crear un SISTEMA DE FICHEROS, por ejemplo "Direct-CD", o similares, sera imposible reproducir los ficheros MP3. Recomendamos por ello que

use "Easy-CD Creador, que crea un sistema de ficheros tipo ISO9660.

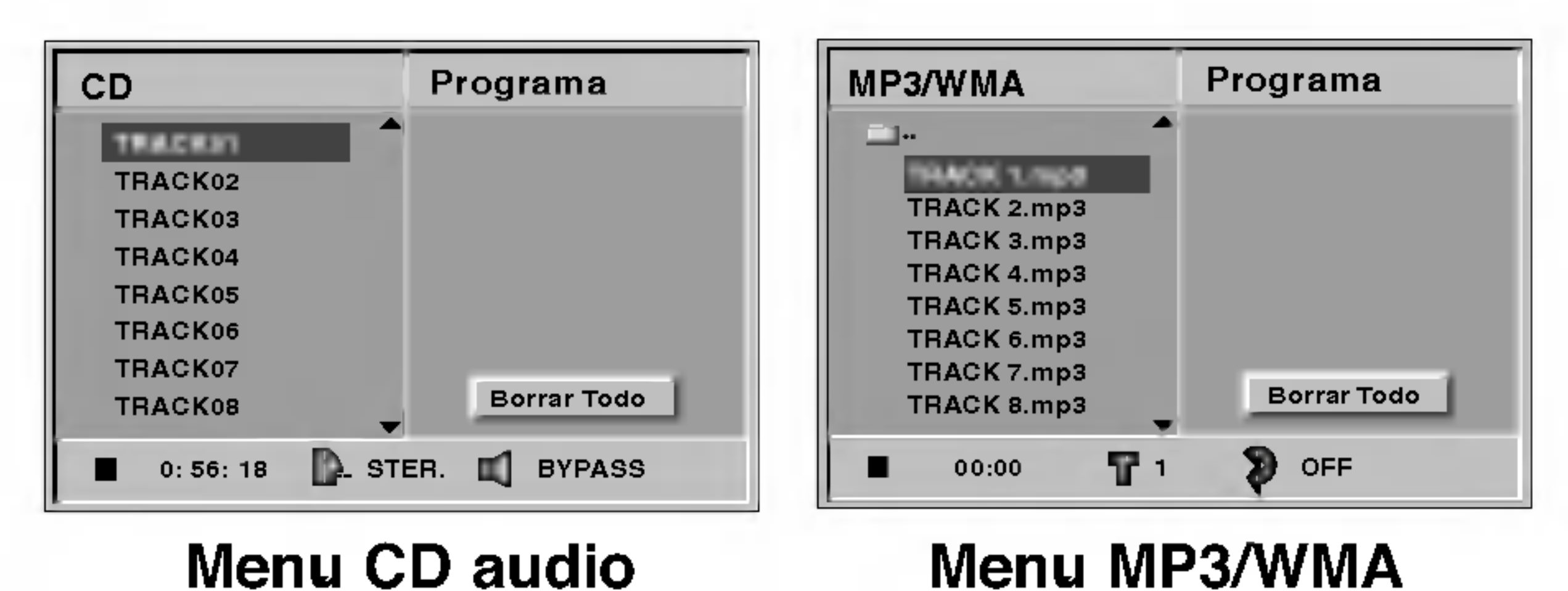

- 5. La primera introduccion de un disco precisa de ficheros MP3 en la primera pista. De no haberlos, no se podran reproducir los ficheros MP3. Si desea hacerlo, debera formatear los datos del disco o usar uno nuevo.
- 6. Los ficheros deberan nombrarse con un maximo de 8 letras e incorporar al nombre la extension mp3" por ejemplo: "\*\*\*\*\*\*\*\*\*.MP3" o "\*\*\*\*\*\*\*\*\*.WMA".
- 7. No use caracteres especiales como "/ : \* ? < >" etc.
- 8. El total de ficheros incluidos en el disco no debera sobrepasar los 650.

Este reproductor de DVD exige que los discos <sup>o</sup> grabaciones cumplan ciertos estandares a fin de obtener una calidad de reproduccion optima. Los discos de DVD pregrabados se identifican automaticamente con estos estandares. Hay muchos tipos de formatos de discos gravables (incluidos CD-R que contienen archivos MP3 <sup>o</sup> WMA). Esto requiere un cierto numero de condiciones preexistentes (vease mas arriba) a fin de garantizar la compatibilidad de la reproduccion.

El cliente debe tener presente que se requiere un permiso para descargar archivos MP3/WMA y musica de Internet. Nuestra compania no tiene derecho a garantizar la adquisicion de dicho permiso, sino que debera solicitarse siempre del propietario del copyright.

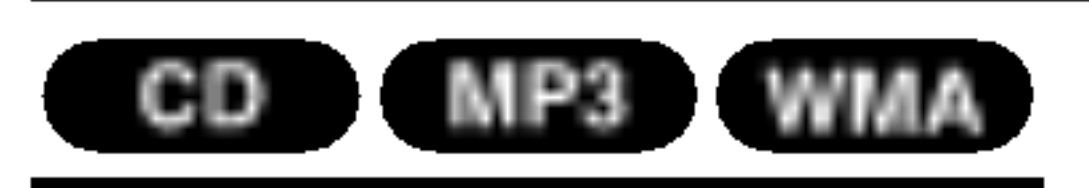

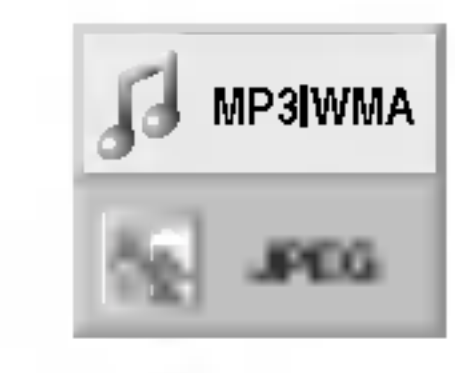

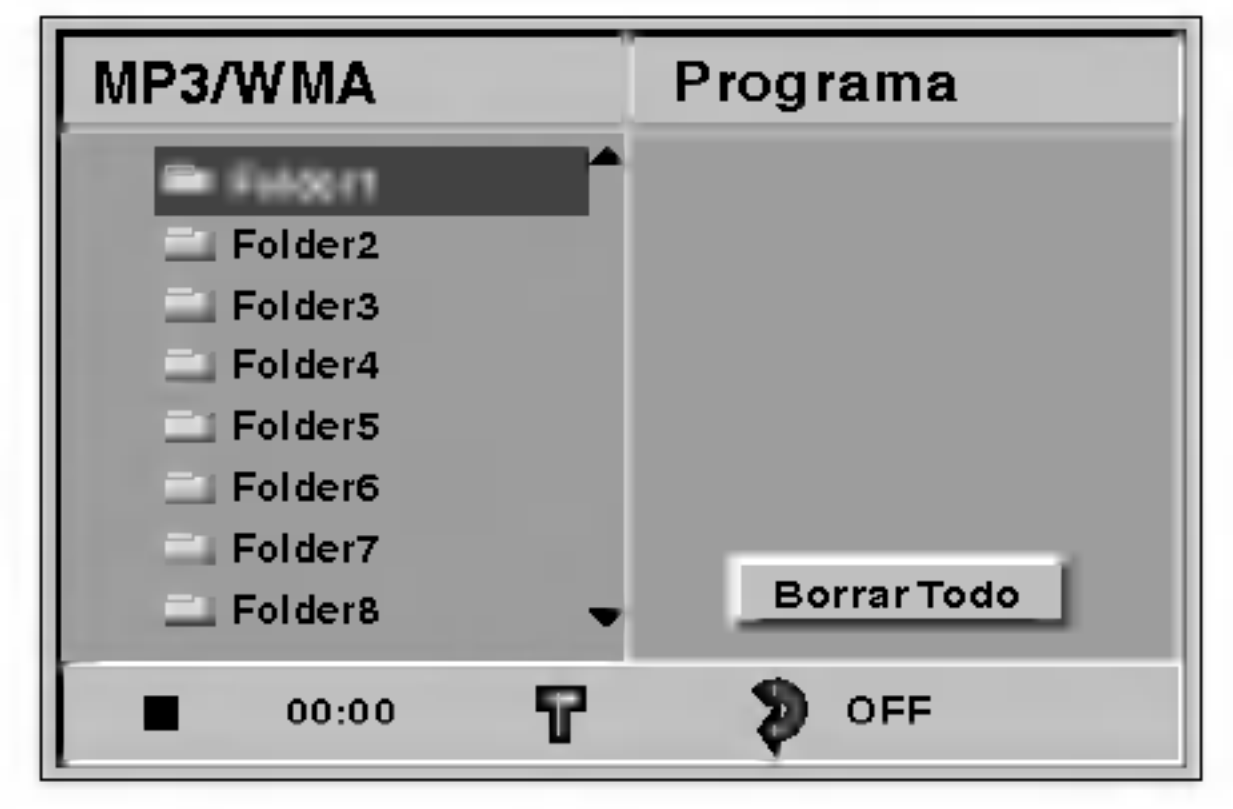

FUNCIONAMIENTO

# Modo sonido envolvente 3D CHD

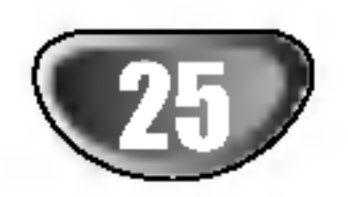

#### Pausa CD MP3

# Funcionamiento con CDs de Audio <sup>y</sup> con discos en formato MP3/WMA (Continuacion)

- <sup>1</sup> Pulse PAUSE/STEP durante la reproduccion.
- 2 Para regresar a la reproduccion, presione PLAY, PAUSE/STEP o ENTER.

**CD** MP3 WMA<br>• Oprima SKIP/SCAN **K44** o **DD** brevemente durante la reproduccion para regresar al inicio de la pista actual o para seleccionar la siguiente pista.

# Repetir A-B

### Desplazamiento a otra pista

- Pulse SKIP/SCAN  $\blacktriangleleft$  dos veces para volver a la pista anterior.
- En el caso del CD de audio, introduzca el numero utilizando los botones numericos (0-9) para ir a una pista durante la reproduccion.

1 Mantenga pulsado SKIP/SCAN  $\blacktriangleleft$  o  $\blacktriangleright$  durante dos segundos durante la reproduccion. El reproductor se encuentra ahora en modo BUSQUEDA.

2 Mantenga pulsado SKIP/SCAN  $\blacktriangleleft$  o  $\blacktriangleright$   $\blacktriangleright$ repetidamente para seleccionar la velocidad requerida:  $\blacktriangleleft$  X2,  $\blacktriangleleft$  X4,  $\blacktriangleleft$  X8 (hacia atras) o  $\blacktriangleright$  X2,  $\blacktriangleright$  X4, ►► X8 (hacia delante).

- <sup>1</sup> Para repetir la pista que se esta reproduciendo, pulse REPEAT.
	- El icono de Repetir y la palabra "TRACK" apareceran en la pantalla del menu.
- 2 Para repetir todas las pistas de un disco, pulse REPEAT otra vez.
	- Para cancelar la funcion de Repetir, pulse REPEAT una tercera vez.
- <sup>3</sup> Para cancelar la funcion de Repetir, pulse REPEAT una tercera vez. El icono de Repetir y la palabra "OFF" apareceran en la

pantalla del menu.

#### Busqued CD MP3 WMA

La velocidad de busqueda y el sentido vienen indicados en la pantalla del menu.

3 Para regresar a la reproduccion normal, oprima PLAY.

Para repetir una secuencia.

- <sup>1</sup> Durante la reproduccion de un disco, pulse REPEAT A-B en el punto de inicio elegido. El icono de Repetir <sup>y</sup> el texto "A \* " apareceran en la pantalla del menu.
- <sup>2</sup> Pulse REPEAT A-B de nuevo en el punto de finalizacion que elija.

#### Repetir Pista/Todo/Off CD MP3 WMA

El icono de Repeat y "A B" aparece en la pantalla del menu

- y la secuencia comienza a reproducirse repetidamente.
- 3 Para salir de la secuencia y volver a la reproduccion normal, pulse de nuevo REPEAT A-B. El icono de Repeat y "OFF" aparece en la pantalla del menu.

Esta unidad puede producir un efecto envolvente 3D que simula una reproduccion de audio multicanal desde dos bocinas estereo convencionales en vez de las cinco o mas bocinas que normalmente se requieren para escuchar audio multicanal en un sistema de teatro en casa.

- <sup>1</sup> Oprima SOUND MODE para eleccionar "3D SUR" durante la reproduccion.
- 2 Para desactivar el efecto de sonido envolvente 3D, vuelva <sup>a</sup> oprimir SOUND MODE para seleccionar "BYPASS".

# Cambio del Canal del audio (ED

Pulse AUDIO repetidamente durante la reproduccion para escuchar un canal de audio distinto (STER., IZQUIERDA o DERECHA).

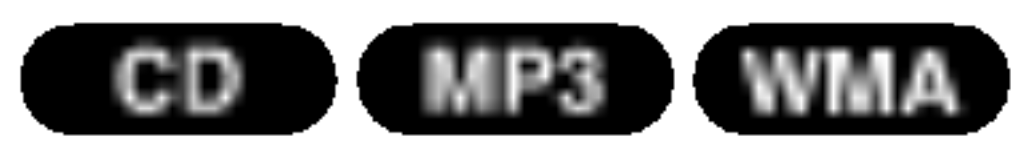

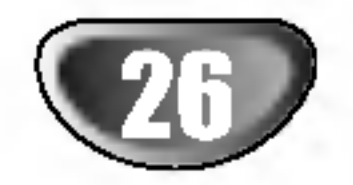

Este receptor DVD/CD puede reproducir discos con archivos JPEG.

Antes de reproducir grabaciones JPEG lea las notas sobre las mismas a la derecha.

### Oprima  $\triangle \blacktriangledown$  para seleccionar JPEG y luego presione ENTER.

# 1 Introduzca un disco <sup>y</sup> cierre la charola.

Oprima  $\triangle \blacktriangledown$  para seleccionar una carpeta y luego presione ENTER.

Aparecera el menu de opciones MP3/WMA-JPEG en la pantalla de TV.

El menu de opciones JPEG aparecera en la pantalla de TV.

Aparecera la lista de archivos en la carpeta. Oprima REGRESAR para mover el menu de opciones MP3/WMA-JPEG.

# Consejo

Si esta en una lista de archivos y desea regresar a la lista de la carpeta, utilice los botones ▲/▼ en el remoto para resaltar " " <sup>y</sup> presione ENTER para regresar <sup>a</sup> la pantalla de menu anterior.

**5 Para detener la reproduccion en cualquier otro** momento, presione STOP. Aparecera el menu JPEG.

Oprima SKIP/SCAN  $\blacktriangleleft$  o  $\blacktriangleright$  una vez mientras esta viendo una imagen para avanzar al archivo siguiente o al archivo anterior.

Oprima  $\triangle$ / $\nabla$  mientras esta mostrandose la fotografía para voltear horizontal o verticalmente la imagen.

Mientras ve un archivo, oprima RETURN para moverse al menu anterior (menu JPEG). Oprima TITULO para moverse a la siguiente pagina. Oprima MENU para moverse <sup>a</sup> la pagina anterior.

Hay tres velocidades para ver las diapositivas/fotografias. Rapido, Normal, Lento y Apagado. Oprima  $\blacktriangleleft \blacktriangleright$  para resaltar la velocidad de visualizacion de las diapositivas/fotografias y luego presione  $\triangle/\blacktriangledown$  para seleccionar la opcion que desea utilizar y luego oprima ENTER.

## Moverse a otro archivo

- Dependiendo del tamano y numero de los archivos JPEG, puede tomarle algun tempo al receptor DVD/CD leer el contenido del disco. Si despues de varios minutos no ve una imagen en la pantalla, algunos archivos son demasiado grandes por lo que
- ▲ Si desea ver un archivo en particular, oprima ▲ ◆<br>● para realtarlo y luego presione ENTER o PLAY. Comenzara el procedimiento de visualizacion de archivo.

#### Ver un disco JPEG JPEG

# Imagen congelada

<sup>1</sup> Oprima PAUSE/STEP durante la presentacion de diapositivas.

El receptor DVD/CD entrara en modo de PAUSE.

2 Para regresar a la reproduccion, presione PLAY,

PAUSE/STEP.

## Parra voltear la imagen

### Para rotar una foto

Oprima 1/2 mientras esta mostrandose la fotografia para rotar la imagen en sentido horario o en contra del reloj.

# Notas sobre las grabaciones JPEG

debera reducir la resolucion de los archivos JPEG a menos de 2 mega pixeles y quemar otro disco para poder verlos.

- El numero total de archivos y carpetas en el disco debe ser menor a 650.
- Algunos discos podrian no ser compatibles debido a diferentes formatos de grabacion o condiciones del disco.
- Cuando este utilizando software como "Easy CD Creator" para quemar archivos JPEG en un CD-R, asegurese que todos los archivos seleccionados tengan la extension ".jpg" cuando copie al layout del CD.
- Si los archivos tienen extensiones ".jpe" o ".jpeg", por favor renombre los archivos como ".jpg".
- Los archivos que no tengan la extension ".jpg" no podran leerse en este receptor de DVD/CD. aunque los archivos se muestren como archivos de imagenes JPEG en el explorador de Windows.

### **El** Consejo

# Funcionamiento con disco en JPEG

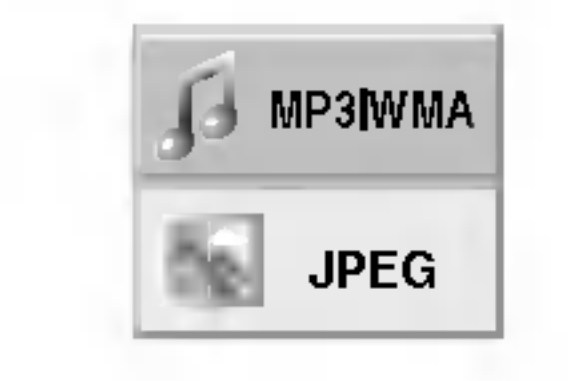

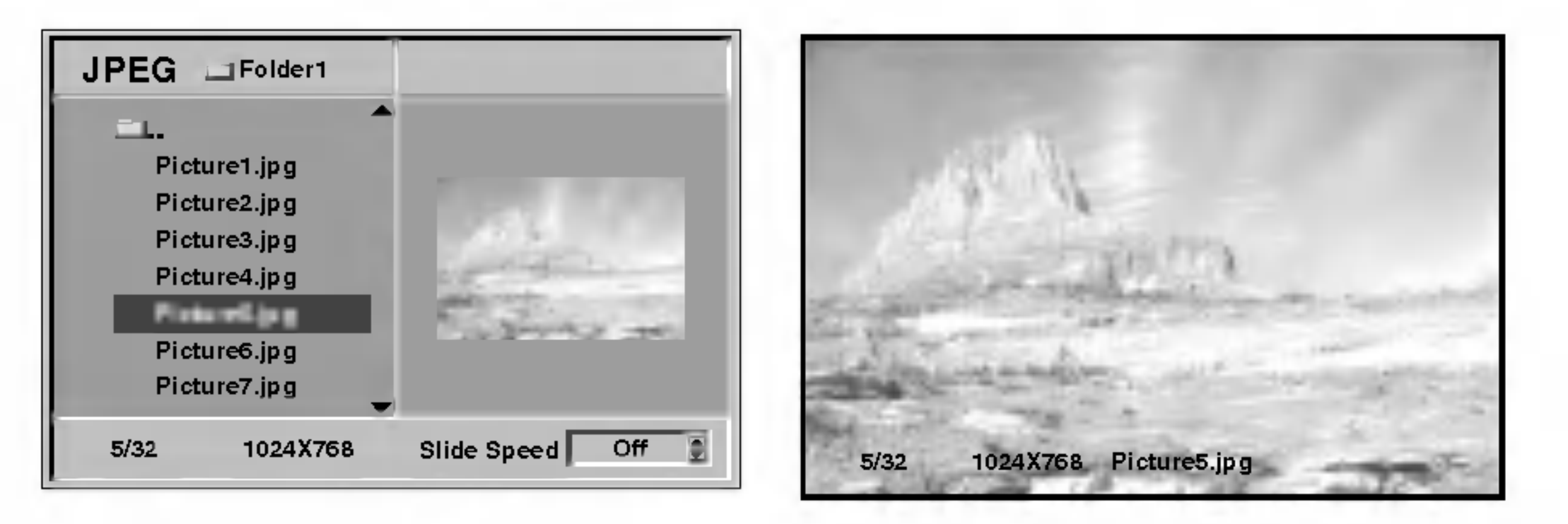

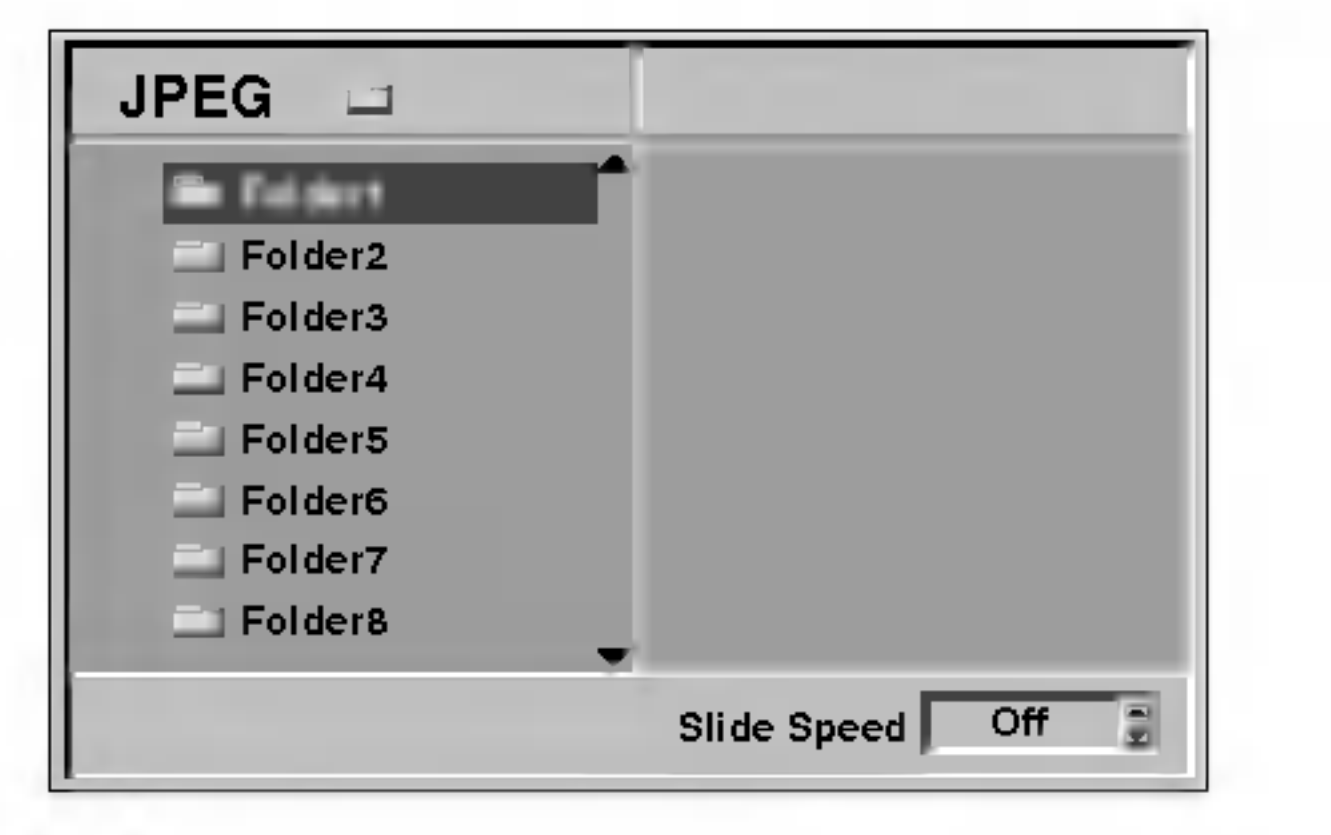

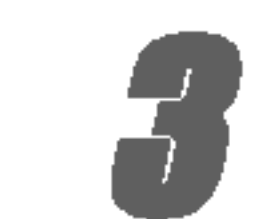

FUNCIONAMIENTO

# **Nota**

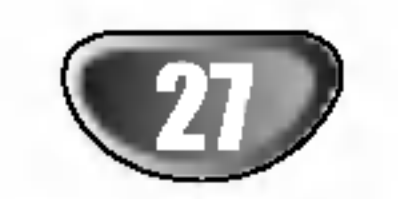

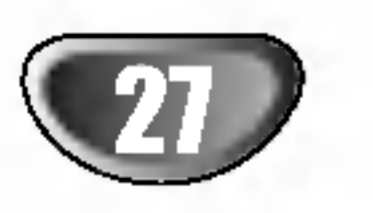

# Reproduccion programada CD VCD2.0 VCD1.1 MP3 WMA

# Reproduccion programada con CD de audio Y disco de MP3/WMA

L a funcion de programacion le permitira guardar sus pistas favoritas de cualquier disco en la memoria del reproductor, que tiene capacidad para 30 pistas.

Pulse PROGRAM para salir del modo Program Edit; la marca  $\mathbf E$  desaparecera

<sup>1</sup> Pulse PROGRAM durante la reproduccion <sup>o</sup> ponga el aparato en el modo Stop, para introducir el modo Program Edit (Edicion de Programa). Aparecera una marca  $\mathbf E$  a la derecha del programa, situado a la derecha de la pantalla del menu.

4 Pulse ▶.<br>■ La pista programada que selecciono la ultima vez queda marcada en la lista del programa.

### $\blacksquare$  Pulse  $\blacktriangle$   $\blacktriangledown$  para seleccionar la pista con la que iniciar la reproduccion.

- 2 Seleccione una pista, <sup>a</sup> continuacion pulse ENTER para colocar la pista elegida en la lista del Programa.
- 3 Repita el paso <sup>2</sup> para anadir otras pistas <sup>a</sup> la lista del Programa.

### Para volver al modo de reproduccion normal desde la reproduccion programada, seleccione una pista de la lista de CD (o MP3/WMA) <sup>y</sup> presione ENTER.

Pulse TITLE para pasar a la pagina siguiente. Pulse MENU para volver <sup>a</sup> la pagina anterior.

### **Pulse PLAY para empezar.**

• Para repetir la pista que este reproduciendo, pulse REPEAT.

La reproduccion se hara en el orden que usted haya programado las pistas y el texto "PROG." Aparecera en la pantalla del menu. La reproduccion se detendra una vez que se hayan reproducido todas las pistas programadas de la lista.

- <sup>1</sup> Pulse PROGRAM durante la reproduccion (para CDs de Audio <sup>y</sup> discos de MP3/WMA), <sup>o</sup> el modo stop para introducir el modo Edicion de programa (Program Edit). Aparecera la indicacion correspondiente. E
- 2 Pulse ► para cambiar a la lista de programacion. **3** Use **△/▼** para seleccionar la pista que desea borrar

Aparecera el indicador PROG en la pantalla.

Reproduccion programada con un CD de Video

# **Nota**

Para un CD de Video con PBC, debera poner la funcion PBC en Off en el menu de inicio para usar la funcion de programacion. Vease pagina 18.

<sup>1</sup> Introduzca el CD de Video <sup>y</sup> cierre la bandeja.

#### 2 Pulse PROGRAM mientras no se este reproduciendo el disco.

El menu de programacion de VCD aparecera en pantalla.

Pulse RETURN <sup>o</sup> PROGRAM para salir del menu de programacion.

- 3 Siga los pasos 2-6 del menu "Reproduccion programada con discos de audio y de MP3/WMA que vera <sup>a</sup> su izquierda.
- Si desea volver a la reproduccion normal desde la funcion de reproduccion programada, pulse PROGRAM.

Menu de CD de Audio Menu de MP3/WMA

El indicador "PROG." desaparecera del visor.

### Repetir pistas programadas

El icono de Repetir y el texto "TRACK" apareceran en la pantalla del menu.

- Para repetir todas las pistas de la lista de programacion, pulse REPEAT otra vez. El icono de Repetir y el texto "ALL" apareceran en la pantalla del menu.
- Para cancelar la funcion de repetir, pulse REPEAT una tercera vez.

El icono de Repetir y el texto "OFF" apareceran en la pantalla del menu.

### Como borrar una pista de la lista de programacion

#### de la lista de programacion. 4 Pulse CLEAR.

La pista quedara borrada de la lista.

### Como borrar toda la lista de programacion

<sup>1</sup> Siga los pasos 1-2 del apartado "Como borrar una pista de la lista de programacion" que aparece anteriormente. 2 Use **A/V** para seleccionar "Borrar Todo", luego pulse ENTER.

La programacion completa del disco quedara borrada. Las pistas programadas se borraran igualmente si saca el disco.

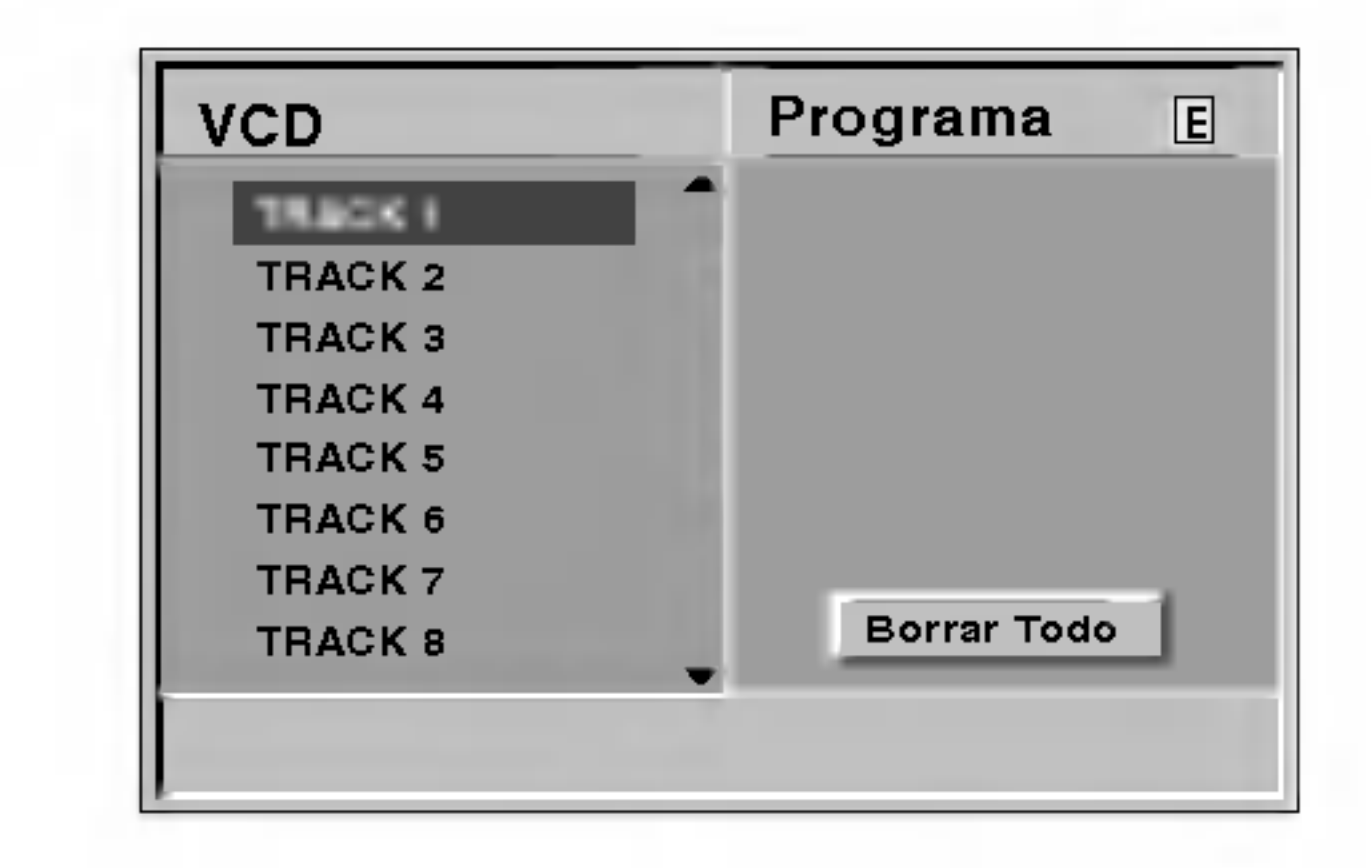

**Nota** 

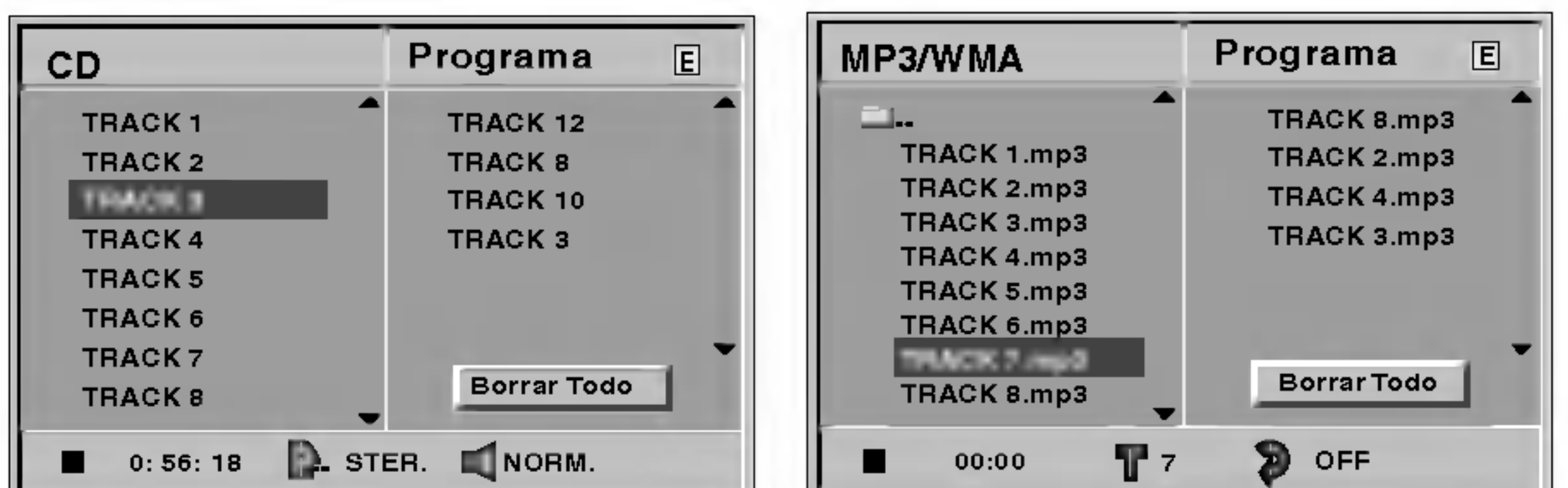

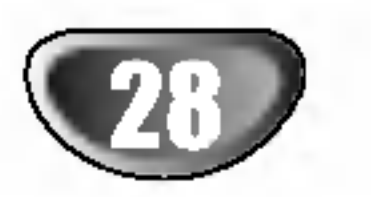

# Configuracion de bocinas

<sup>1</sup> Seleccione "5.1 Speaker Setup" usando los botones  $\triangle$  **V** desde el menu de configuracion.

Ajuste los siguientes prametros para el decodificador integrado para sonido envolvente 5.1 canales.

- 2 Mientras esta seleccionado "5.1 Speaker  $\blacktriangleright$  Setup", oprima el boton  $\blacktriangleright$ .
- $\bullet$  Oprima los  $\triangleright$  botones para seleccionar la boci-<br> $\bullet$  na deseada na deseada.

Ajuste las opciones usando los botones  $\Delta \nabla \blacktriangleleft \blacktriangleright$ .

Oprima  $\blacktriangleleft$  /  $\blacktriangleright$  para ajustar el nivel de salida de la bocina seleccionada. (-6dB ~ +6dB)

### **Tamano**

### Seleccion de bocinas

Seleccione la bocina que desea ajustar. ((Bocinas delanteras (Izquierda), bocinas delanteras (derecha), bocina central, bocina trasera (izquierda), bocina trasera (derecha), Subwoofer))

# **Nota**

Ciertas configuraciones de bocinas estan prohibidas por el acuerdo de licencia para Dolby Digital.

### Volumen

 $\bullet$  delantera izquierda (L)  $\rightarrow$  Centro $\rightarrow$  delantera derecha  $(R) \rightarrow$  trasera derecha  $(R) \rightarrow$  trasera izquierda (L)  $\rightarrow$ Subwoofer

Dado que los parametros de las bocinas estan fijos, no puede cabiarlos.

### Distancia

Si las bocinas que estan conectadas a su receptor DVD/CD, al configurar la Distancia le dice que tan lejos tiene que viajar el sonido para llegar hasta el punto de escucha. Esto permite que el sonido de cada bocina alcance al escucha al mismo tiempo.

# **Nota**

No se puede ajustar la distancia del subwoofer.

### Prueba

Oprima ENTER para probar las senales de cada

bocina. Ajuste el volumen para que corresponda con las senales de prueba de volumen memorizadas en el sistema.

### Retorno

Oprima ENTER para regresar al menu anterior.

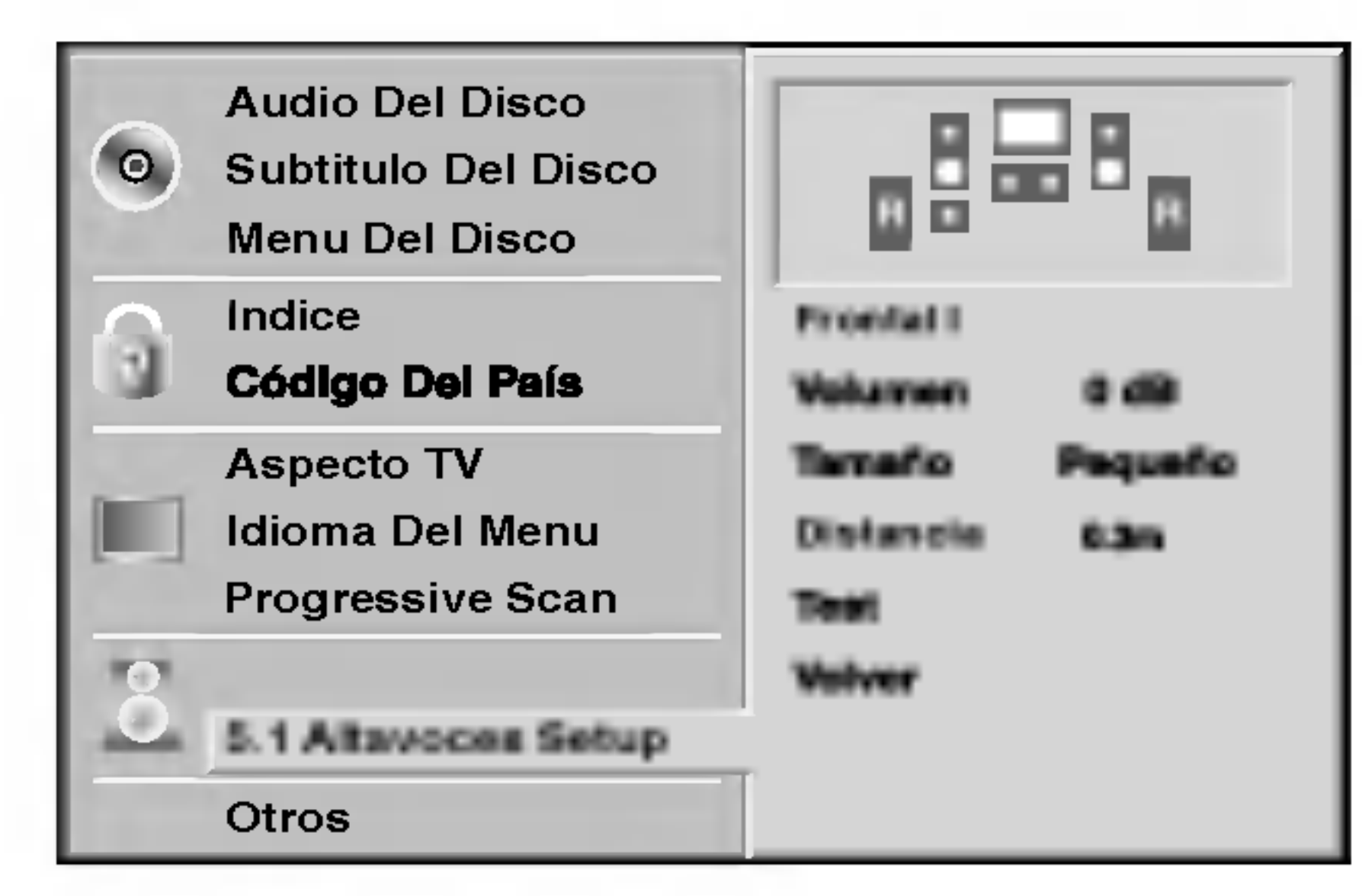

FUNCIONAMIENTO

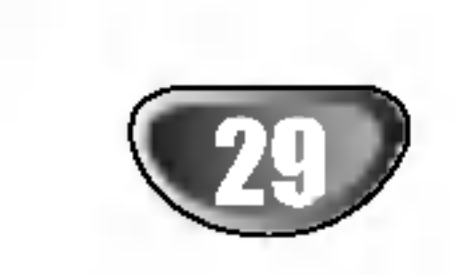

# Operacion con Radio

# Predeterminar las estaciones de radio

Se puede determinar 50 estaciones para FM <sup>y</sup> AM. Antes de sintonizar, asegurese de disminuir el volumen al minimo.

### **2** Presione y sostenga TUNING  $\forall$  44 o  $\forall$   $\forall$ en el panel delantero por aproximadamente dos segundos hasta la indicacion de frecuencia comience a cambiar, luego suelte.

- <sup>1</sup> Oprima BAND en el control remoto hasta que aparezca FM o AM en la pantalla.
- Cada vez que presione BAND, se cambiara entre FM y AM, alternadamente.

# Fresione TUNING KK KK o DD DD en el panel<br>delantero para seleccionar el numero programado que desee.

**E** Presione MEMORY en el panel frontal nuevamente.

El escaneo se detiene cuando el receptor DVD sintoniza en una estacion. "TUNED" <sup>y</sup> "STEREO" (SINTONIZADO Y ESTEREO)(para programa de estereo) aparece en el ventana de visor.

# **Nota**

Presione TUNING  $AA \rightarrow \bullet$  PPP repetidamente en el paso 3 para sintonizar manualmente en la estacion.

"TUNED" (Sintonizado) solo aparece cuando la senal esta en FM <sup>y</sup> estereo.

### 4 Presione MEMORY en el panel frontal.

• Si ha introducido por error el modo "CLEAR ALL" (borrar todo) y no desea borrar la memoria, no pulse

Un numero programado centelleara en la ventana del visor.

Se guardara la estacion.

### 7 Repita pasos <sup>3</sup> <sup>a</sup> <sup>6</sup> para guardar otras estaciones.

### Para sintonizar en una estacion con una senal debil

### Para limpiar todas las estaciones memorizadas

- Use sintonizacion manual o automatica en el paso 2.
- Para sintonizacion manual, presione TUNING **KIM 440 DE PER repetidamente en el panel** delantero.
- Para sintonizacion automatica, presione y sostenga TUNING  $\blacktriangleleft \blacktriangleleft \diamond \blacktriangleright \blacktriangleright \blacktriangleright \blacktriangleright$  durante aproximada-

Presione y sostenga STOP/MEMO. en el panel frontal por dos segundos, aparecera borrar "CLEAR ALL" en la pantalla. Luego presione STOP/MEMO. otra vez <sup>y</sup> se borraran todas las estaciones preseleccionadas.

ninguna tecla. Tras unos segundos, "CLEAR ALL" desaparecera de la pantalla y pasara a modo normal.

# **Nota**

Si todas las estaciones han sido ya introducidas, el mensaje FULL (LLENO) aparecera en el visor de la ventana por un momento y luego centelleara un numero programado. Para cambiar el numero programado, siga los pasos 5-6 como mas arriba.

# Escuchar la radio

Primero programe las estaciones de radio en la memoria del receptor DVD/CD (vea "Programar las estaciones de radio" en el lado izquierdo).

<sup>1</sup> Presione BAND hasta que AM <sup>o</sup> FM aparezca en el visor de la ventana.

Se sintoniza la ultima estacion recibida.

**2** Presione PRESET +/- para seleccionar la

- estacion programada que deseada. Cada vez que presione el boton, el receptor DVD sintoniza una estacion programada por vez.
- 3 Ajuste el volumen girando VOLUME en el panel delantero o presionando VOLUME + o - en el control remoto repetidamente.

### Apagar la radio

Presione POWER (ENCENDIDO) para apagar el receptor DVD <sup>o</sup> seleccione otro modo funcion (CD/DVD, VIDEO1 o VIDEO2).

### Escuchar estaciones de radio no programadas

mente dos segundos en el panel delantero.

### Para seleccionar directamente una estacion de radio preseleccionada

Puede utilizar los botones de numeros en el control remoto para seleccionar una estacion preseleccionada directamente.

Por ejemplo, para escuchar a la estacion preselecionada 4, presione 4 en el control remoto. Para escuchar a la estacion preseleccionada 19, presione <sup>1</sup> y luego 9 en no mas de 3 segundos.

### Para referencia

### • Si un programa FM tiene ruidos

Presione MONO/STEREO en el panel delantero de modo que "ESTEREO" desaparezca del visor de la ventana. No habra efecto estereo, pero la recepcion mejorara. Presione el boton nuevamente para restaurar el efecto estereo.

Mejorar la recepcion Orientar la antena.

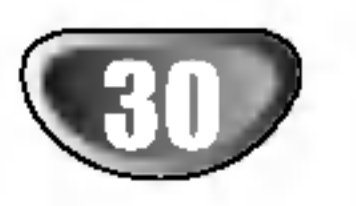

# Otras funciones

# Fijacion del cronometro para dormir

Puede determinar el receptor DVD/CD para que se apague automaticamente a una hora especifica.

**2** Cada vez que presione SLEEP el tiempo cambia en el siguiente orden .

SLEEP90 $\rightarrow$ 80  $\rightarrow$  70  $\rightarrow$  60 $\rightarrow$  50  $\rightarrow$  40  $\rightarrow$  30  $\rightarrow$  20  $\rightarrow$  10  $\rightarrow$  OFF

<sup>1</sup> Presione SLEEP para establecer el tiempo deseado. El indicador SLEEP (DORMIR) <sup>y</sup> tiempo hasta apagarse aparecen en el visor de la ventana.

Usted puede controlar el tiempo que resta antes de que se apague el DVD/CD.

Conecte un enchufe de auriculares  $(\emptyset 3.5mm)$  en el conector PHONES.

Presione SLEEP, el tiempo restante aparecera en el visor de la ventana.

## Atenuador

Esta funcion aparecera en el visor de la ventana y en el volumen del LED del estado de encendido. Presione el DIMMER repetidamente.

## Mute (Sin sonido)

### Presione MUTE para que su unidad quede sin sonido.

Puede silenciar su unidad por ejemplo para atender el telefono, el indicador "MUTE" centellea en la visor de la ventana.

## Uso del enchufe para auriculares

- VIDEO 1 OPT: para seleccionar la senal digital del conector AV1 VIDEO IN & OPTICAL IN .
- VIDEO 1 COAX: para seleccionar la senal digital coaxial desde AV1 VIDEO IN <sup>y</sup> el conector COAXIAL IN.
- VIDEO 2: para seleccionar la senal analogica de AV2 AUDIO IN (L/R) & VIDEO IN.
- VIDEO2 OPT: para seleccionar la senal digital del conector AV2 VIDEO IN & OPTICAL IN.
- VIDEO 2 COAX: para seleccionar la senal digital coaxial desde AV2 VIDEO IN <sup>y</sup> el conector COAXIAL IN.

# **Notas**

Dos altavoces quedaran automaticamente desconectados cuando enchufe los auriculares (no provistos).

### Seleccionando la fuente de entrada

Puede utilizar VCR <sup>u</sup> otras unidades conectadas a los conectores AV1, AV2 o conector optico. Consulte la unidad para mator informacion sobre su operacion. Oprima AUX en el control remoto para seleccionar la fuente de entrada de estas conexiones. Cada vez que oprime este boton, cambia el modo del sonido en el siguiente orden:

• VIDEO 1: para seleccionar la senal analogica de AV1

# **Notas**

AUDIO IN (L/R) & VIDEO IN.

- La funcion de entrada optica esta disponible unicamente cuando la frecuencia de la otra unitad esta entre 32 ~ 96 KHz.
- Puede tambien seleccionar la fuente de entrada oprimiendo el boton PLAY/FUNCTION en el panel delantero.

Mantenga presionado este boton por 3 segundos, luego presione repetidamente para seleccionar la fuente de entrada.

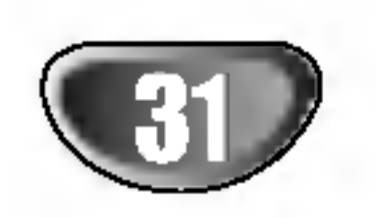

# Lista de codigo de idioma

Introduzca el numero de codigo adecuado para las configuraciones iniciales "Disc Audio" (Audio del disco), "Disc Subtitle" (Subtitulo del disco) y "Disc Menu" (Menu del disco) (Consulte la pagina 17).

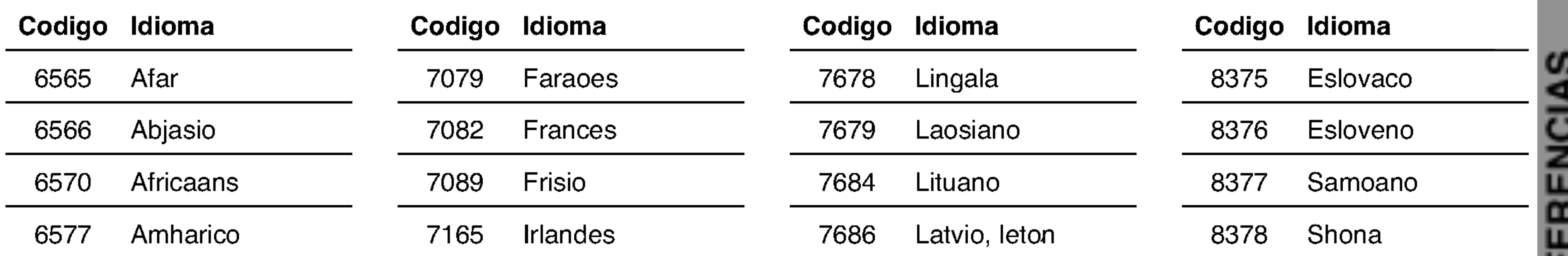

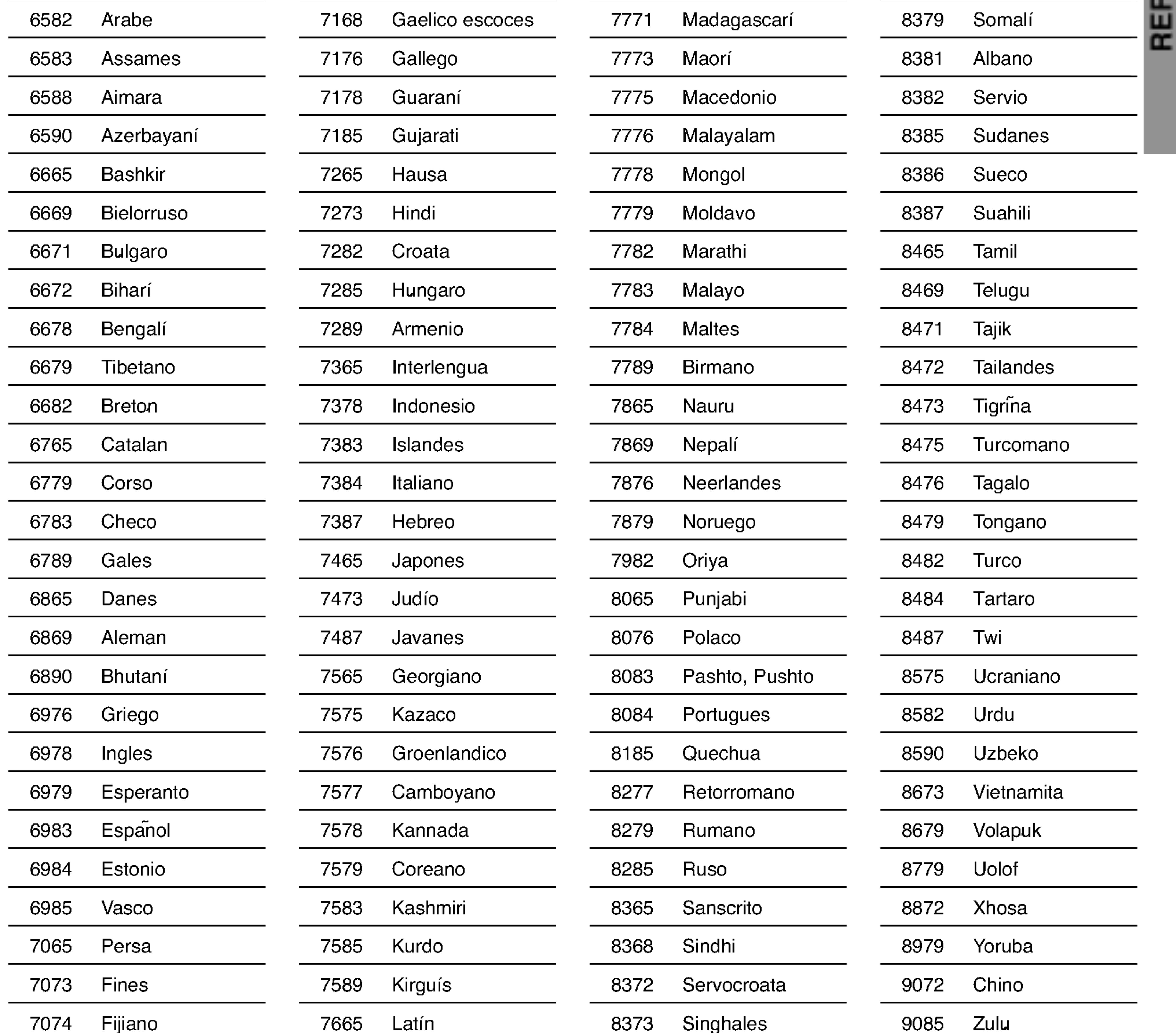

![](_page_31_Picture_8.jpeg)

Introduzca el numero de codigo adecuado para las configuraciones iniciales "Codigo de pais" (Consulte pagina 19).

# Lista de codigo de pais

![](_page_31_Picture_1551.jpeg)

![](_page_31_Picture_1552.jpeg)

![](_page_31_Picture_1553.jpeg)

![](_page_31_Picture_1554.jpeg)

![](_page_31_Picture_1555.jpeg)

![](_page_31_Picture_1556.jpeg)

![](_page_32_Picture_3.jpeg)

# Solucion de problemas

Compruebe la siguiente guia para la posible causa de un problema antes de contactar al servicio .

![](_page_32_Picture_1074.jpeg)

![](_page_33_Picture_3.jpeg)

# Solucion de problemas

![](_page_33_Picture_510.jpeg)

![](_page_34_Picture_4.jpeg)

# Specification

Los disenos y las especificaciones estan sujetos a cambios sin aviso previo.

![](_page_34_Picture_930.jpeg)

![](_page_35_Picture_1.jpeg)

### P/N: 3834RH0056N